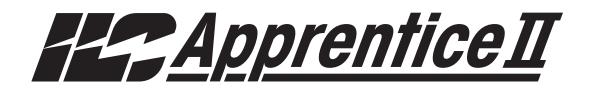

# USER GUIDE

Version 2B 6/16/14

#### **Class A FCC Device Statement**

**Warning:** Changes or modifications to this unit not expressly approved by the party responsible for compliance could void the user's authority to operate this equipment.

**Note:** This equipment has been tested and found to comply with the limits for a Class A digital device, pursuant to Part 15 of the FCC Rules. These limits are designed to provide reasonable protection against harmful interference when the equipment is operated in a commercial environment. This equipment generates, uses, and can radiate radio frequency energy and, if not installed and used in accordance with the instructions, may cause harmful interference to radio communications. Operation of this equipment in residential area is likely to cause harmful interference in which case the user will be required to correct the interference at his own expense.

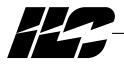

INTELLIGENT LIGHTING CONTROLS, INC.

5229 Edina Industrial Boulevard Minneapolis, Minnesota 55439 Phone 952 829 1900 FAX 952 829 1901 1-800-922-8004

### Apprentice II

#### Overview

The ILC Apprentice II lighting controller is a microprocessor-based, programmable lighting controller capable of advanced lighting control in a master-slave application. It is an economical controller that can link up to 48 control points and has the capability of using hardwired or LightSync<sup>™</sup> data line switches. You can program the switch inputs to control any or all of the relay outputs. The controller features ILC Softcross<sup>™</sup> relays with true zero-cross switching. This User Guide outlines the capabilities of the controller and its add on modules.

The ILC Apprentice II is UL and FCC approved for commercial applications.

#### Structure

The major components making up the controller are:

- enclosure
- control transformer
- CPU board with integral keypad/display
- Input board(s)
- Output board(s)
- lighting relays

**Enclosure** – The enclosure is rated NEMA 1. It contains a line voltage section for the control transformers and lighting relays and a low voltage section. Enclosures are available in 4 sizes to accommodate 4, 8, 16, or 32 relays.

**Transformer** – A 40 VA multi-tap control transformer, 120/277 VAC or optional 120/347 VAC that provides the 24 VAC input to power the controller electronics and input/output board(s).

**CPU Board** – The CPU board provides the controller's intelligence and memory. Major components include:

- Keypad/display 4-line LCD display and six durable, comfortable push buttons.
- Power Supply converts the 24 VAC input to the +5, -5 and +12 VDC required by the controller logic and communications circuits. A power switch provides the means of energizing/de-energizing all controller electronics.
- Communications USB port, add-on card expansion socket.
- Override Switches push button override switches turn relays all ON or all OFF.

- *Microprocessor* executes the computer code and coordinates all controller functions including the controller real time clock.
- Flash Memory contains the controller operating system and basic tasks.
- the *EEProm memory* store the user-entered operating parameters.
- *Real time clock* maintains time and date for up to 30 days without power.

**Input Board(s)** – Each input board provides four (4) switch inputs.

Major components include:

 Switch Inputs – can accept input from either 2- or 3-wire momentary or maintained dry contact devices. Each switch input features a switch pilot LED output, which can be programmed to track the state of a single relay, relay group or preset. The inputs are optically isolated, noise- and surge-resistant. A switch and pilot may be located up to 1500 feet from the controller, provided you use a minimum of 18 gauge wire.

**Output Board(s)** – Each output board provides four (4) relay outputs.

Major components include:

- *Relay Outputs* Each optically isolated output switches its associated lighting relay ON and OFF. Each output has an associated LED. The LED lights when the output switches the relay ON.
- Relay-

**SoftCross™ Relay:** Electrically held N.O or N.C. lighting relay rated for up to 277 VAC @ 20 full load amps.

**1-Pole Relay Option:** Single-pole relay capable of controlling lighting loads up to 347VAC @ 20 full load amps.

**2-Pole Relay Option:** Two-pole relay capable of controlling lighting loads up to 277VAC @ 20 full load amps per pole.

Apprentice II

#### Section 1 Controller Description

| 1.0 Section Overview                                                                                                    | 1-1                                                                       |
|----------------------------------------------------------------------------------------------------|---------------------------------------------------------------------------|
| 1.1 Controller Architecture                                                                                                    | 1-2                                                                       |
| 1.1.1 Enclosure                                                                                                    | 1-2                                                                       |
| 1.1.2 Transformer                                                                                                    | 1-2                                                                       |
| 1.1.3 CPU Board                                                                                                    | 1-3                                                                       |
| 1.1.4 Input Board(s)                                                                                                    | 1-4                                                                       |
| 1.1.5 Output Board(s)                                                                                                    | 1-4                                                                       |
| 1.1.6 Programming Buttons/Display                                                                                                    | 1-8                                                                       |
| 1.1.7 Lighting Relays                                                                                                    | 1-8                                                                       |
| 1.2 I/O Options                                                                                                    | 1-9                                                                       |
| 1.2.1 Voice/DTMF Module                                                                                                    | 1-9                                                                       |
| 1.2.2 DMX 512 Module                                                                                                    | 1-9                                                                       |
| 1.2.3 N2 Module                                                                                                    | 1-9                                                                       |
| 1.2.4 MODBUS Module                                                                                                    | 1-9                                                                       |
| 1.2.5 BACnet Module                                                                                                    | 1-9                                                                       |
| 1.2.6 LonWorks Module                                                                                                    | 1-9                                                                       |
| 1.2.7 TCP/IP Interface                                                                                                    | 1-9                                                                       |
| 1.2.8 Modem Interface                                                                                                    | 1-9                                                                       |
| 1.3 Lighting Controller Network                                                                                                    | 1-10                                                                      |
| 1.3.1 Communications Protocol and Transmission Media                                                                                                    | 1-10                                                                      |
| 1.3.2 Network Architecture                                                                                                    | 1-10                                                                      |
| 1.3.3 Device Nodes                                                                                                    | 1-10                                                                      |
|                                                                                                    |                                                                           |
|                                                                                                    |                                                                           |
| Section 2 Installation                                                                                                    |                                                                           |
| 2.0 Section Overview                                                                                                    | 2-1                                                                       |
| 2.0 Section Overview<br>2.1 Pre-Installation Checks                                                                                                    | 2-2                                                                       |
| <ul><li>2.0 Section Overview</li><li>2.1 Pre-Installation Checks</li><li>2.2 Mounting the Controller</li></ul>                                                                                                    | 2-2<br>2-2                                                                |
| <ul> <li>2.0 Section Overview</li> <li>2.1 Pre-Installation Checks</li> <li>2.2 Mounting the Controller</li> <li>2.2.1 Location</li> </ul>                                                                                                    | 2-2<br>2-2<br>2-2                                                         |
| <ul> <li>2.0 Section Overview</li> <li>2.1 Pre-Installation Checks</li> <li>2.2 Mounting the Controller</li> <li>2.2.1 Location</li> <li>2.2.2 Environmental Considerations</li> </ul>                                                                                                    | 2-2<br>2-2<br>2-2<br>2-2                                                  |
| <ul> <li>2.0 Section Overview</li> <li>2.1 Pre-Installation Checks</li> <li>2.2 Mounting the Controller</li> <li>2.2.1 Location</li> <li>2.2.2 Environmental Considerations</li> <li>2.2.3 Distance From Hardwired Control Devices</li> </ul>                                                                                                    | 2-2<br>2-2<br>2-2<br>2-2<br>2-2<br>2-2                                    |
| <ul> <li>2.0 Section Overview</li> <li>2.1 Pre-Installation Checks</li> <li>2.2 Mounting the Controller</li> <li>2.2.1 Location</li> <li>2.2.2 Environmental Considerations</li> <li>2.2.3 Distance From Hardwired Control Devices</li> <li>2.3 Wiring the Controller</li> </ul>                                                                                                    | 2-2<br>2-2<br>2-2<br>2-2<br>2-2<br>2-2<br>2-2                             |
| <ul> <li>2.0 Section Overview</li> <li>2.1 Pre-Installation Checks</li> <li>2.2 Mounting the Controller</li> <li>2.2.1 Location</li> <li>2.2.2 Environmental Considerations</li> <li>2.2.3 Distance From Hardwired Control Devices</li> <li>2.3 Wiring the Controller</li> <li>2.3.1 Wire the Control Transformer</li> </ul>                                                                                                    | 2-2<br>2-2<br>2-2<br>2-2<br>2-2<br>2-2<br>2-2<br>2-2                      |
| <ul> <li>2.0 Section Overview</li> <li>2.1 Pre-Installation Checks</li> <li>2.2 Mounting the Controller</li> <li>2.2.1 Location</li> <li>2.2.2 Environmental Considerations</li> <li>2.2.3 Distance From Hardwired Control Devices</li> <li>2.3 Wiring the Controller</li> <li>2.3.1 Wire the Control Transformer</li> <li>2.3.2 Connect Line and Load</li> </ul>                                                                                                    | 2-2<br>2-2<br>2-2<br>2-2<br>2-2<br>2-2<br>2-2<br>2-2<br>2-2               |
| <ul> <li>2.0 Section Overview</li> <li>2.1 Pre-Installation Checks</li> <li>2.2 Mounting the Controller</li> <li>2.2.1 Location</li> <li>2.2.2 Environmental Considerations</li> <li>2.2.3 Distance From Hardwired Control Devices</li> <li>2.3 Wiring the Controller</li> <li>2.3.1 Wire the Control Transformer</li> <li>2.3.2 Connect Line and Load</li> <li>2.3.3 Wire Switch Inputs.</li> </ul>                                                                                                    | 2-2<br>2-2<br>2-2<br>2-2<br>2-2<br>2-2<br>2-2<br>2-2                      |
| <ul> <li>2.0 Section Overview</li> <li>2.1 Pre-Installation Checks</li> <li>2.2 Mounting the Controller</li> <li>2.2.1 Location</li> <li>2.2.2 Environmental Considerations</li> <li>2.2.3 Distance From Hardwired Control Devices</li> <li>2.3 Wiring the Controller</li> <li>2.3.1 Wire the Control Transformer</li> <li>2.3.2 Connect Line and Load</li> <li>2.3.3 Wire Switch Inputs.</li> <li>2.4 Pre-Power Checks</li> </ul>                                                                                                    | 2-2<br>2-2<br>2-2<br>2-2<br>2-2<br>2-2<br>2-2<br>2-2<br>2-2               |
| <ul> <li>2.0 Section Overview</li> <li>2.1 Pre-Installation Checks</li> <li>2.2 Mounting the Controller</li> <li>2.2.1 Location</li> <li>2.2.2 Environmental Considerations</li> <li>2.2.3 Distance From Hardwired Control Devices</li> <li>2.3 Wiring the Controller</li> <li>2.3.1 Wire the Control Transformer</li> <li>2.3.2 Connect Line and Load</li> <li>2.3.3 Wire Switch Inputs.</li> <li>2.4 Pre-Power Checks</li> <li>2.4.1 Check Controller Power Input</li> </ul>                                                                               | 2-2<br>2-2<br>2-2<br>2-2<br>2-2<br>2-2<br>2-2<br>2-2<br>2-2<br>2-2        |
| <ul> <li>2.0 Section Overview</li> <li>2.1 Pre-Installation Checks</li> <li>2.2 Mounting the Controller</li> <li>2.2.1 Location</li> <li>2.2.2 Environmental Considerations</li> <li>2.3 Distance From Hardwired Control Devices</li> <li>2.3 Wiring the Controller</li> <li>2.3.1 Wire the Control Transformer</li> <li>2.3.2 Connect Line and Load</li> <li>2.3.3 Wire Switch Inputs</li> <li>2.4 Pre-Power Checks</li> <li>2.4.1 Check Controller Power Input</li> <li>2.4.2 Verify Supply Voltage</li> </ul>                                             | 2-2<br>2-2<br>2-2<br>2-2<br>2-2<br>2-2<br>2-2<br>2-2<br>2-2<br>2-2        |
| <ul> <li>2.0 Section Overview</li> <li>2.1 Pre-Installation Checks</li> <li>2.2 Mounting the Controller</li> <li>2.2.1 Location</li> <li>2.2.2 Environmental Considerations</li> <li>2.2.3 Distance From Hardwired Control Devices</li> <li>2.3 Wiring the Controller</li> <li>2.3.1 Wire the Control Transformer</li> <li>2.3.2 Connect Line and Load</li> <li>2.3.3 Wire Switch Inputs.</li> <li>2.4 Pre-Power Checks</li> </ul>                                                                                                    | 2-2<br>2-2<br>2-2<br>2-2<br>2-2<br>2-2<br>2-2<br>2-2<br>2-2<br>2-5<br>2-5 |
| <ul> <li>2.0 Section Overview</li></ul>                                                                                                    | 2-2<br>2-2<br>2-2<br>2-2<br>2-2<br>2-2<br>2-2<br>2-2<br>2-2<br>2-5<br>2-5 |
| <ul> <li>2.0 Section Overview</li></ul>                                                                                                    | 2-2<br>2-2<br>2-2<br>2-2<br>2-2<br>2-2<br>2-2<br>2-2<br>2-2<br>2-5<br>2-5 |
| <ul> <li>2.0 Section Overview</li> <li>2.1 Pre-Installation Checks</li> <li>2.2 Mounting the Controller</li> <li>2.2.1 Location</li> <li>2.2.2 Environmental Considerations</li> <li>2.2.3 Distance From Hardwired Control Devices</li> <li>2.3 Wiring the Controller</li> <li>2.3.1 Wire the Control Transformer</li> <li>2.3.2 Connect Line and Load</li> <li>2.3.3 Wire Switch Inputs.</li> <li>2.4 Pre-Power Checks</li> <li>2.4.1 Check Controller Power Input</li> <li>2.4.2 Verify Supply Voltage</li> <li>2.4.3 Double-Check Connections.</li> </ul> | 2-2<br>2-2<br>2-2<br>2-2<br>2-2<br>2-2<br>2-2<br>2-2<br>2-5<br>2-5        |
| <ul> <li>2.0 Section Overview</li></ul>                                                                                                    | 2-2<br>2-2<br>2-2<br>2-2<br>2-2<br>2-2<br>2-2<br>2-2<br>2-5<br>2-5        |
| <ul> <li>2.0 Section Overview</li></ul>                                                                                                    | 2-2<br>2-2<br>2-2<br>2-2<br>2-2<br>2-2<br>2-2<br>2-2<br>2-5<br>2-5        |
| <ul> <li>2.0 Section Overview</li></ul>                                                                                                    | 2-2<br>2-2<br>2-2<br>2-2<br>2-2<br>2-2<br>2-2<br>2-2<br>2-5<br>2-5        |

#### Section 2 Installation, continued

| <ul> <li>2.6 Troubleshooting</li></ul>              | 2-6<br>2-6<br>2-6<br>2-6<br>2-6<br>2-6 |
|-----------------------------------------------------|----------------------------------------|
| Section 3 Programming                               |                                        |
| 3.0 Section Overview                                | 3-1                                    |
| 3.1 Hidden Menu Choices                             | 3-2                                    |
| 3.2 Clear All Memory                                | 3-3                                    |
| 3.3 Configuring the Apprentice II Network           | 3-5                                    |
| 3.4 Relay Output Operations                         | 3-6                                    |
| 3.5 Switch Operations                               | 3-11                                   |
| 3.6 Switch Pilot operations                         | 3-20                                   |
| 3.7 How to Set the Controller Clock                 | 3-22                                   |
| 3.8 Disable Daylight Savings Time                   | 3-24                                   |
| 3.9 Adjust Daylight Savings Time Settings           | 3-26                                   |
| 3.10 Time-Based Operations                          | 3-28                                   |
| 3.11 Blink Alert/Alarms                             | 3-43                                   |
| 3.12 Off Hours Sweeps                               | 3-45                                   |
| 3.13 Input Active Times                             | 3-47                                   |
| 3.14 Preset Operations                              | 3-49                                   |
| 3.15 Edit Names                                     | 3-52                                   |
| 3.16 How to Enter or Change a Password              | 3-54                                   |
| 3.17 How to View the Firmware Revision              | 3-56                                   |
| 3.18 Add-On Modules                                 | 3-58                                   |
| 3.19 How to Enter the Photoccell Filter (Scan Rate) | 3-59                                   |

#### Section 4 LightSync Device Switching

| 4-1  |
|------|
| 4-1  |
| 4-13 |
| 4-18 |
| 4-20 |
|      |

#### **Section 5 Appendix**

| A. Voice/DTMF Add-On Module                          | A-1        |
|------------------------------------------------------|------------|
| A.1 Overview                                         | A-1        |
| A.2 Voice/DTMF Control Features                      | A-2        |
| A.3 Voice/DTMF Control Setup                         | A-2        |
| B. BACnet Communications                             | B-1        |
| B.1 Overview                                         | B-1        |
| B.2 Hardware                                         | B-1        |
| B.3 Hardware Setup                                   | B-2        |
| B.4 Configuration                                    | B-3        |
| B.5 Point Map                                        | B-4        |
| C. PC Control via USB Port                           | C-1        |
| C.1 USB Programming Control and Monitoring           | C-1        |
| C.2 USB Setup                                        | C-1        |
| E. DMX Control Feature                               | E-1        |
| E.1 Overview                                         | E-1        |
| E.2 Objectives                                       | E-1        |
| E.3 Programming Example                              | E-4        |
| L. LonWorks Communications                           | L-1        |
| B.1 Overview                                         | L-1        |
| B.2 Hardware                                         | L-2        |
| B.3 Hardware Setup                                   | L-3        |
| B.4 Point Map                                        | L-4        |
| M. MODBUS Communications                             | M-1        |
| M.1 Overview                                         | M-1        |
| M.2 Structure                                        | M-1        |
| M.3 Transmission Modes                               | M-1        |
| M.4 Transmission Mode Characteristics                | M-3<br>M-3 |
| M.5 Hardware Setup<br>M.6 Required Parameter Entries | M-3        |
| M.7 Framing                                          | M-3        |
| M.8 Supported Commands                               | M-3        |
| M.9 Additional Functions                             | M-3        |
| M.10 Additional Information                          | M-3        |
| N. N2 Communications                                 | N-1        |
| N.1 Overview                                         | N-1        |
| N.2 Hardware Setup                                   | N-1        |
| N.3 Point Map                                        | N-1        |
| O. Latitude and Longitude listings                   | O-1        |
| P. Photo Control Applications                        | P-1        |
| P.1 Overview                                         | P-1        |
| P.2 LightSync™ Model                                 | P-2        |
| P.3 Installation                                     | P-3        |
| P.5 Programming Example                              | P-4        |
|                                                      |            |

# Section 1 Controller Description

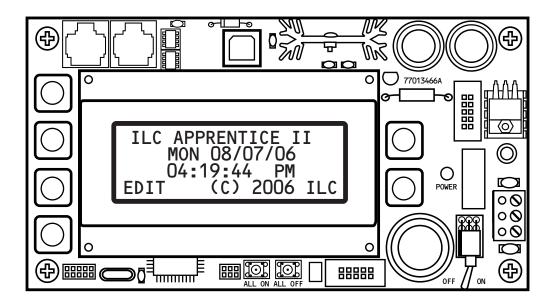

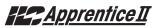

### Section 1 Controller Description

| 1.0 Section Overview                                                                                                    | 1-1                                                         |
|----------------------------------------------------------------------------------------------------|-------------------------------------------------------------|
| <ul> <li>1.1 Controller Architecture.</li> <li>1.1.1 Enclosure.</li> <li>1.1.2 Transformer</li> <li>1.1.3 CPU Board.</li> <li>1.1.4 Input Board(s)</li> <li>1.1.5 Output Board(s)</li> <li>1.1.6 Programming Buttons/Display</li> <li>1.1.7 Lighting Relays</li> </ul> | 1-2<br>1-2<br>1-3<br>1-4<br>1-4<br>1-8<br>1-8               |
| 1.2 I/O Options.<br>1.2 I/O Options.<br>1.2.1 Voice/DTMF Module.<br>1.2.2 DMX 512 Module.<br>1.2.3 N2 Module.<br>1.2.4 MODBUS Module.<br>1.2.5 BACnet Module.<br>1.2.6 LonWorks Module.<br>1.2.7 TCP/IP Interface.<br>1.2.8 Modem Interface.                           | 1-9<br>1-9<br>1-9<br>1-9<br>1-9<br>1-9<br>1-9<br>1-9<br>1-9 |
| 1.3.1 Communications Protocol and Transmission Media<br>1.3.2 Network Architecture                                                                                                    | 1-10<br>1-10<br>1-10<br>1-10                                |

### Apprentice II

#### **Objectives**

In this Section you will learn about the structure and configuration of the ILC Apprentice II Controller.

#### Overview

The ILC Apprentice II is a microprocessorbased lighting controller. You can program the ILC Apprentice II to control lighting relays in response to switch signals sensed by its inputs and/or by time-based scheduling. The ILC Apprentice II is UL approved and FCC certified for commercial applications.

### Apprentice II

#### 1.1 Controller Architecture

The major components making up the controller are: (See Figure 1.1.)

- enclosure
- control transformer
- CPU board
- input board(s)
- output board(s)
- display/keypad
- lighting relays

1.1.1 Enclosure - The enclosure is rated NEMA 1. Enclosures are available in 4 sizes to accommodate 4, 8, 16 or 32 inputs, outputs, and lighting relays. See (Table 1-1.) The ILC Apprentice II is shipped to the job-site as a complete assembly. (See Figure 1-1, which illustrates a ILC Apprentice II 4.)

**1.1.2 Transformer** - A multi-tap transformer, 120/277 VAC or optional 120/347 VAC that provides the 24 VAC input to power the controller electronics.

| Model            | # of Relays<br>& I/O Points | Width     | Height    | Depth    |
|------------------|-----------------------------|-----------|-----------|----------|
| Apprentice II 4  | 4                           | 14 Inches | 12 Inches | 4 Inches |
| Apprentice II 8  | 8                           | 14 Inches | 16 Inches | 4 Inches |
| Apprentice II 16 | 16                          | 14 Inches | 24 Inches | 4 Inches |
| Apprentice II 32 | 32                          | 16 Inches | 42 Inches | 4 Inches |

Table 1.1 – ILC Apprentice II Configurations

1.1.3 CPU Board - (See Figure 1.2.) The CPU board provides the controller's intelligence, memory, and communications capabilities. Major components include:

- Power Supply converts the 24 VAC input to the +5, -5 and +12 VDC required by the controller logic and communications circuits. A power switch provides the means of energizing/de-energizing all controller electronics.
- Communications USB on-board port.

• Micro-Processor – executes the computer code and coordinates all controller functions including the controller real time clock.

Apprentice II

- Override Switches provided with All ON/All OFF override pushbuttons.
- Flash Memory contains the controller operating system and basic tasks.
- EEProm memory-store the user-entered operating parameters.
- Real time clock maintains time and date for up to 30 days without power.

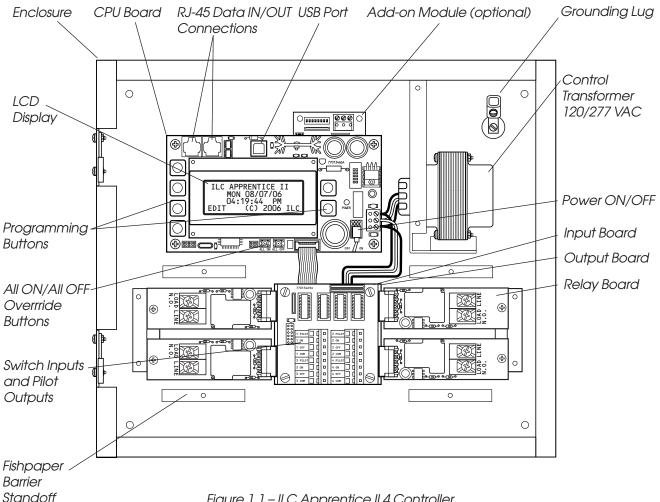

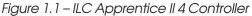

## Apprentice II

1.1.4 Input Board(s) – Each Input board adds four (4) switch inputs and pilot outputs. The inputs are all optically isolated. Additional boards can be added to the enclosure to provide a network capacity of up to 48 switch inputs. (See Figure 1.3, which illustrates a ILC Apprentice II 8. Major components include:

• Switch Inputs - The ILC Apprentice II is designed to accomplish a wide variety of switch input types. Each switch input has an associated switch pilot LED output which can be programmed to track the state of a selected relay, relay group, or preset. See the Table 1.2 (next page) for a description of switch input types.

1.1.5 Output Board(s) – Each Output board provides four (4) relay outputs that connect to ILC Softcross™ Relay boards. Major components include:

• Relay Outputs - each output switches its associated lighting relay ON and OFF. Each output has an associated LED (light emitting diode). The LED lights when the output switches the relay ON.

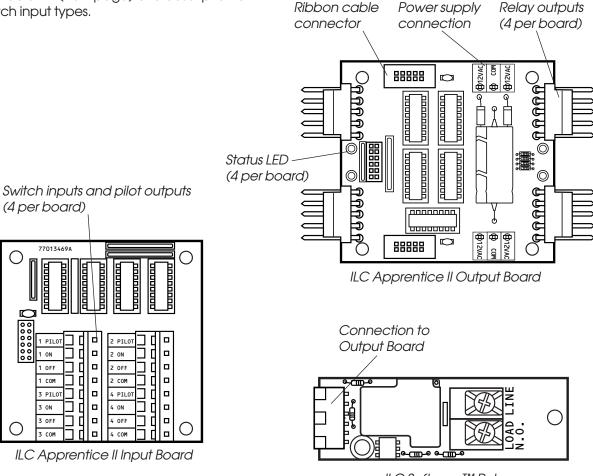

ILC Softcross™ Relay

 $\cap$ 

### Apprentice II

| Momentary ON/OFF:<br>When momentary contact<br>is made between ON<br>and COM, relay outputs<br>controlled by this input<br>are turned ON. When<br>momentary contact is<br>made between OFF<br>and COM relay outputs<br>controlled by this input<br>are turned OFF.                   | Momentary Push- Button:<br>When momentary contact<br>is made between ON<br>and COM, relay outputs<br>controlled by this input<br>are turned ON and OFF<br>alternately each time<br>contact is made.                                                                                                    | Maintained ON/OFF:<br>When contact is made<br>between ON and COM<br>relay outputs controlled by<br>this input are turned ON.<br>When contact is broken<br>between ON and COM,<br>relay outputs controlled by<br>this input are turned OFF.                                                        | Maintained Multi-Way:<br>When contact is either<br>made or broken between<br>the ON and COM, relay<br>outputs controlled by this<br>input will be toggled<br>between ON and OFF<br>conditions. This function is<br>similar to that of standard<br>3- and 4-way switches. | Set Preset:<br>When momentary contact<br>is made between ON and<br>COM, the selected preset<br>will be activated.                                                                                                    | Timed ON/Cleaning Switch:<br>When momentary contact<br>is made between COM<br>and ON, relay outputs<br>are turned ON. When<br>contact is broken, a timed<br>ON duration is started from<br>5-999 minutes. Contact<br>between OFF and COM will<br>turn relays OFF. |
|----------------------------------------------------------------------------------------------------|----------------------------------------------------------------------------------------------------|----------------------------------------------------------------------------------------------------|----------------------------------------------------------------------------------------------------|----------------------------------------------------------------------------------------------------|----------------------------------------------------------------------------------------------------|
| O ON<br>O COM<br>O OFF                                                                                                    | O ON<br>COM<br>O OFF                                                                                                    | CON<br>COM<br>Ooff                                                                                                    | CON<br>COM<br>Ooff                                                                                                    | O ON<br>O COM<br>O OFF                                                                                                    | O ON<br>COM<br>O OFF                                                                                                    |
| MOMENTARY                                                                                                    | MOMENTARY                                                                                                    | MAINTAINED                                                                                                    | MAINTAINED                                                                                                    | MOMENTARY                                                                                                    | MOMENTARY                                                                                                    |
| Two-Step Group:<br>When the switch is<br>activated, group A (relay<br>outputs) turn ON and<br>group B (relay outputs)<br>turn OFF. When the input is<br>activated again, group A<br>turn OFF and group B turn<br>ON. The pattern repeats<br>with successive switch acti-<br>vations. | Four-Step Group:<br>The first time the switch is<br>activated, group A (relay<br>outputs) turn ON and<br>group B (relay outputs)<br>turn OFF. The second time<br>the switch is activated,<br>group A turn OFF and<br>group B turn ON. The third<br>time, both groups turn ON.<br>The fourth time, both<br>groups turn OFF. The fifth<br>actuation begins a repeat<br>of the 4 steps. | Input Disable:<br>When contact is made<br>between ON and COM,<br>selected input or inputs<br>will be ignored.                                                                                                    | Timer Disable:<br>While contact is made<br>between ON and COM,<br>selected timer or timers<br>will be ignored.                                                                                                    | Output Override:<br>While contact is made<br>between ON and COM, relay<br>outputs controlled by this<br>input are turned ON, OFF or<br>held in their current state<br>and all other control com-<br>mands are ignored.<br>All inputs/timers are<br>ignored for controlled<br>relay outputs.                                                         | Phata Sensor Inputs:<br>ILC Apprentice controllers<br>can be connected to either<br>momentary or maintained<br>output photo sensors as<br>shown below.<br>ON<br>ON<br>ON<br>OFF<br>MOMENTARY<br>Programmed as "Momentary"                                         |
| O 0N                                                                                                    | O 0N                                                                                                    | ООN<br>Осом                                                                                                    | ООМ                                                                                                    | Оом                                                                                                    | OON                                                                                                    |
|                                                                                                    |                                                                                                    | Ooff                                                                                                    | Ooff                                                                                                    | Ooff                                                                                                    | Осом                                                                                                    |
| O OFF<br>MOMENTARY                                                                                                    | O OFF<br>MOMENTARY                                                                                                    | MAINTAINED                                                                                                    | MAINTAINED                                                                                                    | MAINTAINED                                                                                                    | MAINTAINED<br>Programmed as "Mointained<br>ON/OFF input"                                                                                                    |
| Motion Sensor Inputs:<br>ILC Apprentice controllers<br>can be connected to either<br>momentary or maintained<br>output motion sensors as<br>shown below.<br>O ON<br>O COM<br>O OFF<br>MOMENTARY<br>Programmed as "Momentary"                                                         | Fire Alarm System Inputs:<br>ILC Apprentice controllers<br>can be easily connected to<br>building Fire Alarm Systems<br>to force selected controlled<br>lighting circuits to the ON,<br>OFF or HOLD state and lock<br>out all other forms of con-<br>trol when a Fire Alarm sig-<br>nal is present (contacts<br>CLOSED).                                                             | Dry Contact Interface:<br>Virtually any control sys-<br>tem or device can be inter-<br>faced to a ILC Apprentice<br>controller through the use<br>of a simple dry contact<br>interface utilizing any of<br>the available switch types.<br>Please consult factory for<br>any special requirements. | Force Timer:<br>A switch input can be<br>mapped to force a ILC<br>Apprentice Timer<br>activation.                                                                                                    | HID Bi-Level:<br>Operation of Bi-level HID<br>Ballasts. First contact<br>between COM and ON will<br>turn ON power and<br>High/Low relay. (High/Low<br>relay is locked ON for 15<br>minutes for warm up peri-<br>od) Additional activations<br>of ON terminal will toggle<br>High/Low relay. Contact<br>between OFF and COM<br>will turn relays OFF. |                                                                                                    |
| Оом                                                                                                    | OON                                                                                                    |                                                                                                    | OON                                                                                                    | O ON                                                                                                    |                                                                                                    |
| Осом                                                                                                    | Осом                                                                                                    |                                                                                                    | Осом                                                                                                    | О сом                                                                                                    |                                                                                                    |
| Ooff                                                                                                    | Ooff                                                                                                    |                                                                                                    | Ooff                                                                                                    | O OFF                                                                                                    |                                                                                                    |
| MAINTAINED<br>Programmed as "Maintained<br>ON/OFF input"                                                                                                    | MAINTAINED<br>Programmed as<br>"Output Override input"                                                                                                    |                                                                                                    | MAINTAINED                                                                                                    | MOMENTARY                                                                                                    |                                                                                                    |

NOTE: Switch Enable-Disable: Inputs may be enabled or disabled based on Time of day

Table 1.2 – ILC Apprentice Switch Input Types

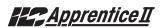

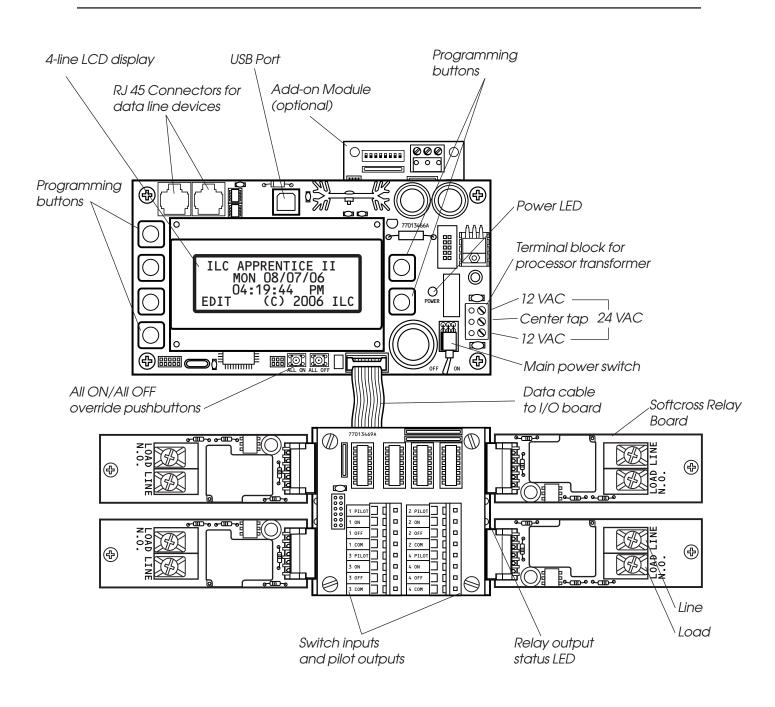

Figure 1.2 – Apprentice II CPU Board and I/O

Apprentice II

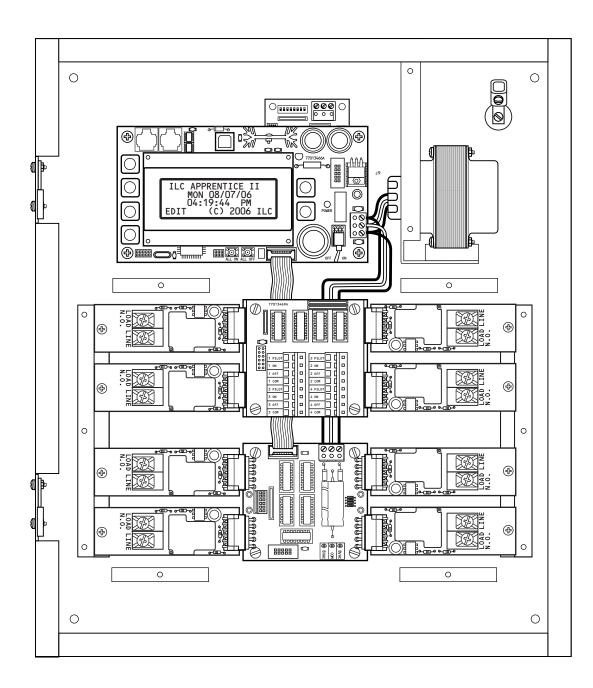

Figure 1.3 – ILC Apprentice II 08 with standard 4-inputs

### Apprentice II

**1.1.6 Programming Buttons/Display** - (See Figure 1.4.) The ILC Apprentice provides you with programming buttons and a LCD display to enable programming and view controller data.

4-line, 32-character Display Screen

#### 1.1.7 Lighting Relays -

**SoftCross™ Relay:** Electrically held N.O or N.C. lighting relay rated for up to 277 VAC @ 20 full load amps.

**1-Pole Relay Option:** Single-pole relay capable of controlling lighting loads up to 347VAC @ 20 full load amps.

**2-Pole Relay Option:** Two-pole relay capable of controlling lighting loads up to 277VAC @ 20 full load amps per pole.

The relays are connected to the output board by means of a five-pin push-on connector held in place with a retaining screw.

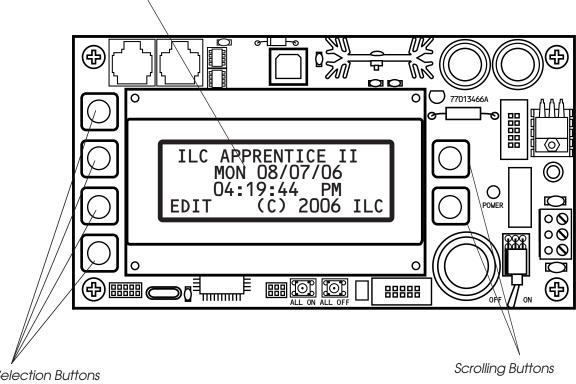

Selection Buttons (Used to select displayed options)

Figure 1.4 – ILC Apprentice II Programming Buttons and Display

### Apprentice II

#### 1.2 I/O Options

The ILC Apprentice II controller can be equipped with the following add-on devices:

**1.2.1 Voice/DTMF Module** – You can equip the controller with a DTMF (Dual Tone Multi Frequency) interface, which allows you to activate switch inputs via commands from a touchtone telephone. (See Appendix A.)

**1.2.2 DMX 512 Module** – Provides for direct control of ON/OFF lighting or other loads from any DMX 512 control device. Any of the available 512 DMX control channels may be mapped to control individual relays. (See Appendix B.)

**1.2.3 N2 Module** – Provides for direct control of control devices in building automation systems using N2 protocol . (See Appendix N.)

**1.2.4 MODBUS Module** – Provides for direct control of control devices in building automation systems using MODBUS protocol . (See Appendix M.)

**1.2.5 BACnet Module** – Provides for direct control of control devices in building automation systems using BACnet protocol (See Appendix B)

**1.2.6 LonWorks Module** – Provides for direct control of control devices in building automation systems using LonWorks protocol (See Appendix L)

**1.2.7 TCP/IP Interface** – Provides a TCP/IP interface with the configuration software over a LAN or WAN.

**1.2.8 Modem Interface** – Provides a modem interface over an analog phone line with the configuration software.

#### 1.3 Lighting Controller Network

ILC Apprentice II controllers can be networked together in a Local Area Network (LAN) to form a comprehensive lighting control system for a facility.

1.3.1 Communications Protocol And **Transmission Media** – Devices that operate on ILC's LightSync CAT-5 data line include Apprentice II lighting controllers, LightSync switches, photocells, inputs, and occupancy sensor inputs. A standard 24 gauge CAT-5, 5E or 6 cable is used for the data line and provides both data and power to these devices. See Figure 1.5 which details cable specifications. The cable terminates to ports on each Apprentice II controller (or expansion panel) as shown in Figure 1.7. The total data line end to end distance may not exceed 3000 feet without the addition of a Power Supply Repeater (PSR) (See Figure 1.6 and 1.8) to the data line. Only a PSR will extend the data line. A PSR has one incomina and two outgoing RJ45 ports to split the line into two different directions. See Figure 1.8 for an example of possible project layout.

#### 1.3.2 Network Architecture

The network can consist of a Master (standard) panel and a number of Expansion panels that add up to a maximum of 48 relay outputs. The Master panel is always Node 1 and controls the Expansion panels. The Expansion panels are adddressed with a unique node address ranging from 2 to C. The data line exits the Master panel's RJ-45 OUT port and enters the IN port of the Expansion panel.

As an alternative to programming from the Master Controller Keypad, programming may be done from a personal computer (PC) equipped with proprietary ILC Apprentice II Pro software. See Appendix C for details. **1.3.3 Device Nodes** – Apprentice II Networks also feature Device Nodes. These are data switches, photocells and other input devices connected to the CAT-5 data line. (See Figure 1.8). There can be a maximum of up to 32 device nodes in a the lighting control network.

There are limitations to the distance data can travel over CAT-5 cable without loss, and distance limitations due to voltage drop associated with cable length and number of devices on the LightSync data line. These limitations are addressed by the addition of a Power Supply Repeater, Power Supply or LightSync Hub (see Figure 1.6), depending on the application. The specific use of these devices depends on the project layout.

Each controller will power up to 8 device nodes without a Power Supply Repeater (PSR), Power Supply (PS) or LightSync Hub (HUB). Each of these will supply power to an additional 20 devices. If "T" connections are required, or if data needs to be extended, a PSR is necessary. A LightSync Hub (See Figure 1.9) provides "home run" wiring capability. Consult factory for details.

Each device node is addressed via address dials that are part of the device. *Possible* addresses for device nodes are 01-20. These are a different set of addresses from the controller node addresses.

If your project features device nodes, consult Section 4 for details.

### <u>Apprentice II</u>

## **Data Cable Requirements**

#### Definitions:

**Category 5 Cable (UTP-Unshielded Twisted Pair)-** A 4 pair high performance cable that consists of twisted pair conductors, used mainly for data transmission. Basic CAT-5 cable was designed for characteristics of up to 100 MHz. NOTE: The twisting of the pairs gives the cable a certain amount of immunity from the infiltration of unwanted interference.

**Category 5E Cable (Enhanced)-** Same as Category 5, except that it is made to somewhat more stringent standards (see comparison chart below). The Category 5E standard is now officially part of the 568A standard. Category 5 E is recommended for all new installations, and was designed for transmission speeds of up to 1 gigabit per second.

Below you will find a list of the required properties your selected cable must meet. You will also find a list of cables, which meet these criteria from several different manufacturers. At your option you may utilize one of the below-suggested cables or have your cable supplier provide you with a suitable alternative, which meets the listed criteria.

**Category 6 Cable-** Same as Category 5E, except that it is made to a higher standard (see comparison chart below). Category 6 is now part of the 568A standard.

| Parameter                 | Category 5 | Category 5E | Category 6 |
|---------------------------|------------|-------------|------------|
| Specified frequency range | 1-100 MHz  | 1-100 MHz   | 1-250 MHz  |
| Attenuation               | 24 dB      | 24 dB       | 36 dB      |
| NEXT                      | 27.1 dB    | 30.1 dB     | 33.1 dB    |
| Power-sum NEXT            | N/A        | 27.1 dB     | 30.2 dB    |
| ACR                       | 3.1 dB     | 6.1 dB      | -2.9 dB    |
| Power-sum ACR             | N/A        | 3.1 dB      | -5.8 dB    |
| ELFEXT                    | 17 dB      | 17.4 dB     | 15.3 dB    |
| Power-sum ELFEXT          | 14.4 dB    | 14.4 dB     | 12.3 dB    |
| Return loss               | 8 dB       | 10 dB       | 8 dB       |
| Propagation delay         | 548 nsec   | 548 nsec    | 546 nsec   |
| Delay Skew                | 50 nsec    | 50 nsec     | 50 nsec    |
|                           |            |             |            |

#### Standard 24-gauge Data Cable Performance Specification Chart:

#### Suggested Manufacturers and Data Cables:

| Manufacturer | Part Number                               | Cable Type                                                             | Phone                                                                                  |  |
|--------------|-------------------------------------------|------------------------------------------------------------------------|----------------------------------------------------------------------------------------|--|
| Belden       | 7854A<br>1583A<br>7811A<br>1585A          | CAT-5 non-plenum<br>CAT-5E non-plenum<br>CAT-5 plenum<br>CAT-5E plenum | 800 235 3361<br>Contact                                                                |  |
| General      | 2137113<br>5133299E<br>5131413<br>6131278 | CAT-5 non-plenum<br>CAT-5E non-plenum<br>CAT-5 plenum<br>CAT-5E plenum | Cassidey<br>Technolgies<br>(800 464 9473),<br>manufacturer,<br>or local<br>distributor |  |
| Hitachi      | 38696-8<br>38993-8<br>39419-8<br>38891-8  | CAT-5 non-plenum<br>CAT-5E non-plenum<br>CAT-5 plenum<br>CAT-5E plenum |                                                                                        |  |

If you have any questions or would like our engineers to approve your cable selection please feel free to contact our applications department at 1-800-922-8004.

## LightSync<sup>™</sup> Network Cable Run Distance Detail

Devices that operate on ILC's LightSync CAT-5, 5E, 6 data line include LightSync switches, photocells, and interfaces like the LightSync D-6 and SIB-4. A standard CAT-5, 5E, 6 cable is used for the data line and provides both data and power to these devices. There are limitations to the distance data can travel over CAT-5, 5E, 6 cable without loss, and distance limitations due to voltage drop associated with cable length and number of devices on the LightSync data line. These limitations are addressed by the addition of a Power Supply Repeater, Power Supply or LightSync Hub (see chart), depending on the application. The specific use of these devices depends on the project layout.

There are four main areas of limitation to be addressed:

- **1. Total Data Line Overall Distance:** The total data line end to end distance may not exceed 3000 feet without the addition of a PSR to the data line. Only a PSR will extend the data line.
- 2. Total number devices (Lightmaster panels and LightSync devices): Total number of devices without a PSR is 32. A PSR will add 31 more devices (PSRs are counted as a device).
- 3. Total number of LightSync devices powered: No Apprentice II controller panel can power more than eight (8) LightSync devices on the data line without a PS, PSR or LightSync Hub (each can power up to 20 additional LightSync devices).
- 4. Total Power Cumulative Distance: The cumulative distance from each device to its power supply may not exceed 2000 feet if powered by a Apprentice II panel, or 3000 feet if powered by a PS, PSR or LightSync Hub.

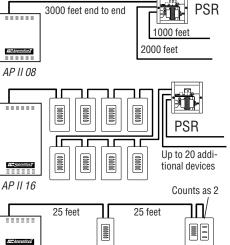

AP II 04 Total cumulative distance is equal to the total of the run to **EACH** device, 25 + 50 + 50 = 125 feet in this example

| ILC Power and Data<br>Repeating Device | Total Data (end<br>to end) Distance | No. of LightSync<br>Devices Powered | Cumulative Power<br>Distance |
|----------------------------------------|-------------------------------------|-------------------------------------|------------------------------|
| Apprentice II Panel                    | 3000 feet                           | 8                                   | 2000 feet                    |
| Power Suppy (PS)                       | N/A                                 | 20                                  | 3000 feet                    |
| Power Supply<br>Repeater (PSR)         | 3000 feet<br>(combined)             | 20                                  | 3000 feet                    |
| LightSync Hub<br>(HUB)                 | 1500 feet<br>per port               | 20 total                            | 1500 feet<br>per port        |

#### ILC Power and Data Repeating Devices

A **Power Supply Repeater** (PSR) is both a power supply and data repeater and its primary purpose is to repeat data and provide a bridge to another data line capable of 3000 feet end to end. This device also has one incoming and two outgoing RJ45 ports to split the line into two different directions. The PSR also adds power to LightSync devices for an additional 3000 cumulative feet.

A **Power Supply** (PS) provides additional power as needed to the LightSync data line. This is the most efficient option to compensate for voltage drop from multiple LightSync devices on the data line. Note that a PS provides power only and does not repeat data.

A **LightSync Hub** (HUB) is a device that allows a home run configuration by providing RJ45 ports for up to 20 LightSync devices, supplying power and data up to 1500 feet per each port.

Figure 1.6 – LightSync Network Cable Run Distance Detail

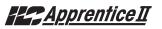

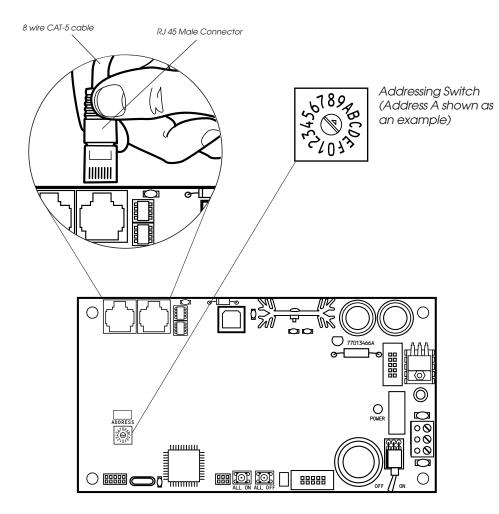

- Each networked Apprentice II expansion panel must be given a unique 1-digit node address using the addressing switch noted above. Settings from 2 to C can be used to address up to 12 panels in a network.
- A 2-digit address code system is used with LightSync data line devices.
- Apprentice II panels and LightSync device addresses are unique.
- Document and record node address in the supplied area for future reference (it will be needed for programming).

Figure 1.7 – CAT-5 Termination and Expansion Node Address Detail

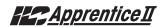

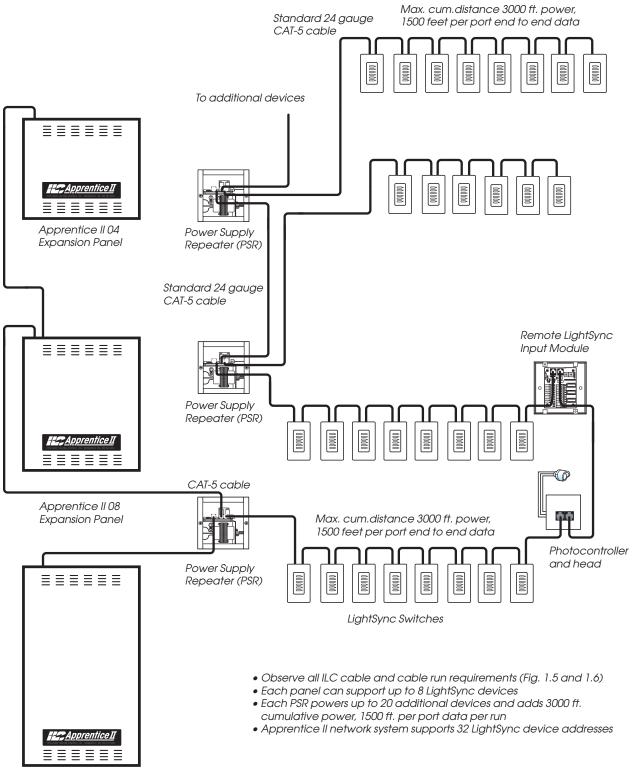

Apprentice II 16 (Master Controller)

Figure 1.8 – Example Network Riser

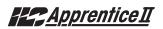

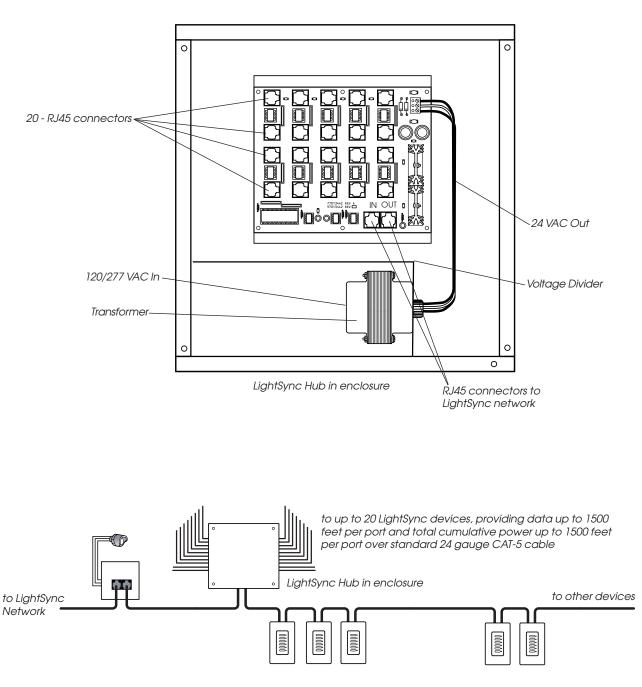

LightSync Network Example with LightSync Hub

Figure 1.9 – LightSync Hub Option

# Section 2 Installation

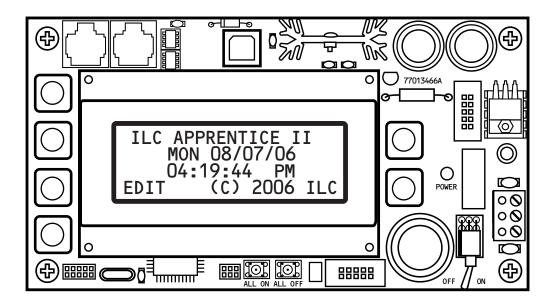

## Section 2- Table of Contents

#### Section 2 Installation

| 2.0 Section Overview                                                                                                    | 2-1                                    |
|----------------------------------------------------------------------------------------------------|----------------------------------------|
| 2.1 Pre-Installation Checks                                                                                                    | 2-2                                    |
| <ul> <li>2.2 Mounting the Controller</li></ul>                                                                                                    | 2-2<br>2-2<br>2-2<br>2-2               |
| <ul> <li>2.3 Wiring the Controller</li></ul>                                                                                                    | 2-2<br>2-2<br>2-2<br>2-2               |
| <ul> <li>2.4 Pre-Power Checks</li> <li>2.4.1 Check Controller Power Input</li> <li>2.4.2 Verify Supply Voltage</li> <li>2.4.3 Double-Check Connections</li> <li>4.4.4 External Monitoring and Control</li> </ul>                                                                                       | 2-5<br>2-5<br>2-5<br>2-5<br>2-5        |
| <ul> <li>2.5 Power-Up and Check Out</li></ul>                                                                                                    | 2-5<br>2-5<br>2-5<br>2-5<br>2-5<br>2-5 |
| <ul> <li>2.6 Troubleshooting</li> <li>2.6.1 Controller Will Not Power-Up</li> <li>2.6.2 Lighting Relay(s) Will Not Function</li> <li>2.6.3 Switch Input Will Not Function</li> <li>2.6.4 Timers Will Not Function Properly</li> <li>2.6.5 Entire Input or Output Board(s) Will Not Function</li> </ul> | 2-6<br>2-6<br>2-6<br>2-6<br>2-6<br>2-6 |

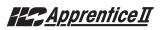

#### **Objectives**

This section shows you how to install the ILC Apprentice II controller and how to perform required power-up verification checks.

#### Overview

This section covers the following topics:

- Pre-installation checks
- Mounting the controller
- Wiring the controller
- Pre-power-up checks
- Power-up and checkout
- Troubleshooting

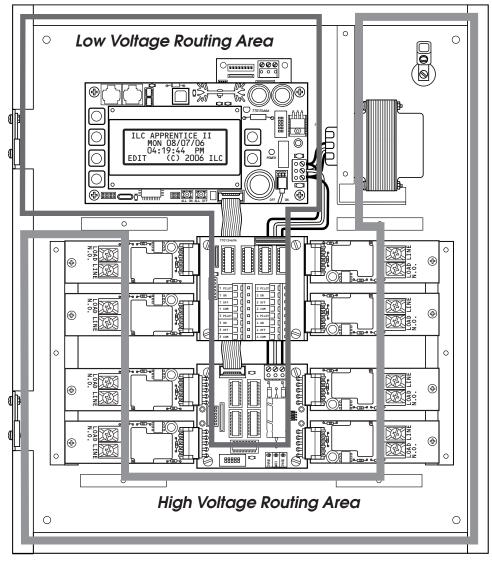

Figure 2.1 – Apprentice II Wire Routing Diagram

#### 2.1 Pre-Installation Checks

Do the following before beginning the installation:

- Verify that you have received the proper equipment. Check the packing slip against the materials you ordered and verify that the material is appropriate for the project. Check to ensure that the voltages of the controller(s) transformers match the available power. Report any discrepancies or visible damage at once.
- 2. Review electrical prints and other relevant project documentation.
- 3. Ensure that you have a digital multi-meter.

#### 2.2 Mounting the Controller

Consider the following when selecting a site for the ILC Apprentice II.

2.2.1 Location – Typically, the Apprentice II controller is mounted near the lighting breaker panel containing the circuits to be controlled by the lighting relays. The enclosure is manufactured with pre-drilled mounting holes located near the four corners of the rear wall of the enclosure. Secure the enclosure to the mounting surface with hardware appropriate for the application.

2.2.2 Environmental Considerations – The ILC Apprentice II is designed to operate in temperatures between 0 and 40 degrees C (32°-104°F) and 10%-90% humidity non-condensing.
2.2.3 Distance From Hardwired Control Devices Hardwired switches, pilots and other control devices can be located up to 1500 feet from the ILC Apprentice II controller using 18 gauge wire. See LightSync section for data line devices.

#### 2.3 Wiring the Controller

Perform the following procedures to wire the line and control circuits of the ILC Apprentice II. Do **NOT** apply power to any circuits until instructed to do so. Document all terminations. Remove fish paper voltage barriers prior to any wiring. Ensure all barriers are replaced prior to powering up the controller.

#### 2.3.1 Wire the Control Transformer

Run a dedicated 120. 277, or 347 VAC circuit, including grounding conductor, and terminate it to the primaries of the ILC Apprentice processor transformer and grounding lug. Cap the unused lead. (See Figure 2.1.)

VERY IMPORTANT: Keep all Class 2 (low voltage) wiring separated from the high voltage wiring and routed as shown in Fig. 2.1. Failure to follow this procedure may interfere with the operation of the controller.

#### 2.3.2 Connect Line and Load -

Warning: The relays in this controller contain a solid-state device that may be damaged from a high fault short circuit if the following steps are not completed. Failure to follow the procedure below may damage a relay or the electronics in the panel. This will void the warranty and the panel may need to be replaced.

Run the wires through the High Voltage Routing Area and temporarily connect the line and load wires for each circuit <u>to the line</u> <u>terminal of the relay</u>.

- Once all of the loads are terminated on the circuit, power-up and verify the circuit is void of any short circuits. Clear any shorts found and re-test.
- Power down circuits and remove the line and load wires from the temporary connection and connect the wires to the proper line and load connections as shown in figure 2.1.
- Power-up circuit tested.

### Installation

**2.3.3 Wire Switch Inputs** - Wire the Class 2 Switch Circuits. (See Figure 2.3.)

- Run the required wiring between the controller and the field-installed switches. Consult project documentation to determine the type and quantity of required switch circuits. Check each switch run to ensure that there are no shorts between conductors or to ground. Also verify that there are no opens.
- 2. Make the connections at the switch end.
- 3. Make the connections to the controller switch input terminals.

If your installation involves LightSync data line switches, see Section 4.

**NOTE**: Hardwire input numbers correlate to the Output board that it is attached to. For example, an Input board associated with an Output board controlling relays 5 to 8 would contain inputs 5 to 8. Numbering convention is from left to right, then drop down and go left to right.

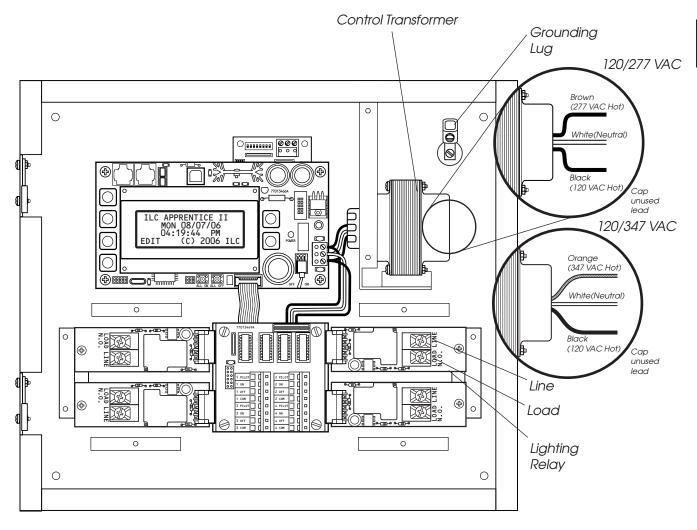

Figure 2.1 – Terminate Control Transformer Primary

### Installation

Apprentice II

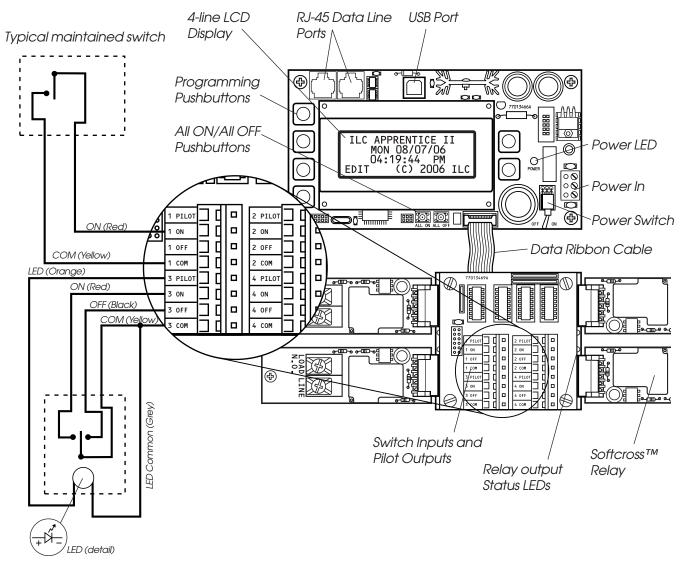

Typical momentary switch with LED

Figure 2.2 – Wire Class 2 Switch Circuits

#### 2.4 Pre-Power Checks

Complete the following checks BEFORE applying power to the ILC Apprentice II controller.

#### 2.4.1 Check Controller Power Input

- 1. Verify that the controller power switch is OFF.
- 2. After verifying that the transformer source voltage is 120, 277 or 347 VAC (whichever is appropriate), power-up the circuit.
- 3. Verify correct line voltage on the primary of the transformer.

#### 2.4.2 Verify Supply Voltage

Verify that there is 24 VAC on the transformer secondary and 12 VAC between each leg and the center tap (see figure 1.2).

#### 2.4.3 Double-Check Connections

- 1. Verify integrity of I/O connections.
- 2. Verify integrity of all internal and external wire/cabling.

#### 2.4.4 External Monitoring and Control

If panel control via Apprentice II Pro software and a PC is desired, consult the appendix for instructions regarding the USB port.

#### 2.5 Power-Up and Check Out

Complete the following procedures to power-up and checkout the ILC Apprentice II controller.

#### 2.5.1 Power-Up the Controller

- 1. Turn the power switch located on the CPU board ON. (See Figure 1.2.)
- 2. Verify that the controller keypad screen displays the default time and date.

#### 2.5.2 Verify the Lighting Relays

Switch all relays ON and OFF, using the All ON/All OFF override pushbuttons located on the CPU board. Verify that the relay status LED goes ON and OFF and that the relay itself changes state. Verify that the relay controls the proper circuit.

#### 2.5.3 Perform Initial Programming Procedures

(See Section 3.)

- 1. Clear memory.
- 2. Configure the system nodes (Master and Expansion panel(s) size and function).
- 3. Set the correct date and time on the controller.
- 4. Program the switch inputs and timers.

#### 2.5.4 Verify the Switching Function

- 1. Operate each switch.
- 2. Verify that each switch controls the correct lighting relays in the manner you have programmed.

#### 2.5.5 Verify the Timer Functions

Using Demo Clock x10 feature (see Section 3),

- 1. Verify that the relays respond as programmed.
- 2. Reset the controller clock to the correct date and time.

## <u>Apprentice II</u>

#### 2.6 Troubleshooting

In the event of trouble, use the following procedures to identify the problem.

#### 2.6.1 Controller Will Not Power-Up

- 1. Verify that there is 120, 277 or 347 VAC on the primary and 24 VAC on the secondary of the control transformer.
- 2. Verify that the power LED on the CPU is lit.
- 3. If there is proper primary and secondary voltage on the transformer but the power LED is not lit and the LCD screen doesn't come up, consult the factory.

#### 2.6.2 Lighting Relay(s) Will Not Function

- 1. Verify that there is 24 VAC to the terminal block on the output board from the transformer.
- 2. Make sure that the Softcross<sup>™</sup> relays are landed properly on the relay output board(s).
- 3. Override the affected relay ON/OFF with the override switches located on the controller board. (See Figure 1.2.)
- 4. If the relay doesn't respond, consult the factory.

#### 2.6.3 Switch Input Will Not Function

- 1. Check your programming.
- 2. Verify proper connections at field and controller end.
- 3. Verify that there is only one maintained switch connected per input.
- 4. Unhook field connections from affected input. Connect test switch of same type as field switch.

- 5. Work the test switch and verify that the CPU is seeing the switch input by viewing the current switch status. This can be done with the keypad by going to the Switch Status screen and scrolling to the individual input or scanning all of the inputs to verify that a switch closure is being seen by the controller (See Section 3-4). Also the output board(s)s can be tested through the keypad. Relays can be forced individually or all swept ON or OFF using the keypad (See Section 3-3).
- 6. If the switch input or affected relay doesn't respond (or no response is viewed through the keypad), consult the factory.

#### 2.6.4 Timers Will Not Function Properly

- 1. Check your programming.
- 2. Force the Timer using the keypad under Force Timers in the Timer section. If the relay doesn't react, consult the factory.

# 2.6.5 Entire Input or Output Board(s) Will Not Function

- 1. Check to ensure that the data and power cables linking the I/O boards are connected properly and are free of opens and shorts.
- 2. Verify that the CPU sees the expansion input or Output boards using the keypad. This can be done by going to the Relay Output Status screen and forcing each relay ON or OFF (See Section 3-3).
- 3. If the I/O boards do not operate properly, consult the factory.

# Section 3 Programming

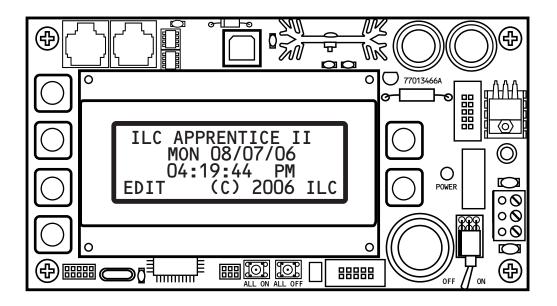

## Programming-Table of Contents

### Section 3 Programming

| 3.0 Section Overview                               | 3-1  |
|----------------------------------------------------|------|
| 3.1 Hidden Menu Choices                            | 3-2  |
| 3.2 Clear All Memory                               | 3-3  |
| 3.3 Configuring the Apprentice II Network          | 3-5  |
| 3.4 Relay Output Operations                        | 3-6  |
| 3.5 Switch Operations                              | 3-11 |
| 3.6 Switch Pilot operations                        | 3-20 |
| 3.7 How to Set the Controller Clock                | 3-22 |
| 3.8 Disable Daylight Savings Time                  | 3-24 |
| 3.9 Adjust Daylight Savings Time Settings          | 3-26 |
| 3.10 Time-Based Operations                         | 3-28 |
| 3.11 Blink Alert/Alarms                            | 3-43 |
| 3.12 Off Hours Sweeps                              | 3-45 |
| 3.13 Input Active Times                            | 3-47 |
| 3.14 Preset Operations                             | 3-49 |
| 3.15 Edit Names                                    | 3-52 |
| 3.16 How to Enter or Change a Password             | 3-54 |
| 3.17 How to View the Firmware Revision             | 3-56 |
| 3.18 Add-On Modules                                | 3-58 |
| 3.19 How to Enter the Photocell Filter (Scan Rate) | 3-59 |

## <u>Apprentice II</u>

#### **Objectives**

In this section you will learn how to program the ILC Apprentice II controller.

#### **Conventions/Definitions**

Actual key strokes/entries appear as arrows: for example, ▶ followed (if applicable) by the appropriate keyword. For example, to leave the Home screen, the entry is ▶ EDIT. Each button to the left controls a line on the LCD display. The two buttons on the right control up and down scrolling when those arrows appear on the screen. (See the figure below.)

The term default appears in this section. **Default** means the value or entry preprogrammed at the factory. In many cases the default may be appropriate for your application, making field programming unnecessary. For example momentary ON/OFF is the default switch type; therefore, if 3 wire momentary switches are used exclusively at your facility, you may not need to make entries defining the SWITCH OPTION.

Another term used often is **Home screen.** The Home screen is the top level screen of the controller. It features the controller name, the date and the time. (See Figure 3.1.) The controller displays this screen on power-up and at times when you are not programming or checking input/output status.

#### Information Presentation

The information for each programming task is presented in the following way: First, a screen flow diagram or diagrams illustrating the relevant data entry screens. (This may be all the information that is required by the experienced user.) Second, a more detailed explanation of the relevant concepts and programming procedures will be presented. Third, specific sample operations will be displayed.

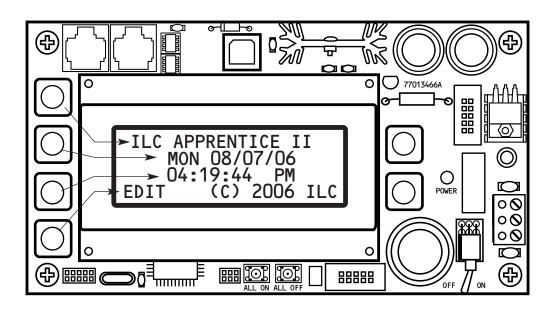

Figure 3.1 - ILC Apprentice II Home Screen

Programming

#### Automatic Timeout/Data Saving

If you do not press any keys for 5 minutes while you are programming, the controller will automatically return to the Home screen. To ensure programming is properly saved, enter the proper keyword – usually EXIT or SAVE.

#### 3.1 "Hidden" Menu Choices

There are two operations you can perform from the "Hidden" Menu: **CLEAR ALL MEMORY** and **DEMO CLOCK (10X). CLEAR ALL MEMORY** allows you to clear the programmed memory that has been entered and resets the parameters to their default values. **DEMO CLOCK (10X)** speeds up the controller clock to run 10 times faster than normal and can be used to test the operation of time based operations. **To reset the clock to normal operation power down the controller**.

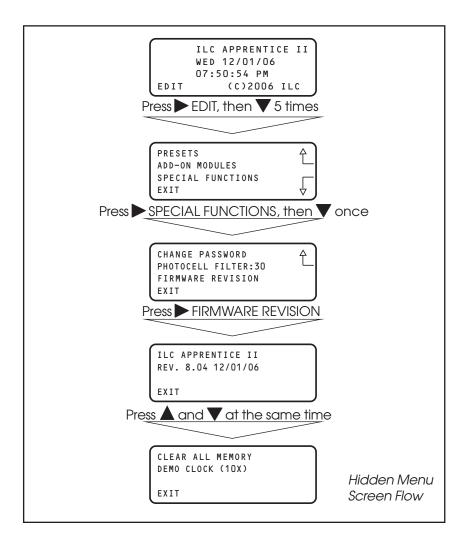

Figure 3.2

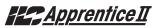

#### 3.2 Clear All Memory – Fast Track

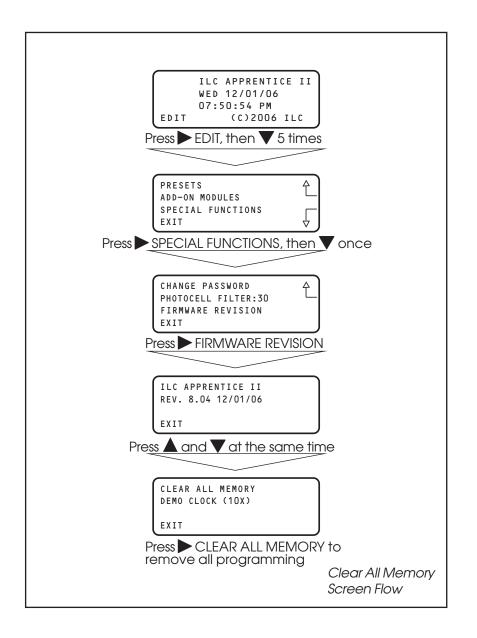

## Programming

### Apprentice II

#### How to Clear All Memory

Prior to programming the Apprentice II controller it is very important to clear the memory.

#### SAMPLE OPERATION: Clear All Memory

- From the Firmware Revision screen, press ▲ and ▼ at the same time to access the Hidden Screen
- 2. Press ► CLEAR ALL MEMORY to remove all programming
- 3. Press ► EXIT 5 times to leave the Hidden Menu Screen and return to the Home Screen

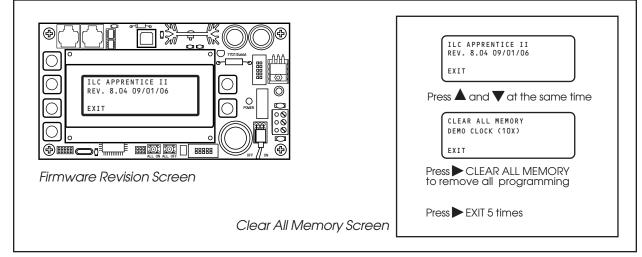

Figure 3.3

#### How to Auto-Map Inputs to Outputs

After clearing memory you have the option to auto-program all of the hardwired inputs. This option will map Input #1 to Relay #1, Input #2 to Relay #2, etc.

- 1. Clear memory following the procedure above
- 2. Press AUTO MAP 1 TO 1
- 3. Press ► EXIT 5 times to return to the Home Screen

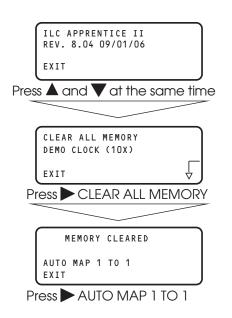

### Apprentice II

### 3.3 Configuring the Apprentice II Network

#### CONCEPTS AND PARAMETERS

The Apprentice II controller may be connected with Apprentice II expansion panels to form a Master/Slave network. Each expansion panel is configured with a unique address by means of a rotary switch. From the Display/Keypad of the Master, the controllers must be configured with the address of each panel and the number of relay outputs each contains.

#### SAMPLE OPERATION: Configure the Network System Panels

- From the Home screen, press ► EDIT; then press ▼ 6 times.
- 2. Press CONFIGURE SYSTEM.
- 3. From the Configure System screen, start with Node 1 (the Master Node). Press ► SIZE
- 4. Press  $\blacktriangle$  or  $\nabla$  until to select the number of relay outputs in the Master.
- 5. Press ► NODE then press ▲ or ▼ to select the Slave node number (determined by the rotary switch in the Slave panel).
- 6. Press ► SIZE then press ▲ or ▼ to select the number of relay outputs in that panel.
- 7. Repeat the above steps to configure any other panels in the network.

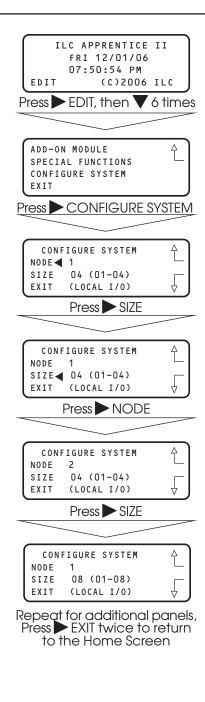

### 3.4 Relay Output Operations Overview - Fast Track

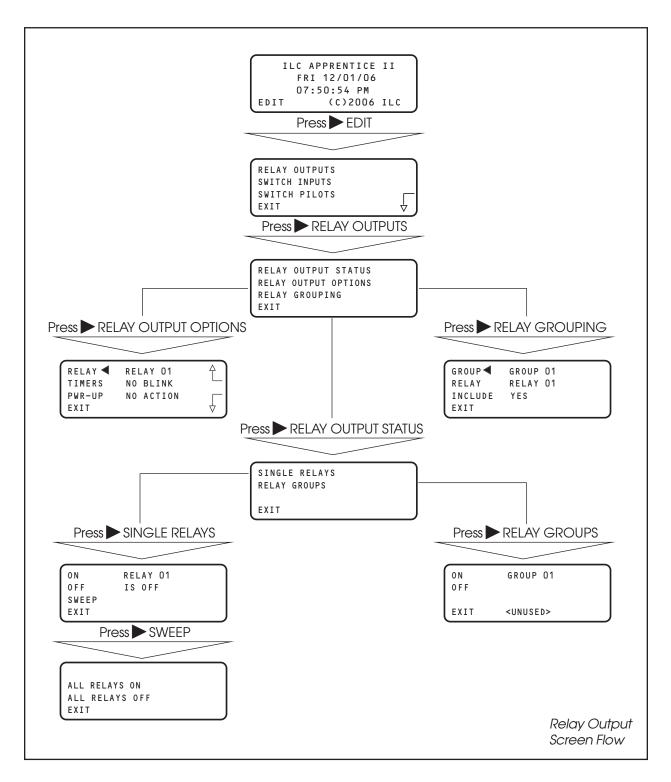

### Apprentice II

### **Relay Output Operations**

#### CONCEPTS AND PARAMETERS

You can use RELAY OUTPUTS to view the current ON/OFF Status of the relay outputs. You also have the option of switching individual relays, user defined relay groups or all the controller relay outputs ON/OFF from the keypad. In addition you can define certain relay output parameters (See Tables 3.1, 3.2) and form relay groups.

### Parameter Key:

**RELAY:** One of a possible 48 Relay Outputs

#### **RELAY OUTPUT STATUS:**

**ON** = Turn Relay Output or Relay Group ON **OFF** = Turn Relay Output or Relay Group OFF **SWEEP** = Turn all of the controller relays ON or OFF

#### **RELAY OUTPUT OPTIONS:**

TIMERS = how relay output will react to an OFF Timer. (The default is NO BLINK) **PWR-UP** = how relay output will react when the controller is powered up. The default is NO

#### ACTION

**RELAY GROUP** = a user defined group of relay outputs that will react as a group to a switch or timer signal.

Table 3.1

| TIMERS Choice                           | Definition                                                                                                    |
|-----------------------------------------|----------------------------------------------------------------------------------------------------|
| NO BLINK (default)                      | The relay will not blink prior to an OFF Timer                                                                                                    |
| BLINK                                   | The relay output blinks and postpones the OFF timer for a user defined time (2-99 minutes) The default alert time is 5 minutes. If a switch controlling the relays is turned ON during this time, the OFF Timer is again postponed for a user defined period (5-999 minutes) or until the switch is turned OFF. The default override is 120 minutes. |
| HID DELAY                               | Same as BLINK (the OFF timer is postponed) except that there is NO blink warning.                                                                                                    |
| ALARM ON PLS                            | During the ON pulse period (1-99 seconds programmable) the relay is cycled ON<br>and OFF at 1 second intervals. The relay returns to OFF when complete. Used to<br>alarm or buzzer signal applications                                                                                                    |
| ALARM OFF PLS                           | During the OFF pulse period (1-99 seconds programmable) the relay is cycled OFF and ON at 1 second intervals. The relay returns to ON when complete . Used in set-<br>table blink alert applications.                                                                                                    |
| ALARM ON                                | Relay will turn ON for a programmed duration (1-99 seconds) and then return to the OFF state. Used for mechanically latching contactor control.                                                                                                    |
| ALARM OFF                               | Relay will turn OFF for a programmed duration (1-99 seconds) and then return to the ON state. Used with sentry switch or Watt Stopper 110.                                                                                                    |
| Note: how to chang<br>ALERT/ALARMS from | ge blink alert, override, and alarm pulse times defaults is done by selecting BLINK<br>the TIMER menu.                                                                                                    |

#### Table 3.2

| PWR-UP Choices | Definition                                                                                                    |
|----------------|----------------------------------------------------------------------------------------------------|
| LAST STATE     | Controller will force the relay output to the last state they were in prior to the power outage.                                 |
| TURN ON        | The relay output switches ON when power is applied or reapplied to the controller.                                               |
| TURN OFF       | The relay output switches OFF when power is applied or reapplied to the controller                                               |
| ON/IN:1        | The relay output switches ON when power is applied or reapplied to the controller if Input 1 is closed at the time of power-up.  |
| OFF/IN:1       | The relay output switches OFF when power is applied or reapplied to the controller if Input 1 is closed at the time of power-up. |

## Apprentice II

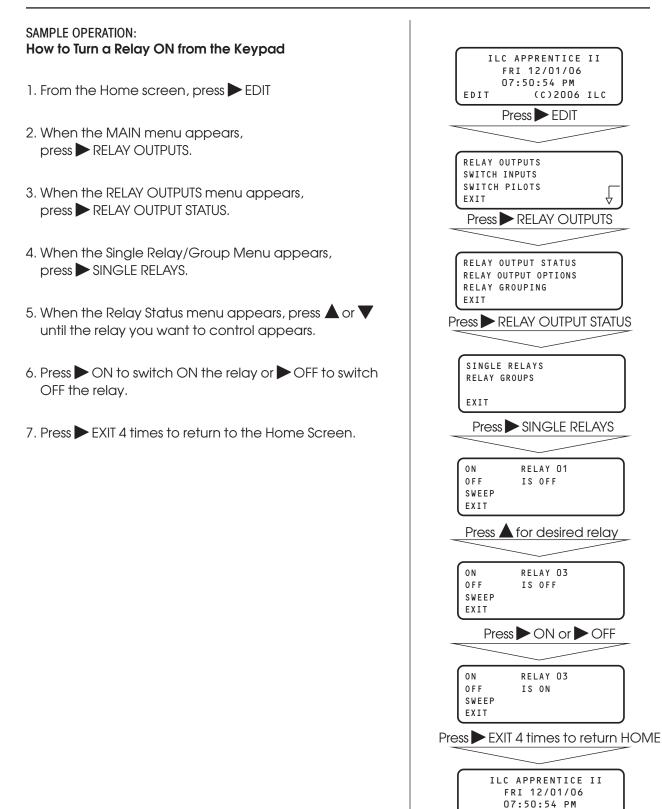

(C)2006 ILC

EDIT

## Apprentice II

### SAMPLE OPERATION:

#### How To Program a Relay To Perform a Blink Alert

- 1. From the Home screen, press  $\triangleright$  EDIT.
- 2. When the MAIN menu appears, press ► RELAY OUTPUTS.
- 3. Press RELAY OUTPUT OPTIONS.
- When the Relay Options screen appears, press ▲ or ▼ until the Relay you want to perform the blink alert appears.
- 5. Press ► TIMERS; then ▲ or ▼ until BLINK appears in the timer field.
- 6. Press  $\blacktriangleright$  EXIT 3 times to return to the Home screen.

| ILC APPRENTICE II<br>FRI 12/01/06<br>07:50:54 PM<br>EDIT (C)2006 ILC                         |
|----------------------------------------------------------------------------------------------|
| Press EDIT                                                                                   |
|                                                                                              |
| RELAY OUTPUTS<br>SWITCH INPUTS<br>SWITCH PILOTS<br>EXIT                                      |
| Press RELAY OUTPUTS                                                                          |
|                                                                                              |
| RELAY OUTPUT STATUS<br>RELAY OUTPUT OPTIONS<br>RELAY GROUPING<br>EXIT                        |
| Press RELAY OUTPUT OPTIONS                                                                   |
|                                                                                              |
| RELAY     RELAY 01       TIMERS     NO BLINK       PWR-UP     NO ACTION       EXIT     V     |
| Press $\blacktriangle$ or $\mathbf{\nabla}$ for desired relay                                |
|                                                                                              |
| RELAY CIRCLAY 03                                                                             |
| Press $\blacktriangleright$ TIMERS then $\blacktriangle$ or $\checkmark$ until BLINK appears |
|                                                                                              |
| RELAY RELAY 03<br>TIMERS BLINK<br>PWR-UP NO ACTION<br>EXIT                                   |
| Press EXIT 3 times to return HOME                                                            |
|                                                                                              |
| ILC APPRENTICE II<br>FRI 12/01/06<br>07:50:54 PM<br>EDIT (C)2006 ILC                         |
|                                                                                              |

## <u>Apprentice II</u>

#### SAMPLE OPERATION: How To Define a Relay Group

- 1. From the Home screen, press EDIT.
- 2. When the MAIN menu appears, press ► RELAY OUTPUTS.
- 3. Press RELAY GROUPING
- When the Relay Grouping screen appears, press ▲ or ▼ to select the relay group number.
- 5. Press ► RELAY then ▲ or ▼ until the first relay to be part of the group appears.
- 6. Press NICLUDE until YES appears in the entry field.
- 7. Repeat steps 5 and 6 to include additional relays.
- 8. Press EXIT 3 times to return to the Home screen.

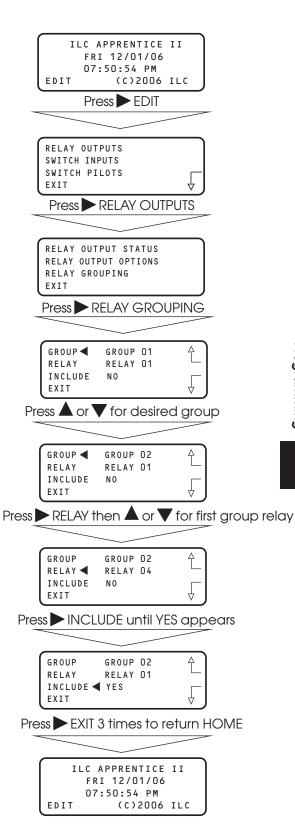

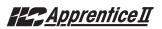

### 3.5 Switch Operations: Status – Fast Track

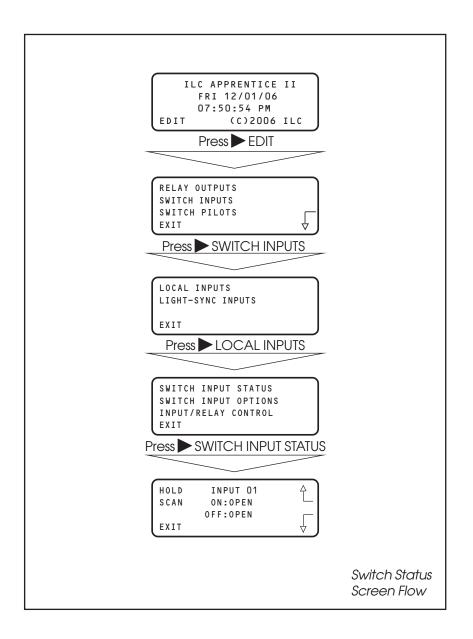

### Switch Operations: Controlling Relays with a Switch – Fast Track

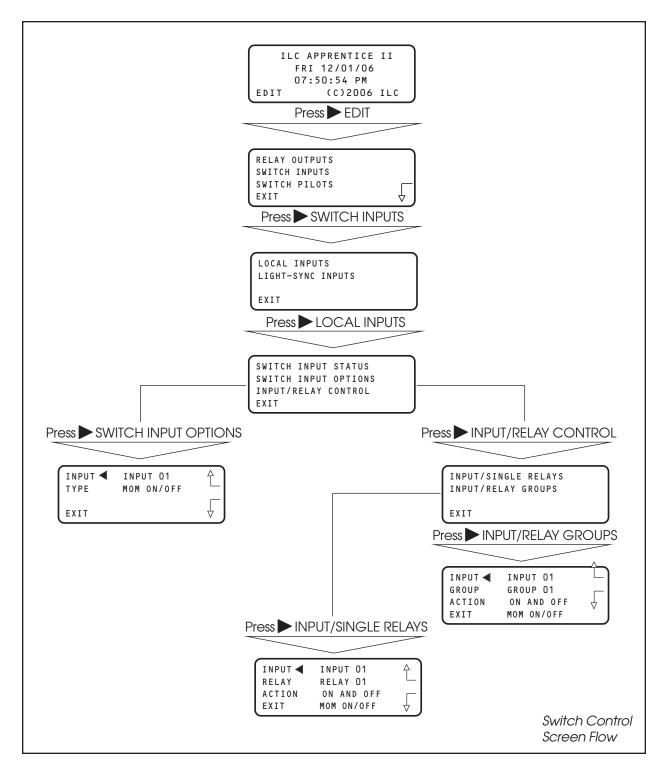

### Apprentice II

### Switch Status

#### CONCEPTS AND PARAMETERS

This function allows you to view the current status of each switch input attached to the the ILC Apprentice II controller.

### Parameter Key:

**INPUT** = One of a possible 48 switch inputs

HOLD  $\bigtriangledown$  or  $\blacktriangle$  = access the input you want to view.

**SCAN** = scans all output for an ON or OFF closure and displays most recent input that has changed

**OPEN** = maintained switch is OPEN; momentary switch is in neutral position.

**CLOSED** = maintained switch is closed; momentary switch is currently closing

#### SAMPLE OPERATION: Check the current status of a Switch Input

- 1. From the Home screen. Press EDIT.
- 2. From the Main Menu, Press SWITCH INPUTS.
- 3. From the Switch Input Menu, press ► LOCAL INPUTS then press ► SWITCH INPUT STATUS.
- When the Switch Input Status screen appears, press ▲ or ▼ until the switch you want to check appears.
- 5. Press  $\blacktriangleright$  EXIT four times to return to the Home screen

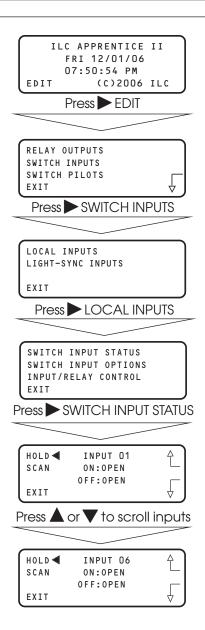

## Apprentice II

# How To Control A Relay or Relay Group of Relays With a Switch

#### CONCEPTS AND PARAMETERS

To control a relay with a switch you must:

- 1. Define the selected switch input
- 2. Select the relay output or relay group that the switch controls

3. Define how the switch will control the relay.

NOTE: The ILC Apprentice II controller input can accept dry contact inputs from 3 wire SPDT momentary contact switches or 2 wire momentary and maintained contact switches. (See Figure 3.2)

**NOTE**: Hardwire input numbers correlate to the Output board that it is attached to. For example, an Input board associated with an Output board controlling relays 5 to 8 would contain inputs 5 to 8. Numbering convention is from left to right, then drop down and go left to right.

### Parameter Key:

SWITCH INPUT OPTIONS:

**INPUT =** 1 of 48 possible controller switch inputs

**TYPE =** switch type (Default is MOM. ON/OFF; see Table 3.3 for a list of possible switch types.)

**RELAY =** 1 of 48 possible controller relay outputs

**RELAY GROUP** = a user defined group of relay outputs that will react as a group to a switch or timer signal.

**ACTION** = How the switch actuation will effect the relay. (Default is NO ACTION). Other possible responses ON ONLY, OFF ONLY, ON AND OFF, BLINK ALERT

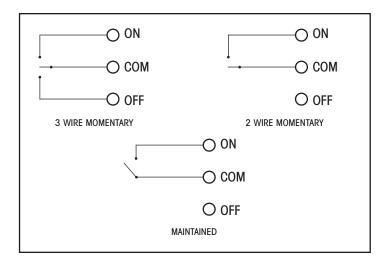

Figure 3.2

Apprentice II

| Туре                               | Physical                 | Operation                                                                                                    |  |
|------------------------------------|--------------------------|----------------------------------------------------------------------------------------------------|--|
| Momentary ON/OFF<br>(default type) | 3-wire<br>momentary      | Momentary contact between ON and Common turns controlled relay<br>outputs ON. Momentary contact between OFF and Common turns<br>controlled relay outputs OFF.                                                                                                    |  |
| Momentary Pushbutton               | 2-wire<br>momentary      | Momentary contact between ON and Common turns controlled relays<br>ON and OFF alternately each time contact is made.                                                                                                    |  |
| Maintained ON/OFF                  | 2-wire<br>maintained     | When contact between ON and Common are made, controlled relays turn ON. When contact is broken, controlled relays turn OFF.                                                                                                    |  |
| Maintained Multi-way               | 2-wire<br>maintained     | When contact is made or broken between ON and Common,<br>the controlled relays will toggle from ON to OFF or OFF to ON; similar to<br>conventional 3-way switching.                                                                                                    |  |
| Set Preset                         | 2-wire<br>Momentary      | When momentary contact between ON and Common is made, the controlled relay outputs will go to their programmed states.                                                                                                    |  |
| Timed ON                           | 2 or 3 wire<br>momentary | Contact between ON and Common will turn relay outputs on for a programmed time. At the end of this time the controlled relays will turn OFF. Contact between OFF and Common will turn relays OFF.                                                                                                    |  |
| HID BI-LEVEL                       | 3 wire<br>momentary      | The first contact between ON and Common, turns the ON/OFF ballast<br>relay ON and the HIGH/LOW ballast relay HIGH (NC default) or Low<br>(NO default) and locks them in this position for a 15 minute warm up<br>period. Subsequent contact closures between ON and Common<br>toggle between HIGH and LOW. Contact between OFF and COMMON<br>locks both the ON/OFF and HIGH/LOW ballast relays OFF for 15 minutes. |  |
| Two-Step Group                     | 2-wire<br>momentary      | Upon switch activation, Group A relays turn ON and Group B turn OFF.<br>The following activation causes Group A to turn OFF and Group B to<br>turn ON. The pattern repeats with each switch activation.                                                                                                    |  |
| Four-Step Group                    | 2-wire<br>momentary      | On the first activation, Group A relays turn ON and Group B turn OFF.<br>On the second activation, Group A turns OFF and B turns ON. The third<br>activation causes both A and B to go ON. On the fourth activation,<br>both A and B go OFF. Then the pattern repeats.                                                                                                    |  |
| Input Disable                      | 2-wire<br>maintained     | As long as the switch is closed, other selected inputs are disabled.                                                                                                    |  |
| Timer Disable                      | 2-wire<br>maintained     | As long as the switch is closed, selected timers are disabled.                                                                                                    |  |
| Output Override                    | 2-wire<br>maintained     | When the switch is closed, selected relay(s) will go to the programmed ON, OFF, or No Control status, other signals are ignored until switch is open.                                                                                                    |  |
| FORCE TIMER                        | 2 wire<br>maintained     | The switch closure will trigger the selected timer.                                                                                                    |  |

Table 3.3 – ILC Apprentice Switch Types

## <u>Apprentice II</u>

#### SAMPLE OPERATION: Control a single Relay Output with a Switch Define the Switch Input:

- 1. From the Home screen, press EDIT.
- 2. When the MAIN menu appears, press ► SWITCH INPUTS then press ► LOCAL INPUTS.
- 3. From the Switch Input Menu, press ► SWITCH INPUT OPTIONS.
- 4. When the Switch Input options screen appears, press
   ▲ or ▼ until the switch input you want to define appears.
- 5. Press ► TYPE; then ▲ or ▼ until the desired switch type appears.
- 6. Press  $\blacktriangleright$  EXIT to return to the Switch Input menu.

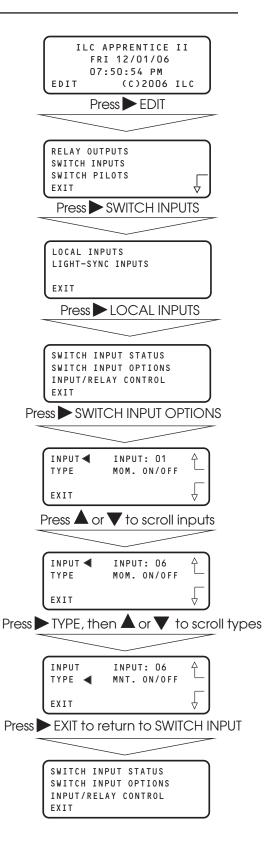

### Apprentice II

#### SAMPLE OPERATION: Control a single Relay Output with a Switch

#### Select the relay to be controlled:

- 1. From the Local Switch Input Menu, press ► INPUT/RELAY CONTROL.
- 2. When the Single Relay/Relay Group Control menu appears, press ► INPUT/ SINGLE RELAYS.
- 3. When the Input/Relay Control Screen appears press ▲ or ▼ until the input you are programming appears in the INPUT field.
- 4. Press ► RELAY; then press ▲ or ▼ until the relay to be controlled appears in the RELAY field.
- 5. Press ► ACTION; then ▲ or ▼ until the desired switch action appears.
- 6. Press  $\blacktriangleright$  EXIT 5 times to return to the Home screen.

|         | SWITCH IN        | IPUT STATUS<br>IPUT OPTIONS<br>.AY CONTROL |             |
|---------|------------------|--------------------------------------------|-------------|
| Pre     | ss 🏲 INPL        | IT/RELAY CO                                | ONTROL      |
|         |                  |                                            |             |
|         |                  | IGLE RELAYS<br>.AY GROUPS                  |             |
| l       | EXIT             |                                            |             |
| Pr      | ess 🕨 INF        | PUT/SINGLE                                 | RELAYS      |
|         |                  |                                            |             |
| ĺ       |                  |                                            | Ê           |
|         | RELAY<br>ACTION  | RELAY O1<br>ON AND OFF                     |             |
| l       | EXIT             | MOM ON/OFF                                 | _ ↓         |
| P       | ress 🔺 or        | ▼ to scroll                                | inputs      |
|         |                  |                                            |             |
| ĺ       |                  | INPUT 03                                   | ₽ )         |
|         | RELAY<br>ACTION  | RELAY O1<br>ON AND OFF                     |             |
| l       | EXIT             | MOM ON/OFF                                 | _ ↓         |
| Press   | RELAY            | ′, then 🔺 or                               | ▼ to scroll |
|         |                  |                                            |             |
| ĺ       |                  | INPUT 03                                   | ↑ )         |
|         | ACTION           | RELAY 03<br>ON AND OFF                     |             |
| l       | EXIT             | MOM ON/OFF                                 | _ ↓         |
| Press 🕨 | ACTION           | , then 🔺 or                                | ▼ to scroll |
|         |                  |                                            |             |
| ĺ       | INPUT            | INPUT 03                                   | ₽]          |
|         | RELAY<br>ACTION∢ | RELAY 03<br>ON AND OFF                     |             |
| l       | EXIT             | MOM ON/OFF                                 | $\forall$   |
| Press   | EXIT 5           | times to ret                               | urn HOME    |
|         | ILC              | APPRENTICE                                 | II          |
|         | F R              | I 12/01/06<br>:50:54 PM                    |             |
|         | EDIT             | (C)2006                                    | ILC         |
|         |                  |                                            |             |
|         |                  |                                            |             |

## <u>Apprentice II</u>

#### SAMPLE OPERATION: Control a Relay Group with a Switch Define the Switch Input:

- 1. From the Home screen, press EDIT.
- 2. When the MAIN menu appears, press ► SWITCH INPUTS then press ► LOCAL INPUTS.
- 3. From the Switch Input Menu, press ► SWITCH INPUT OPTIONS.
- 4. When the Switch Input options screen appears, press
   ▲ or ▼ until the switch input you want to define appears.
- 5. Press ► TYPE; then ▲ or ▼ until the desired switch type appears.
- 6. Press  $\blacktriangleright$  EXIT to return to the Switch Input menu.

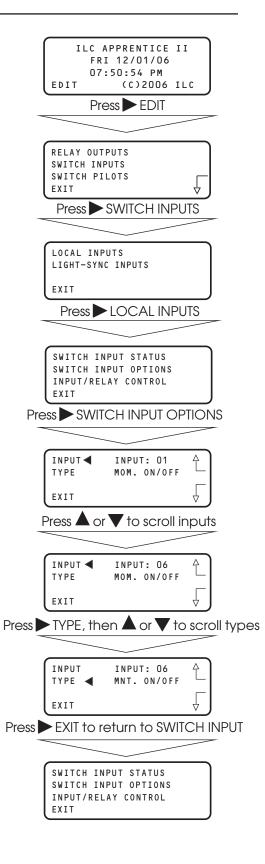

### Apprentice II

#### SAMPLE OPERATION: Control a Relay Group with a Switch

Select the relay group that you want the switch to control. Note : Be sure the relay group you wish to control has been previously defined. (See Sample Operation – How to Define a Relay Group.)

- 1. From the Local Switch Input Menu, press ► INPUT/RELAY CONTROL.
- 2. When the Single Relay/Relay Group Control menu appears, press ► INPUT/RELAY GROUPS.
- 3. When the Input/Relay Group Control Screen appears press ▲ or ▼ until the input you are programming appears in the INPUT field.
- 4. Press ► GROUP; then press ▲ or ▼ until the relay to be controlled appears in the GROUP field.
- 5. Press  $\blacktriangleright$  ACTION; then  $\blacktriangle$  or  $\blacktriangledown$  until the desired switch action appears.
- 6. Press  $\blacktriangleright$  EXIT 5 times to return to the Home screen.

|       | SWITCH IN        | NPUT STATUS<br>NPUT OPTIONS<br>LAY CONTROL |             |
|-------|------------------|--------------------------------------------|-------------|
| Pre   | ss 🕨 INPL        | JT/RELAY CO                                | ONTROL      |
|       |                  |                                            |             |
|       |                  | NGLE RELAYS<br>AY GROUPS                   |             |
| l     | EXIT             |                                            |             |
| Pr    |                  | PUT/RELAYG                                 | ROUPS       |
|       |                  |                                            |             |
| ĺ     | INPUT ◀<br>GROUP | INPUT 01<br>GROUP 01                       | £           |
|       | ACTION<br>EXIT   | ON AND OFF<br>MOM ON/OFF                   |             |
| (     |                  |                                            |             |
| P     | Press A or       | $\mathbf{\nabla}$ to scroll                | inputs      |
|       |                  |                                            | _           |
| Í     | INPUT ◀          | INPUT 03                                   | £]          |
|       | GROUP<br>ACTION  | GROUP O1<br>ON AND OFF                     |             |
| l     | EXIT             | MOM ON/OFF                                 | _ ↓         |
| Pre   |                  | OUP, then scroll                           | or V to     |
| ſ     | INPUT            | INPUT 03                                   | Ą           |
|       | GROUP ┥          | GROUP 02                                   |             |
|       | ACTION<br>EXIT   | ON AND OFF<br>MOM ON/OFF                   | <b>√</b>    |
| Press | ACTION           | l, then 🛦 or                               | ▼ to scroll |
|       |                  |                                            |             |
| [     | INPUT<br>GROUP   | INPUT 03<br>GROUP 02                       | £           |
|       | ACTION           | ON AND OFF                                 |             |
| l     | EXIT             | MOM ON/OFF                                 | _ ↓         |
| Press | EXIT 5           | times to ret                               | urn HOME    |
|       |                  |                                            |             |
|       | ILC              | APPRENTICE                                 | II          |
|       | F F              | RI 12/01/06<br>7:50:54 PM                  |             |
|       | EDIT             | (C)2006                                    | ILC         |
|       |                  |                                            |             |
|       |                  |                                            |             |

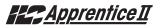

### 3.6 Switch Pilot Operation: - Fast Track

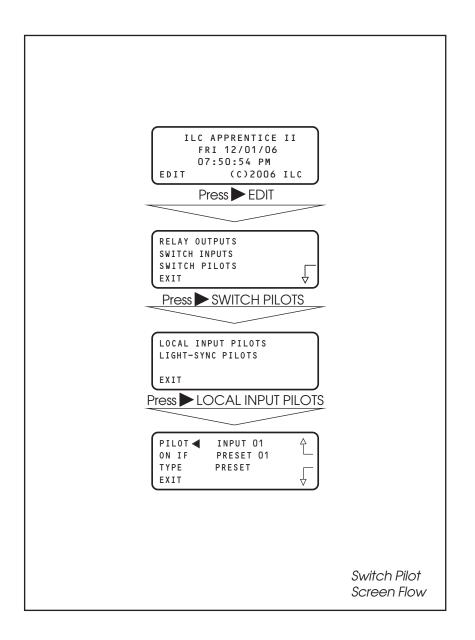

### Apprentice II

### How to Define a Switch Pilot

#### CONCEPTS AND PARAMETERS

To Define a Switch Pilot you must:

- 1. Select the input whose Input Pilot status LED is to light.
- 2. Select the relay output, relay group or preset that is to light the selected status LED.

NOTE: Switch Pilots refer to switch pilot light output that is located on the I/O board(s)

### Parameter Key:

**PILOT**= The number of the switch input pilot (1-48)

**ON IF**= The number of the relay, relay group, or preset which will actuate the switch pilot (1-48)

**TYPE**= the type of actuator: relay output, group, or preset

**Note:** The default is for the switch pilot to light with the corresponding relay status output LED lights

#### SAMPLE OPERATION: Program a Status LED to Light when a Preset is ON

- 1. From the Home screen, press EDIT.
- 2. When the MAIN menu appears, press ► SWITCH PILOTS then press ► LOCAL INPUT PILOTS.
- 3. From the Status Definition Screen, press  $\blacktriangle$  or  $\mathbf{\nabla}$  to select the Input.
- 4. Press TYPE until PRESET appears.
- 5. Press  $\blacktriangle$  or  $\checkmark$  until the desired preset appears.
- 6. Press EXIT three times to return to the Home Screen.

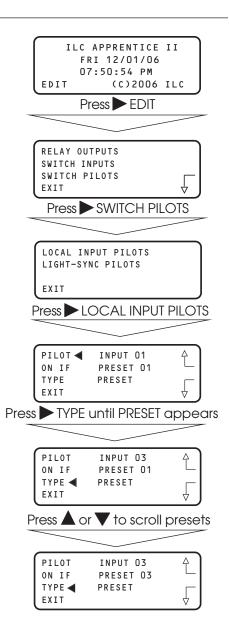

### 3.7 How to Set the Controller Clock – Fast Track

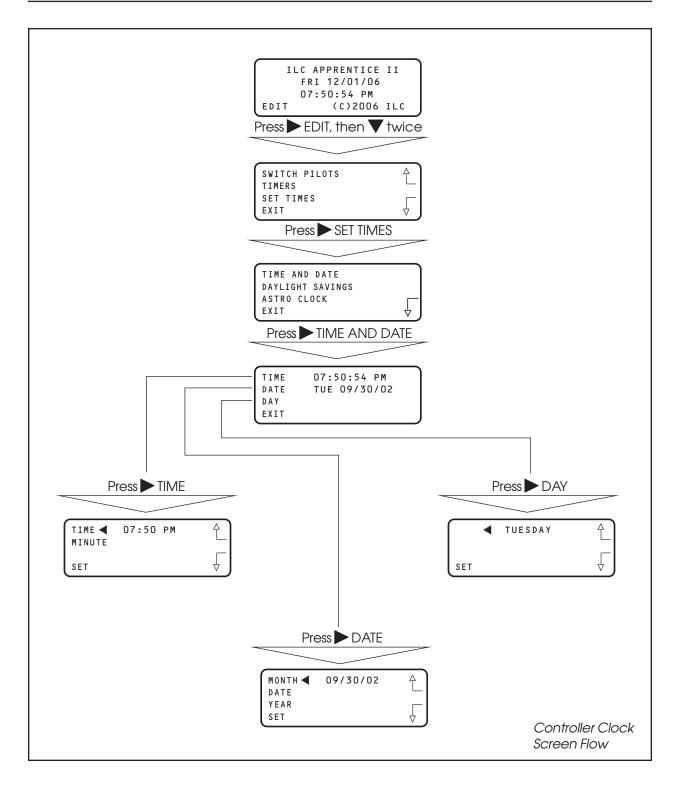

### Apprentice II

### How to Set the Controller Clock

Setting the controller clock to the proper time and date is fundamental to the execution of all time based operations.

- 1. From the Home screen, press ► EDIT, then press ▼ twice.
- 2. From the main menu, press  $\triangleright$  SET TIMES.
- 3. From the Set Times menu, press  $\triangleright$  TIME and DATE.
- 4. From the Time/Date menu, press ► TIME.
- 5. When the Time Setting screen appears, press ▲ or ▼ until the proper hour is displayed. Be sure that AM/PM setting is correct.
- 6. Press ► MINUTE; then press ▲ or ▼ until the correct minute is displayed.
- 7. Press SET to return to the Time/Date menu.
- 8. Press DATE.
- 9. MONTH is displayed; then press ▲ or ▼ until the correct month is displayed.
- 10. Press  $\blacktriangleright$  DATE; then press  $\blacktriangle$  or  $\bigtriangledown$  until the correct day of the month is displayed.
- 11. Press ► YEAR; then press ▲ or ▼ until the correct year is displayed.
- 12. Press SET to return to the Time/Date menu.
- 13. Press ► DAY; then press ▲ or ▼ until the correct day of the week is displayed.
- 14. Press SET to return to the Time/Date menu.
- 15. Press  $\triangleright$  EXIT 3 times to return to the Home screen.

| ILC APPRENTICE II<br>FRI 12/01/06<br>07:50:54 PM<br>EDIT (C)2006 ILC              |
|-----------------------------------------------------------------------------------|
| Press EDIT, then press V twice                                                    |
|                                                                                   |
| SWITCH PILOTS                                                                     |
| Press ► SET TIMES                                                                 |
| Press SET TIMES                                                                   |
|                                                                                   |
| TIME AND DATE<br>DAYLIGHT SAVINGS<br>ASTRO CLOCK<br>EXIT                          |
| Press TIME AND DATE                                                               |
|                                                                                   |
| TIME 07:50:54 PM<br>DATE WED 10/30/02<br>DAY<br>EXIT                              |
| Press $\blacktriangleright$ TIME, then $\blacktriangle$ or $\blacktriangledown$   |
|                                                                                   |
| TIME ◀ 07:50 PM ▲<br>MINUTE                                                       |
| SET 🗸                                                                             |
| Press $\blacktriangleright$ MINUTE, then $\blacktriangle$ or $\blacktriangledown$ |
|                                                                                   |
| TIME 07:50 PM △<br>MINUTE ◀ └└                                                    |
| SET 👌                                                                             |
| Press SET                                                                         |
|                                                                                   |
| TIME 07:50:54 PM<br>DATE WED 10/30/02<br>DAY<br>EXIT                              |
| Press EXIT 3 times                                                                |
|                                                                                   |
| ILC APPRENTICE II<br>FRI 12/01/06<br>07:50:54 PM<br>EDIT (C)2006 ILC              |

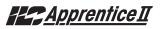

### 3.8 Disable Daylight Savings Time: - Fast Track

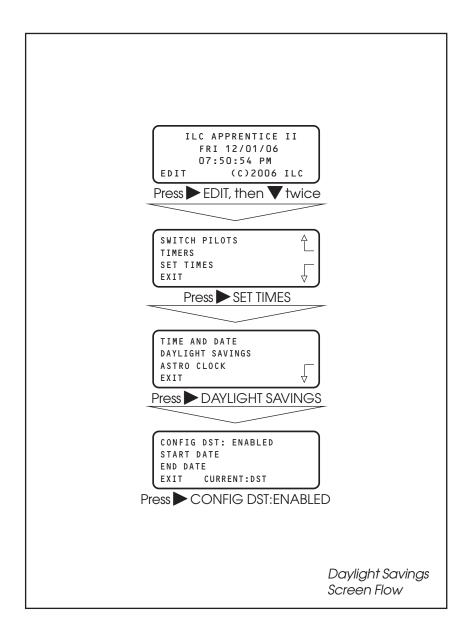

## Apprentice II

### How to Enable and Disable Day Light Savings

The ILC Apprentice II is defaulted for automatic change over between standard and day light savings time. If the controller is in an area that doesn't observe day light savings you can disable this feature.

- 1. From the Home screen, press ► EDIT, then press ▼ twice.
- 2. From the main menu, press  $\triangleright$  SET TIMES.
- 3. From the Set Times menu, press ► DAYLIGHT SAVINGS.
- 4. When the Day Light Savings screen appears, press ► DISABLE.
- 5. Press  $\triangleright$  EXIT 3 times to return to the Home screen.

| ILC APPRENTICE II<br>FRI 12/01/06<br>07:50:54 PM<br>EDIT (C)2006 ILC |
|----------------------------------------------------------------------|
| Press $\blacktriangleright$ EDIT, then press $igvee$ twice           |
|                                                                      |
| SWITCH PILOTS                                                        |
| Press SET TIMES                                                      |
|                                                                      |
| TIME AND DATE<br>DAYLIGHT SAVINGS<br>ASTRO CLOCK<br>EXIT             |
| Press DAYLIGHT SAVINGS                                               |
|                                                                      |
| CONFIG DST: ENABLED<br>START DATE<br>END DATE<br>EXIT CURRENT:DST    |
| Press CONFIG DST:ENABLED                                             |
|                                                                      |
| CONFIG DST: DISABLED<br>START DATE<br>END DATE<br>EXIT CURRENT:DST   |
| Press EXIT 3 times                                                   |
|                                                                      |
| ILC APPRENTICE II<br>FRI 12/01/06<br>07:50:54 PM<br>EDIT (C)2006 ILC |
|                                                                      |

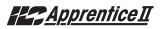

### 3.9 Adjust Daylight Savings Time Settings: - Fast Track

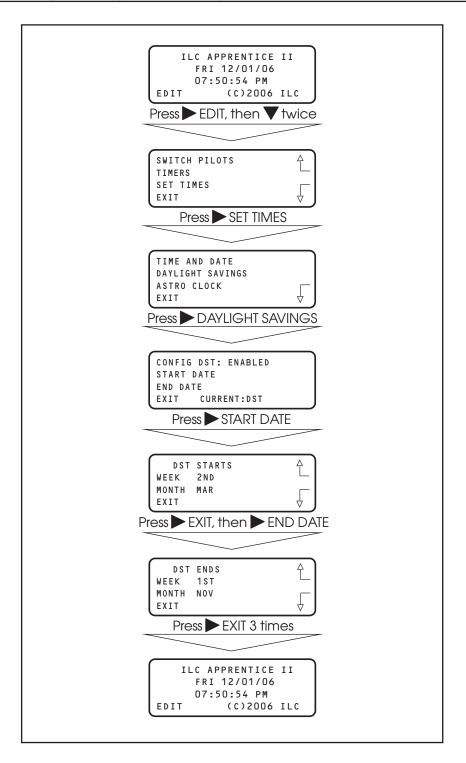

## Apprentice II

### How to Adjust Day Light Savings Settings

The ILC Apprentice II controller allows you to adjust the start and end date settings for Day Light Savings Time. The times are adjustable for any week in any month.

- 1. From the Home screen, press ► EDIT, then press ▼ twice.
- 2. From the main menu, press  $\triangleright$  SET TIMES.
- 3. From the Set Times menu, press ► DAYLIGHT SAVINGS.
- 4. When the Day Light Savings screen appears, press ► START DATE.
- 5. When the Start Date screen appears, press ► WEEK then press ▲ or ▼ until the required week appears.
- 6. Press ► MONTH then press ▲ or ▼ until the required month appears.
- 7. Press EXIT then press END DATE.
- 8. When the End Date screen appears, press ► WEEK then press ▲ or ▼ until the required week appears.
- 9. Press ► MONTH then press ▲ or ▼ until the required month appears.
- 10. Press  $\blacktriangleright$  EXIT 3 times to return to the Home screen.

| ILC APPRENTICE II<br>FRI 12/01/06<br>07:50:54 PM<br>EDIT (C)2006 ILC |
|----------------------------------------------------------------------|
| Press $\blacktriangleright$ EDIT, then $igvee$ twice                 |
|                                                                      |
| SWITCH PILOTS                                                        |
| Press 🕨 SET TIMES                                                    |
|                                                                      |
| TIME AND DATE<br>DAYLIGHT SAVINGS<br>ASTRO CLOCK<br>EXIT             |
| Press DAYLIGHT SAVINGS                                               |
|                                                                      |
| CONFIG DST: ENABLED<br>START DATE<br>END DATE<br>EXIT CURRENT:DST    |
| Press START DATE                                                     |
|                                                                      |
| DST STARTS<br>WEEK 2ND<br>MONTH MAR<br>EXIT                          |
| Press 🕨 EXIT, then 🕨 END DATE                                        |
|                                                                      |
| DST ENDS ↓<br>WEEK 1ST ↓<br>MONTH NOV ↓<br>EXIT ↓                    |
| Press EXIT 3 times                                                   |
|                                                                      |
| ILC APPRENTICE II<br>FRI 12/01/06<br>07:50:54 PM<br>EDIT (C)2006 ILC |
|                                                                      |

### 3.10 Time Based Operations: How to Define a Normal Timer - Fast Track

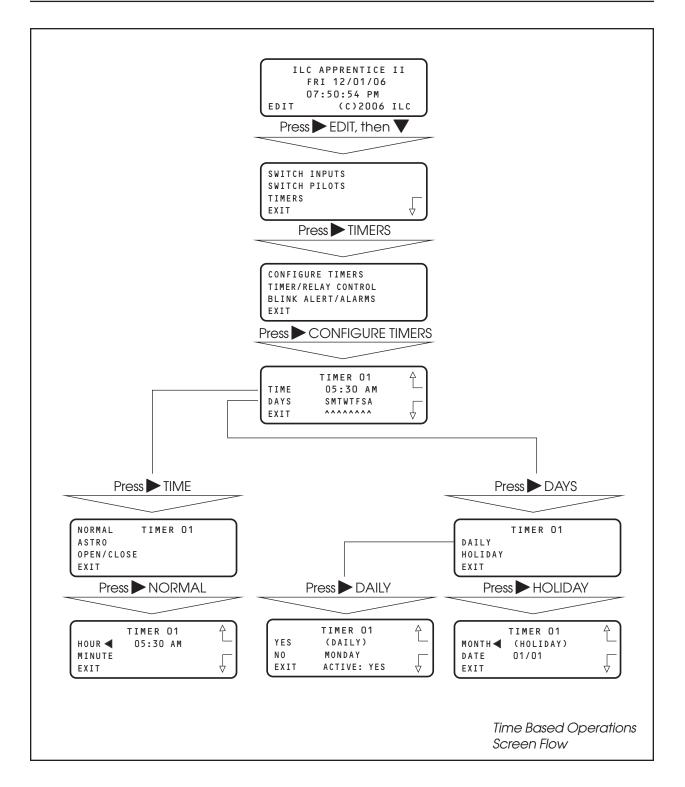

### 3.10 Time Based Operations: How to Set the Astro Clock Parameters – Fast Track

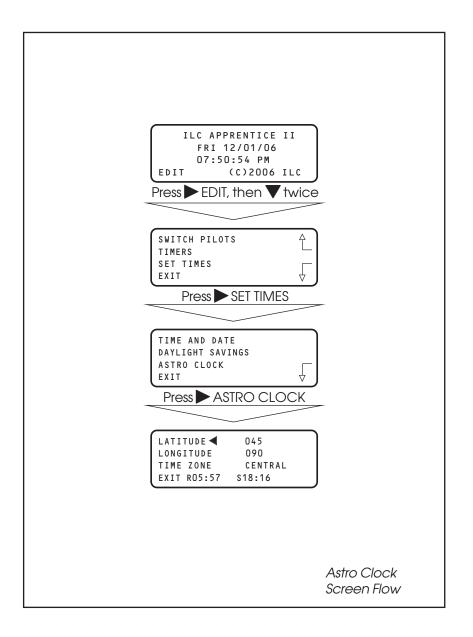

### 3.10 Time Based Operations: How to Define an Astro Timer – Fast Track

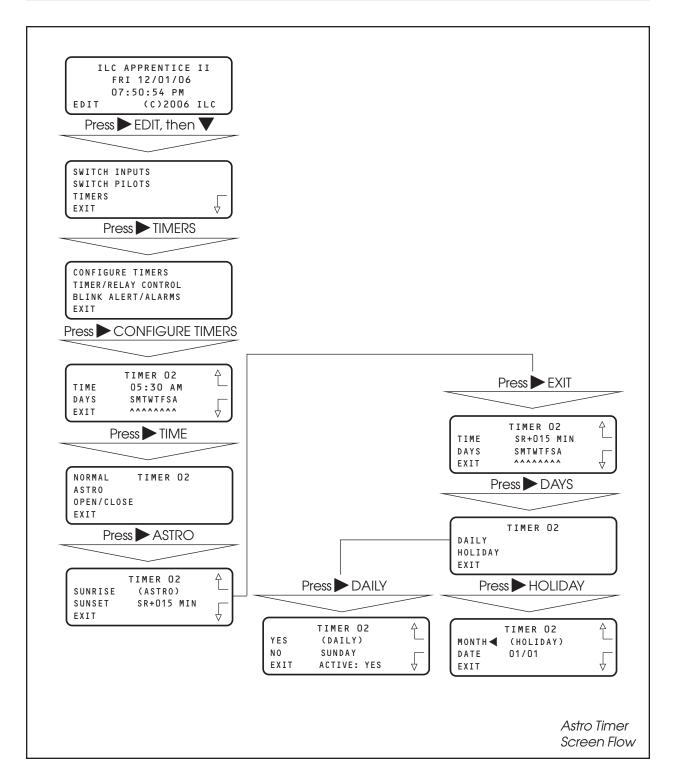

### 3.10 Time Based Operations: How to Set Open/Closed Parameters – Fast Track

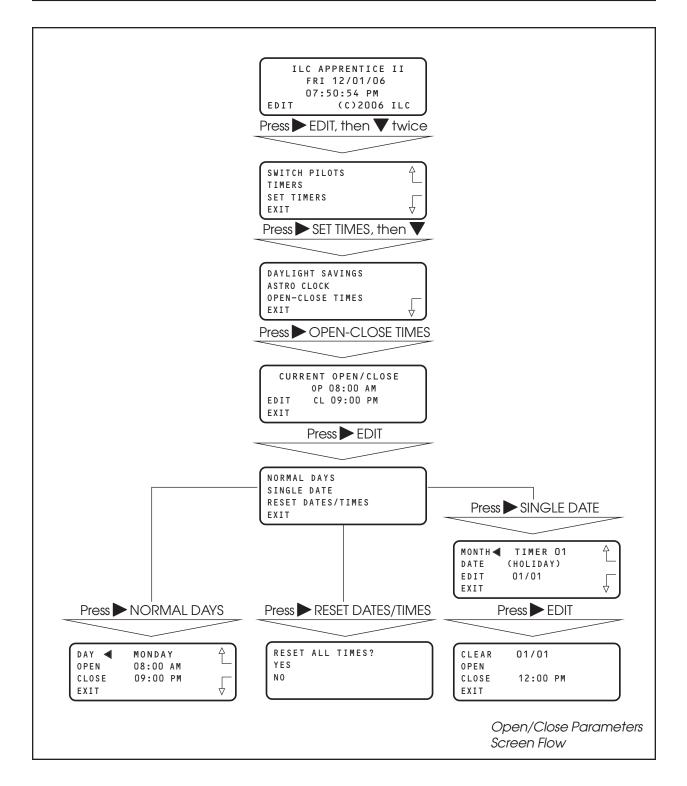

### 3.10 Time Based Operations: How to Define an Open/Close Timer – Fast Track

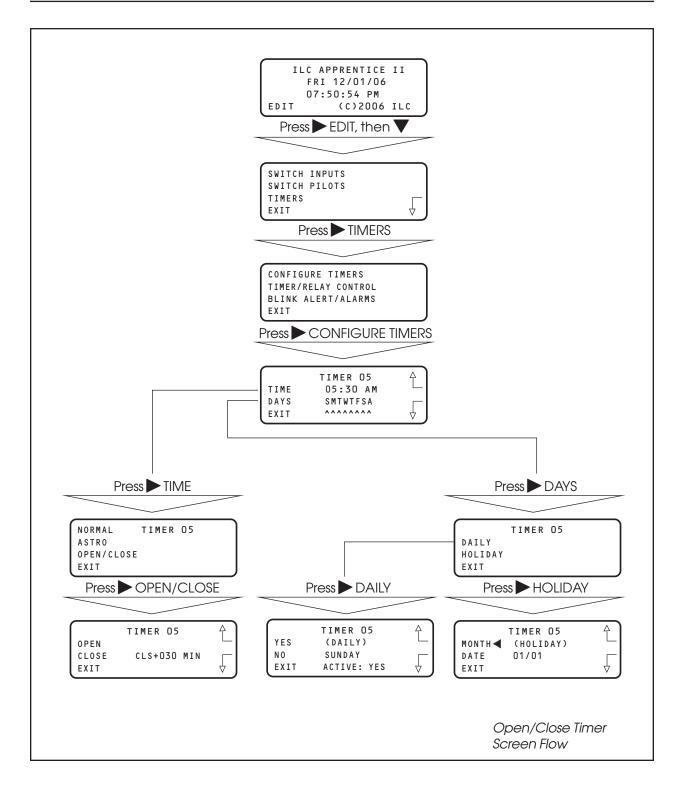

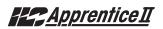

#### 3.10 Time Based Operations: How to Control a Relay, Relay Group or a Preset with a Timer – Fast Track

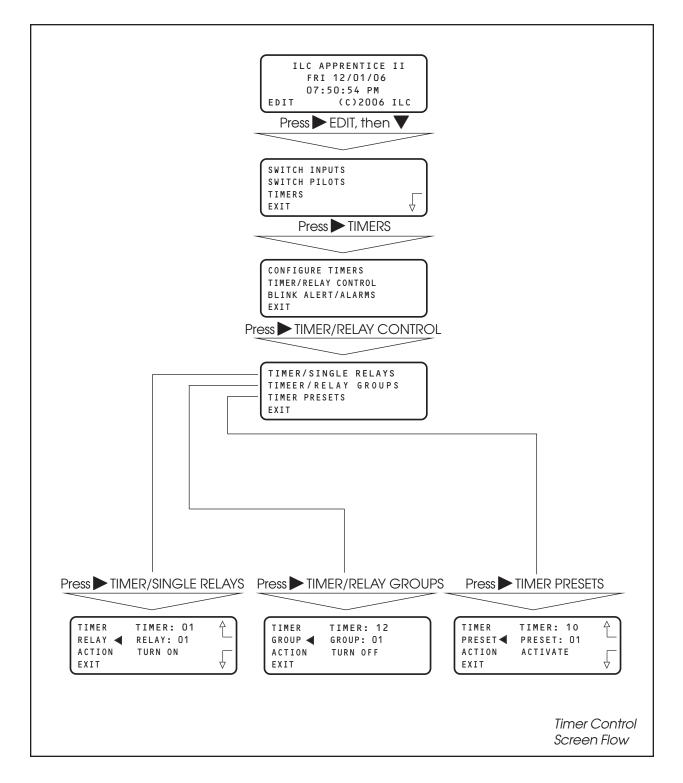

## Apprentice II

### **Time Based Operations**

#### CONCEPTS AND PARAMETERS

You can program the ILC Apprentice II controller to control a single relay output, a relay group, or a preset according to a time based schedule. (A preset is user defined group of relays programmed to assume a pre-determined ON/OFF pattern when invoked. Presets will be discussed later in more detail.)

Time based control involves:

- 1. Defining the timer and any associated parameters.
- 2. Programming how the timer impacts the selected relay, relay group, or preset.

NOTE: You will need the latitude and longitude for your location in order to define an Astro Timer. A listing of latitudes and longitudes for many major US cities is provided in the Appendix O.

### Parameter Key:

**TIMER** = 1 of up to 48 time based events that impact relays, relay groups, or presets. A NORMAL timer executes its function according to standard AM/PM time. This the default timer type. An ASTRO timer operates in relation to sunrise or sunset. An OPEN/CLOSE timer is keyed to user entered facility open and close times. (Both ASTRO and OPEN/CLOSE timers can be programmed to occur at exactly sunrise/sunset open/close or offset either before or after these times.) Open/Close Timers can be keyed to different open/close times. For example weekday hours as opposed to weekend hours. An Open/Close timer can also be programmed to execute on a specific date.

**RELAY** = one of 48 available relay outputs impacted by the timers

**RELAY GROUP** = one of 48 available user defined groups of relay outputs that respond as a group to a timer

**PRESET** = one of 48 available user defined ON/OFF relay output patterns activated by a timer.

**ACTION** = How the timer will impact the relay output, relay group, or preset. The default is NO ACTION (The timer has no effect on the relay, relay group, or preset.) Other possible entries are:

TURN ON (used with relays and relay groups) TURN OFF (used with relays and relay groups) ACTIVATE (used with presets)

#### SAMPLE OPERATION: Program a Normal Timer

#### Define the Normal Timer:

- 1. From the Home screen, press  $\blacktriangleright$  EDIT; then  $\blacktriangledown$ .
- 2. From the Main Menu press TIMERS.
- 3. When the Timer menu appears, press ► CONFIGURE TIMERS.
- 4. When the Timer Definition screen appears, press ▲ or ▼ until the timer you want to program appears in the timer field.
- 5. Press ► TIME; then when the Timer type menu appears, press ► NORMAL.
- 6. When the Set Time screen appears, press ► HOUR, then ▲ or ▼until the hour for the timer to occur appears.
- 7. Press ► MINUTE, then ▲ or ▼ until the correct time appears on the screen.
- 8. Press  $\blacktriangleright$  EXIT to return to the Timer Definition screen.
- 9. Press ► DAYS; when the Day menu appears press ► DAILY.
- 10. Day Choice screen appears, press ▲ or ▼ and then
   ▶ YES or ▶ NO to include or exclude each day from the timer operation.
- 11. Press EXIT 2 times to return to the TIMER menu.

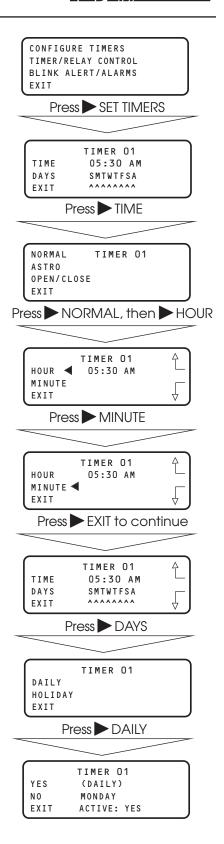

**Estentice** II

### Apprentice II

#### SAMPLE OPERATION: Program an Astro Timer

#### Step 1: Enter The Astro Clock Parameters:

- 1. From the Home screen, press ► EDIT; then press ▼ twice.
- 2. From the Main Menu press SET TIMES.
- 3. From the Set Times Menu, press ASTRO CLOCK.
- 4. When the Astro Clock screen appears, press ▲ or ▼ until the proper latitude appears.
- 5. Press ► LONGITUDE; then ▲ or ▼ until the proper longitude appears.
- 6. Press ► TIME ZONE then ▲ or ▼ until the proper time zone appears.
- 7. Press  $\triangleright$  EXIT 3 times to return to the Home screen.

**Note:** The current sunrise and sunset times for the global coordinates selected appear at the bottom of the Astro Clock screen (R and S). (The default coordinates are for Minneapolis Minnesota.)

| ILC APPRENTICE II<br>FRI 12/01/06<br>07:50:54 PM<br>EDIT (C)2006 ILC<br>Press ► EDIT, then ▼ twice      |
|----------------------------------------------------------------------------------------------------|
|                                                                                                    |
| SWITCH PILOTS                                                                                           |
| Press SET TIMES                                                                                         |
|                                                                                                    |
| TIME AND DATE<br>DAYLIGHT SAVINGS<br>ASTRO CLOCK<br>EXIT                                                |
| Press ASTRO CLOCK                                                                                       |
|                                                                                                    |
| LATITUDE ◀ 045 ↓<br>LONGITUDE 090<br>TIME ZONE CENTRAL<br>EXIT R05:57 S18:16 ↓<br>Press ► LONGITUDE     |
|                                                                                                    |
| LATITUDE 045 ↑<br>LONGITUDE ■ 090 ↓<br>TIME ZONE CENTRAL ↓<br>EXIT R05:57 S18:16 ↓<br>Press ► TIME ZONE |
|                                                                                                    |
| LATITUDE 045 ↓<br>LONGITUDE 090<br>TIME ZONE 	CENTRAL<br>EXIT R05:57 \$18:16 ↓                          |
| Press EXIT 3 times                                                                                      |
| ILC APPRENTICE II<br>FRI 12/01/06<br>07:50:54 PM<br>EDIT (C)2006 ILC                                    |

#### SAMPLE OPERATION: Program an Astro Timer

#### Step 2: Define the Astro Timer:

- 1. From the Home screen, press  $\triangleright$  EDIT; then  $\mathbf{\nabla}$ .
- 2. From the Main Menu press  $\blacktriangleright$  TIMERS.
- 3. When the Timer menu appears, press ► CONFIGURE TIMERS.
- 4. When the Timer Definition screen appears, press ▲ or ▼ until the timer you want to program appears in the timer field.
- 5. Press ► TIME; then when the Timer type menu appears, press ► ASTRO
- 6. When the Astro Time Set screen appears press either
  SUNRISE( to set the time in relation to sunrise) or
  SUNSET (to key the timer to sunset). If you want to offset the time press either ▲ or ▼ until the desired offset appears on the screen. Then press ► EXIT to return to the Timer Definition screen.
- 7. Press ► DAYS; when the Day menu appears press ~ DAILY.
- 8. Day Choice screen appears, press ▲ or ▼ and then
  YES or ▶ NO to include or exclude each day from the timer operation.
- 9. Press EXIT 2 times to return to the TIMER menu.

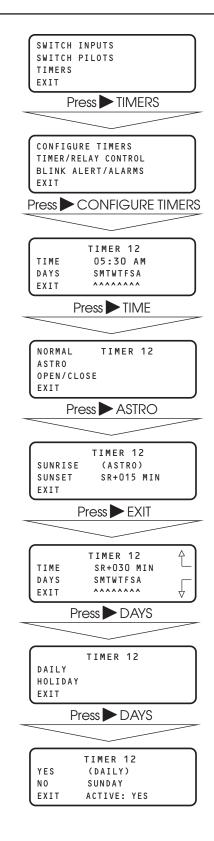

## Apprentice II

### <u>Apprentice II</u>

#### SAMPLE OPERATION: Program an Open/Close Timer

#### Step 1: Define the Open/Close Parameters:

- 1. From the Home screen, press  $\triangleright$  EDIT; the press ,.
- 2. From the Main Menu press SET TIMES.
- 3. From the Set Times Menu, press ♥; then press ► OPEN-CLOSE TIMES.
- 4. When the top level Open/Close screen appears, press ► EDIT
- 5. When the Open/Close Day menu appears, press NORMAL DAYS
- 6. When the Open/Close Time Setting screen appears, press ► OPEN; then press ▲ or ▼ to set the open time of the facility for the day that appears in the day field.
- 7. Press ► CLOSE; then press ▲ or ▼ to set the close time of the facility for the day that appears in the day field.
- 8. Press ► DAY to access the next day; the repeat steps 5 and 6 for that day.
- After finishing setting all the open and close times for the facility, press ► EXIT 5 times to return to the Home screen.

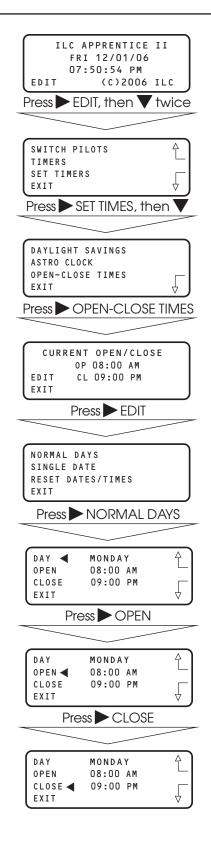

## Apprentice II

#### SAMPLE OPERATION: Program an Open/Close Timer

#### Step 2: Define the Open/Close Timer:

- 1. From the Home screen, press  $\blacktriangleright$  EDIT; then  $\blacktriangledown$ .
- 2. From the Main Menu press TIMERS.
- 3. When the Timer menu appears, press ► CONFIGURE TIMERS.
- When the Timer Definition screen appears, press ▲ or ▼ until the timer you want to program appears in the timer field.
- 5. Press ► TIME; then when the Timer Type menu appears, press ► OPEN/CLOSE.
- 6. When the Open/Close Set screen appears, press either ► OPEN or ► CLOSE to tie the timer to either the facility open or closing time. If you desire to offset the time press ▲ or ▼ until the correct offset appears on the screen. Then press ► EXIT to return to the Timer Definition screen.
- 7. Press ► DAYS; when the Day menu appears press ► DAILY.
- Bay Choice screen appears, press ▲ or ▼ and then ▶ YES or ▶ NO to include or exclude each day from the timer operation.
- 9. Press EXIT 2 times to return to the TIMER menu.

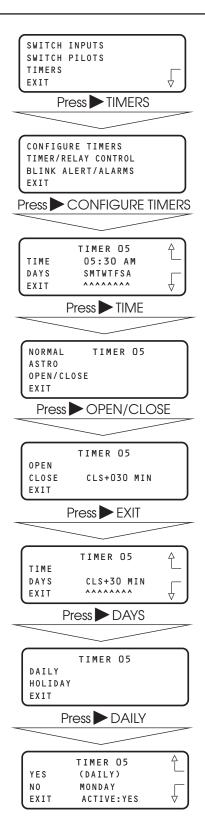

## <u>Apprentice II</u>

#### SAMPLE OPERATION: Program a Timer to Control a Single Relay

#### Program a Timer to Control a Relay:

- 1. From the Timer menu, press ► TIMER/RELAY CONTROL.
- 2. From the Timer Control menu, press ► TIMER/SINGLE RELAYS.
- 3. When the Timer/Relay Control screen appears, press ▲ or ▼ until the timer that you want to control the relay appears in the timer field.
- 4. Press  $\blacktriangleright$  RELAY; then  $\blacktriangle$  or  $\bigtriangledown$  until the relay you want to be controlled by the timer appears in the relay field.
- 5. Press  $\blacktriangleright$  ACTION; then  $\blacktriangle$  or  $\bigtriangledown$  until the the way you want the timer to control the relay appears.
- 6. Press  $\blacktriangleright$  EXIT 4 times to return to the Home screen.

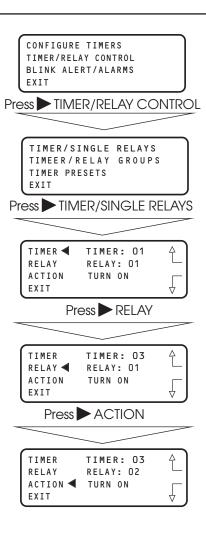

# Programming

# Apprentice II

#### SAMPLE OPERATION: Program a Timer to Control a Relay Group

#### Program a Timer to Control a Relay Group:

- 1. From the Timer menu, press ► TIMER/RELAY CONTROL.
- 2. From the Timer Control menu, press ► TIMER/RELAY GROUPS
- 3. When the Timer/Relay Group Control screen appears, press ▲ or ▼ until the timer that you want to control the relay group appears in the timer field.
- 4. Press ► GROUP; then ▲ or ▼ until the relay group you want to be controlled by the timer appears in the relay field.
- 5. Press  $\blacktriangleright$  ACTION; then  $\blacktriangle$  or  $\bigtriangledown$  until the way you want the timer to control the relay group appears.
- 6. Press  $\blacktriangleright$  EXIT 4 times to return to the Home screen.

| CONFIGURE TIMERS<br>TIMER/RELAY CONTROL<br>BLINK ALERT/ALARMS<br>EXIT |                                    |                                                     |  |  |
|-----------------------------------------------------------------------|------------------------------------|-----------------------------------------------------|--|--|
| Pre                                                                   |                                    | R/RELAY CONTROL                                     |  |  |
|                                                                       |                                    |                                                     |  |  |
|                                                                       |                                    | GLE RELAYS<br>LAY GROUPS<br>ETS                     |  |  |
| F                                                                     | Press 🕨 TIM                        | ER/RELAY GROUPS                                     |  |  |
|                                                                       |                                    |                                                     |  |  |
|                                                                       | TIMER ◀<br>GROUP<br>ACTION<br>EXIT | TIMER: 12<br>GROUP: 01<br>TURN OFF                  |  |  |
|                                                                       | Pres                               | s GROUP                                             |  |  |
|                                                                       |                                    |                                                     |  |  |
|                                                                       | GROUP ┥                            | TIMER: 12<br>GROUP: 01<br>TURN OFF                  |  |  |
|                                                                       | Press                              |                                                     |  |  |
|                                                                       |                                    |                                                     |  |  |
|                                                                       | TIMER<br>GROUP<br>ACTION ◀<br>EXIT |                                                     |  |  |
|                                                                       | Press                              | EXIT 4 times                                        |  |  |
|                                                                       |                                    |                                                     |  |  |
|                                                                       | FRI                                | PPRENTICE II<br>12/01/06<br>50:54 PM<br>(C)2006 ILC |  |  |

# Programming

# <u>Apprentice II</u>

#### SAMPLE OPERATION: Program a Timer to Control a Preset

## Program a Timer to Control a Preset:

- 1. From the Timer menu, press ► TIMER/RELAY CONTROL.
- 2. From the Timer Control menu, press TIMER/PRESETS
- 3. When the Timer/Preset Control screen appears, press ▲ or ▼ until the timer that you want to control the preset appears in the timer field.
- 4. Press ► PRESET; then ▲ or ▼ until the preset you want to be controlled by the timer appears in the relay field.
- 5. Press ► ACTION; then ▲ or ▼ until the way you want the timer to control the preset appears.
- 6. Press  $\blacktriangleright$  EXIT 4 times to return to the Home screen.

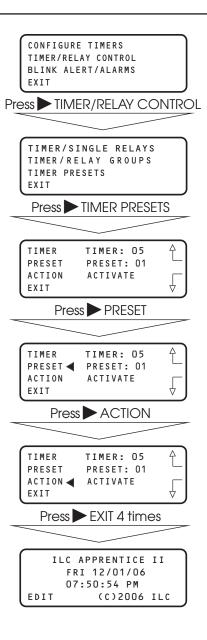

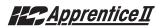

## 3.11 Blink Alert/Alarms – Fast Track

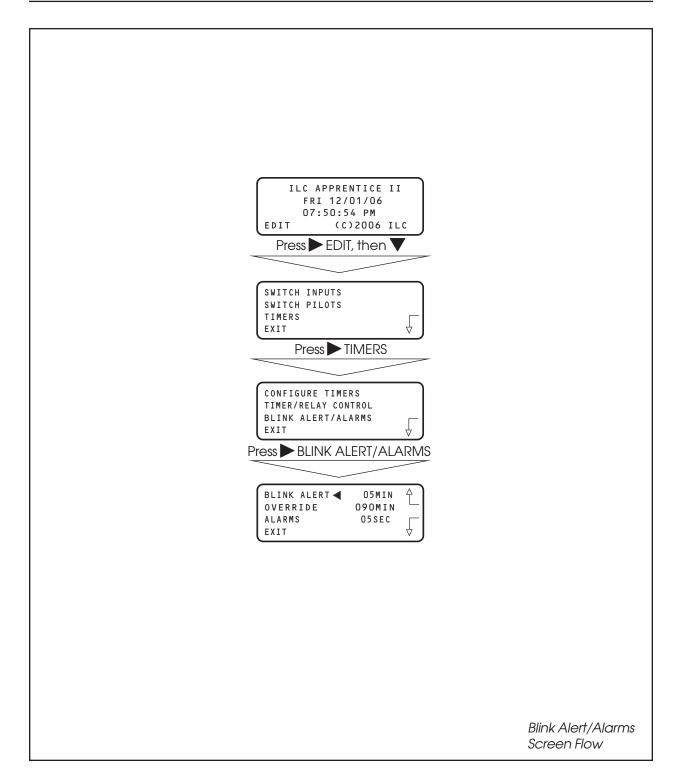

# Programming

# Apprentice II

## **Blink Alert/Alarms**

#### CONCEPTS AND PARAMETERS

If the default timing parameters for the optional blink alert, HID delay and alarm relay output timer options are not appropriate for your application, you can change them. If the defaults are appropriate you need not conduct operations in this area.

## Parameter Key:

**BLINK ALERT** = The length of time between a blink alert, HID delay or alarm and the execution of an OFF timer or blink alert switch signal, that has not been overridden by a switch closure. The default is 5 minutes. Other choices are from 2-99 minutes.

**OVERRIDE** = The amount of time a switch closure can be programmed to postpone the execution of an OFF timer or blink alert switch signal. The default is 120 minutes. Other choices are from 5 minutes to 999 minutes.

**ALARMS** = The length of the pulse for momentary alarm signals. The default is 5 seconds. Other choices are from 1--99 seconds.

**CONFIGURE TIMED-ON** = Whether the timed on period is invoked by a switch opening or closing

**FORCE TIMERS** = Execute the selected timer

## SAMPLE OPERATION: Change the Blink Alert from the Default

- 1. From the Home screen, press  $\triangleright$  EDIT; then  $\mathbf{\nabla}$ .
- 2. When the Main menu appears, press  $\blacktriangleright$  TIMERS.
- 3. When the Timer menu appears, press ► BLINK ALERT/ALARMS.
- 4. When the Blink Alert/Alarms screen appears, press ▲ or ▼ until the desired Blink Alert time appears in the Blink Alert field.
- 5. Press  $\blacktriangleright$  EXIT three times to return to the Home screen.

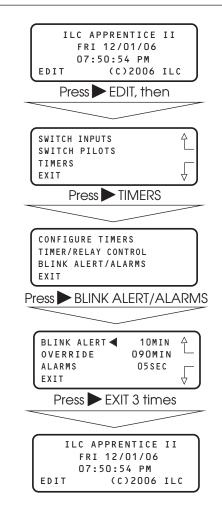

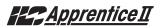

## 3.12 Off Hours Sweeps – Fast Track

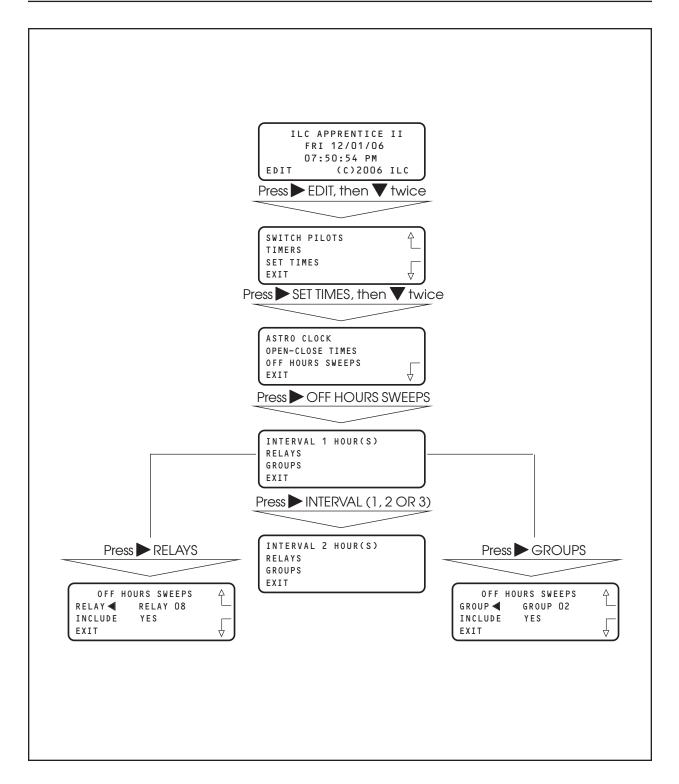

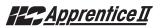

## **Off Hours Sweeps**

#### CONCEPTS AND PARAMETERS

You can program the controller to execute OFF sweeps to insure that single relay outputs and relay groups will be turned OFF at regular intervals outside of normal business hours. (NOTE: This is used in conjunction with Open/Close Times - see Page 3-28 and 3-35.)

## Parameter Key:

**INTERVAL** = time between OFF sweeps (1, 2, 3 hours).

**Relays** = individual relays subject to the OFF sweeps

Groups = relay groups subject to the OFF sweeps

#### SAMPLE OPERATION: Program a Relay Group for Off Sweeps 1. From the Home screen, press EDIT; then EDIT press **V** twice. 2. When the Main menu appears, press $\triangleright$ SET TIMES; then $\mathbf{\nabla}$ twice. TIMERS SET TIMES EXIT 3. When the SET TIMES Menu appears, press > OFF HOURS SWEEPS ASTRO CLOCK 4. When the Off Hours Sweep menu appears, press GROUPS EXIT 5. When the Off Sweep Group screen appears, press $\blacktriangle$ or $\mathbf{\nabla}$ to select the relay group subject to the Off sweep. RELAYS GROUPS EXIT 6. Press ► INCLUDE until YES appears.

7. Press  $\blacktriangleright$  EXIT 4 times to return to the Home screen.

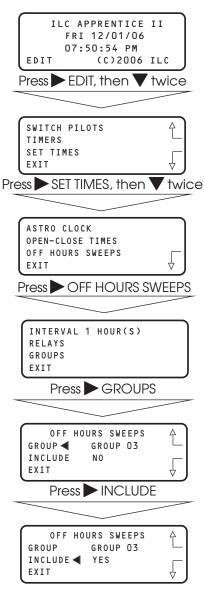

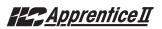

## 3.13 Input Active Times - Fast Track

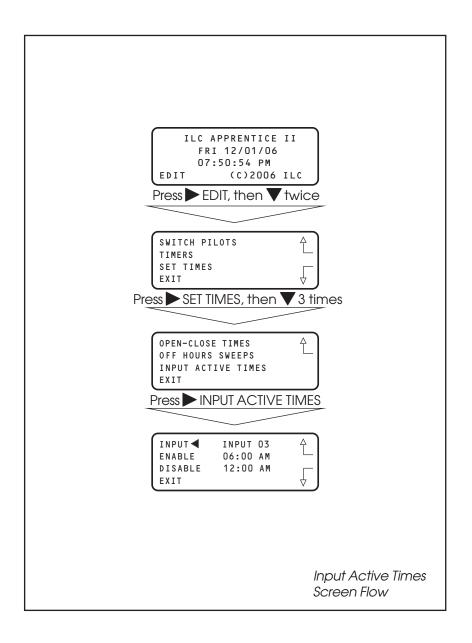

# <u>Apprentice II</u>

## **Input Active Times**

#### CONCEPTS AND PARAMETERS

You can program the controller to enable/ disable selected input(s) during certain hours. During the enable time, the input will function normally. During the disable hours, the input will not function

## Parameter Key:

**Input** = one of up to 48 possible controller switch inputs

**Enable** = the input will function from the entered enable time to the entered disable time

**Disable** = the input will NOT function from the entered disable time to the entered enable time

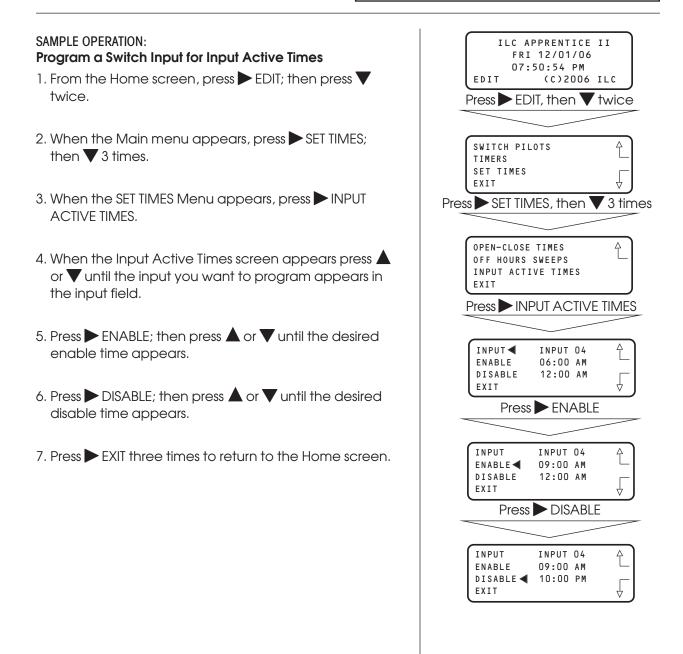

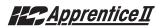

# 3.14 Preset Operations – Fast Track

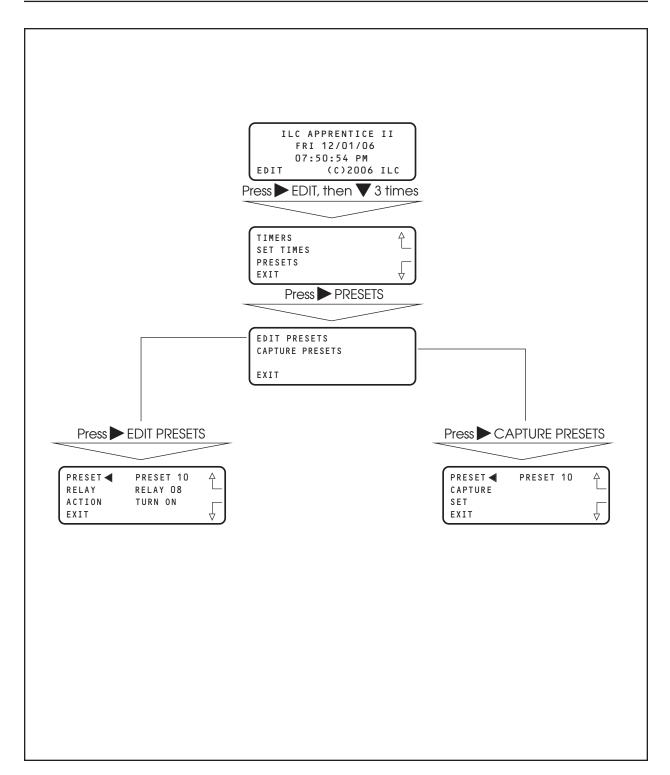

# Apprentice II

## **Preset Operations**

#### CONCEPTS AND PARAMETERS

The ILC Apprentice II supports the ability to save the current relay output ON/OFF states in a preset scene. You can program the controller to execute this scene by keyboard command, a signal from a Set Preset switch type, or timer signal. You also have the ability to edit the preset if you need to change the ON/OFF pattern

## Parameter Key:

#### CAPTURE PRESETS:

**PRESET** = one of a possible 48 ON/OFF relay output patterns.

**CAPTURE** = save the current relay ON/OFF states to a preset scene

SET = a keyboard command to invoke a captured preset

#### EDIT PRESETS:

**RELAY** = one of 48 possible relay outputs making up the preset

**ACTION** = The state you want the relay output to assume when the preset is invoked.

# Programming

# Apprentice II

#### SAMPLE OPERATION: Capture, EDIT, and Invoke a Preset

- 1. From the Home screen, press ► EDIT; then press ▼ three times.
- 2. When the Main menu appears press  $\blacktriangleright$  PRESETS.
- 3. When the Presets menu appears, press ► CAPTURE PRESETS.
- 4. When the Preset Capture screen appears, press ▲ or
   ▼ until the preset you want to capture appears in the preset field.
- 5. Press ► CAPTURE to save the current ON/OFF relay pattern as the preset.
- 6. Press ► EXIT to return to the Preset Menu.
- 7. Press EDIT PRESETS
- 8. When the Edit Presets screen appears, press ▲ or ▼ until the preset you previously captured appears in the preset field.
- 9. Press ► RELAY; then press ▲ or ▼ until the relay whose preset ON/OFF state you want to change appears.
- 10. Press ► ACTION; the press ▲ or ▼ until the desired relay state appears in the action field.
- 11. Repeat steps 9 and 10 for any additional relays you want to change.
- 12. Press ► EXIT to return to the Presets menu; then press ► CAPTURE PRESETS
- 13. Press to select the preset you have just edited.
- 14. Press SET to invoke the preset.
- 15. Press ► EXIT 3 times to return to the Home screen.

#### ILC APPRENTICE II FRI 12/01/06 07:50:54 PM (C)2006 ILC EDIT Press $\blacktriangleright$ EDIT, then $\checkmark$ 3 times TIMERS £ SET TIMES PRESETS EXIT Press PRESETS EDIT PRESETS CAPTURE PRESETS EXIT Press CAPTURE PRESETS PRESET PRESET 10 £ CAPTURE < SET EXIT Press EDIT PRESETS PRESET ┥ PRESET 10 RELAY RELAY 08 ACTION TURN ON EXIT Press RELAY PRESET PRESET 10 RELAY ◀ RELAY 08 ACTION TURN ON EXIT Press ACTION PRESET PRESET 10 RELAY RELAY 08 ACTION ◀ TURN ON EXIT Press TEST PRESET PRESET 10 CAPTURE SET EXIT

# ILC Apprentice II User Manual

Version 2B 6/16/14

Apprentice II

## 3.15 Edit Names – Fast Track

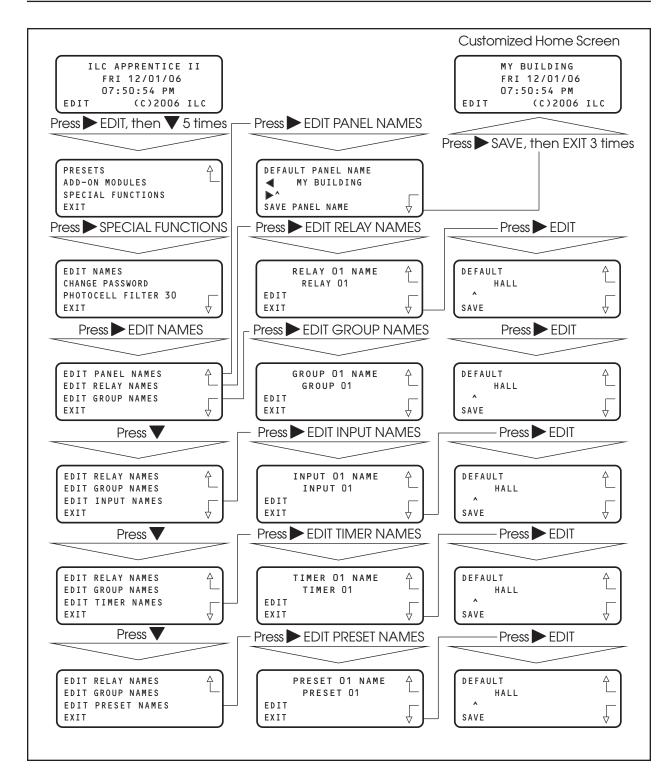

# Programming

# Apprentice II

## How to Customize the Name(s) of the ILC Apprentice II Controller, Relays, Groups, Inputs (LightSync and hardwired), Timers, and Presets

You have the option of assigning customized names to the controller and the other major components/features of the lighting control system. The customized names will appear on the screens featuring that component/feature.

#### SAMPLE OPERATION: Customize The Name Of a Relay Output

- 1. From the Home screen, press ► EDIT; then press ▼ 5 times.
- 2. When the Main menu appears, press ► SPECIAL FUNCTIONS.
- 3. When the Special Functions menu appears, press ► EDIT NAMES.
- 4. When the Edit Names menu appears, press ► EDIT RELAY NAMES.
- 5. When the Relay Naming screen appears press ▲ or ▼ until the relay that you want to name appears.
- 6. Press EDIT
- 7. When the Relay Name Editing screen appears, press
   ▶ until the cursor is positioned under the first character of the default name. The press ▲ or ▼ until the first character of the customized name appears.
- 8. Repeat step 7 until the customized name has completely overridden the default name.
- 9. Press SAVE

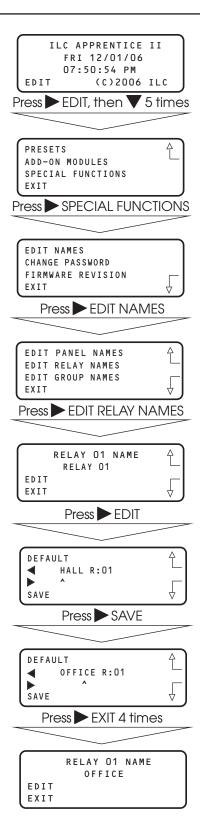

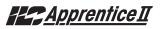

## 3.16 How to Enter or Change a Password – Fast Track

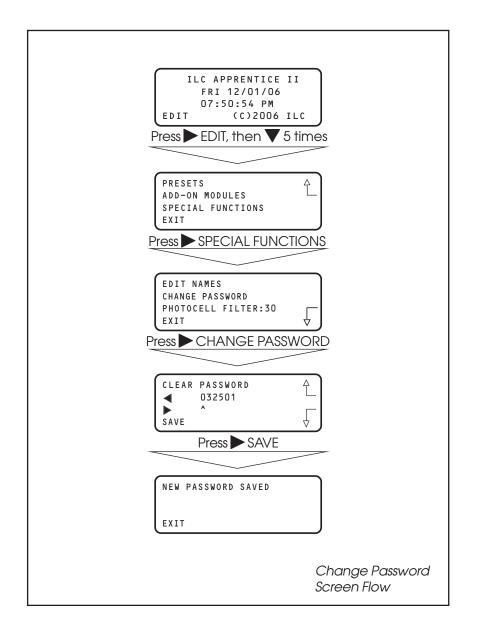

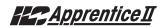

## Entering/Changing a Password

#### CONCEPTS AND PARAMETERS

If you want, you can enter a 6 digit password to restrict unauthorized access to the controller.

Caution: Memorize and write down the password. Store it in a secure place. Once you have saved the password, you will need to enter it or be denied access to the controller.

#### SAMPLE OPERATION: Enter a Password For the Controller

- 1. From the Home screen, press ► EDIT; then press ▼ 5 times.
- 2. When the Main menu appears, press ► SPECIAL FUNCTIONS.
- 3. When the Special Functions menu appears, press ► CHANGE PASSWORD
- 4. When the Password Editing screen appears, press until the cursor is positioned under the first digit in the password field. The press ➤ or ▼ until the first digit of the password appears
- 5. Repeat step 7 for the remaining digits.
- 6. Press ► SAVE. A message will appear saying NEW PASSWORD SAVED
- 7. Press EXIT to return to the Home screen

| ILC APPRENTICE II<br>FRI 12/01/06<br>07:50:54 PM<br>EDIT (C)2006 ILC<br>Press ► EDIT, then ▼ 5 times |
|----------------------------------------------------------------------------------------------------|
|                                                                                                    |
|                                                                                                    |
| PRESETS<br>ADD-ON MODULES<br>SPECIAL FUNCTIONS<br>EXIT                                               |
| Press SPECIAL FUNCTIONS                                                                              |
|                                                                                                    |
| EDIT NAMES<br>CHANGE PASSWORD<br>PHOTOCELL FILTER:30<br>EXIT                                         |
| Press CHANGE PASSWORD                                                                                |
| ·                                                                                                    |
|                                                                                                    |
| CLEAR PASSWORD<br>O32501                                                                             |
| ^                                                                                                    |
| SAVE                                                                                                 |
| Press SAVE                                                                                           |
|                                                                                                    |
|                                                                                                    |
| NEW PASSWORD SAVED                                                                                   |
|                                                                                                    |
| EXIT                                                                                                 |
| Press EXIT                                                                                           |
|                                                                                                    |
|                                                                                                    |
| ILC APPRENTICE II<br>FRI 12/01/06                                                                    |
| 07:50:54 PM                                                                                          |
| EDIT (C)2006 ILC                                                                                     |
|                                                                                                    |
|                                                                                                    |

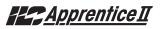

# 3.17 How to View the Firmware Revision-Fast Track

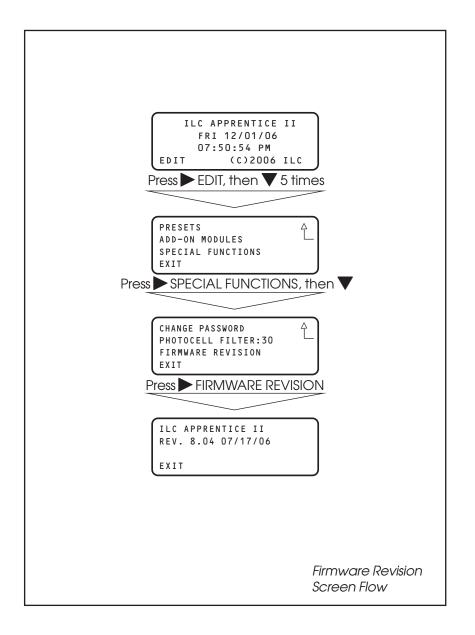

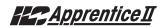

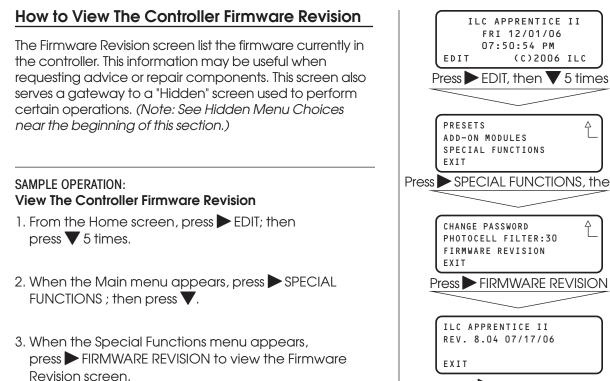

4. Press  $\blacktriangleright$  EXIT three times to return to the Home screen.

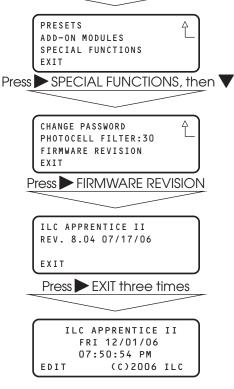

# Programming

# Apprentice II

Ŷ

## 3.18 Add-On Modules

ADD-ON MODULES is a choice on the Main menu. It is of interest only if the controller is equipped with optional serial communications and/or telephone interface cards. Details of these options are discussed in the relevant appendix. PRESETS ADD-ON MODULES SPECIAL FUNCTIONS EXIT

# 3.19 How to Enter the Photocell Filter (Scan Rate) - Fast Track

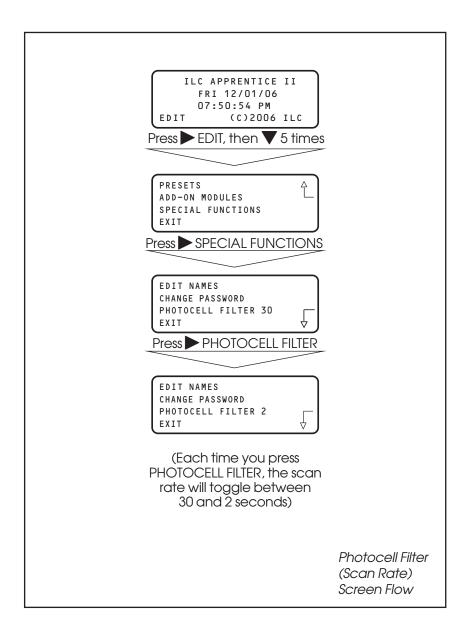

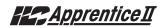

## How to Change the LightSync<sup>™</sup> Photocell Filter

#### CONCEPTS AND PARAMETERS

The controller reacts to a change of state seen by the photo sensor. To ensure switching accuracy, the controller will react only when the change of state is observed for a pre-established default duration time of 30 seconds. You may change the default duration time (30 seconds) to 2 seconds.

#### SAMPLE OPERATION: Change the Photocell Filter to 2 Seconds

- 1. From the Home screen, press ► EDIT; then press ▼ 5 times.
- 2. When the Main menu appears, press ► SPECIAL FUNCTIONS.
- 3. When the Special Functions menu appears, press ► PHOTOCELL FILTER to change the scan rate from 30 to 2 seconds.
- 4. Press  $\blacktriangleright$  EXIT twice to return to the Home screen.

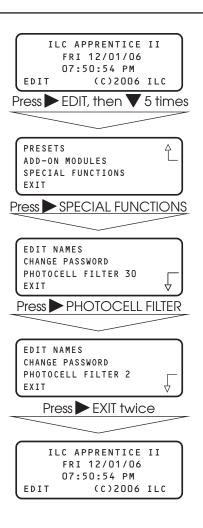

Programming

# Section 4 LightSync<sup>™</sup> Switching

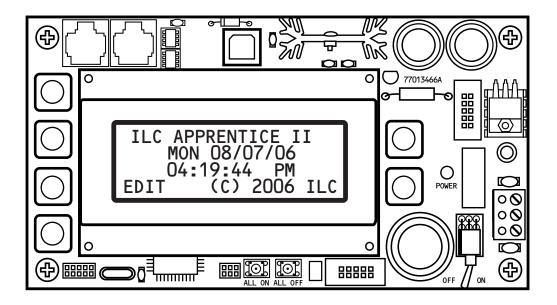

# Section 4 LightSync Device Switching

| 4.0 Section Overview                              | 4-1  |
|---------------------------------------------------|------|
| 4.1 Installation                                  | 4-1  |
| 4.2 How to Control Relays With a LightSync Switch | 4-13 |
| 4.3 LightSync Switch Status                       | 4-18 |
| 4.4 LightSync Switch Pilots                       | 4-20 |

## 4.0 Section Overview

This section covers installation and programming procedures required to implement LightSync<sup>™</sup> switching via a Apprentice II controller. You should be equipped with the following tools (available from ILC): CAT-5 Terminal Crimping Tool – ILC Part No. (1 ea): 93000801 LanRover Pro CAT-5 Tester – ILC Part No. (1 ea): 93000811

## System Overview/Guidelines

You can control relay outputs and monitor switch and switch pilot status over the controller's communications bus. Most switch functions available via hardwired connection to the switch inputs are also available for LightSync<sup>™</sup> switching. The Apprentice II Network supports up to 32 LightSync<sup>™</sup> switch nodes. **Note:** These addresses are separate set of addresses from the Apprentice II Expansion Panel (slave) node addresses.

The communications media is an 8-wire 24-aauae CAT-5 cable terminated at the controller CPU Board RJ-45 female connectors. (See Figures 4.1a and 4.1b.) Run the CAT-5 cable between the controller and specially designed LightSync™ devices installed throughout the facility. (See Figure 4.4b.) There are limitations to the distance that data can travel over CAT-5 cable without loss, and distance limitations due to voltage drop associated with cable length and number of devices on the LightSync™ data line. (See Figure 4.2b for detail.) The devices are equipped with two RJ-45 connectors. Each switch must have a unique node address (01-20). (See Figure 4-5.) **NOTE**: LightSync<sup>™</sup> switch node addresses are preset at the factory.

LightSync<sup>™</sup> switches are available in momentary pushbutton, maintained, or key switch configurations. Switches are available with up to 6 pushbuttons mounted on a single gang plate. Key switch nodes are limited to one per gang. In addition to the switches, a LightSync<sup>™</sup> photocell node (Figure 4.6), a 4input switch input module (Figure 4.7), and a occupancy sensor input module (Figure 4.8) are also available. Each Apprentice II controller or expansion panel controller may power up to 8 LightSync<sup>™</sup> switch nodes. No Apprentice II controller panel can power more than eight (8) LightSync<sup>™</sup> devices on the data line without a Power Supply (PS), Power Supply Repeater (PSR) or LightSync Hub (each can power up to 20 additional LightSync devices). (See Figures 4.2a, b and c). PSRs are also required if the installation layout requires "T" connections (one incom-

# 4.1 Installation

 Check the electrical prints and other job documentation to determine the most efficient way to route the CAT-5 cable as well as the number and location of any required repeaters.

ing and two outgoing lines). (See Figure 4.9.)

- 2. Run the cable between the Apprentice II and all the LightSync™ node locations. Observe all guidelines detailed in Figure 4-2a.
- 3. Install the male RJ-45 connectors on the cable ends and verify the integrity of cable runs with a CAT-5 cable tester.

**Note**: The Apprentice II expansion panel controller and device node address are separate sets. Therefore it is possible, for example, to have a slave node 03 and a device node 03.

- 4. Set each node address and plug the cables into the appropriate controllers and device nodes.
- 5. Power-up the Apprentice II controller and expansion nodes. (If necessary, see Section 2 for required guidance.)
- 6. Program the switches and define the relay outputs/relay groups that each switch controls. (See programming information later in this section.)
- 7. Actuate each switch to verify correct operation.

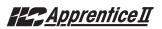

# **Data Cable Requirements**

#### Definitions:

**Category 5 Cable (UTP-Unshielded Twisted Pair)** – A 4 pair high-performance cable that consists of twisted pair conductors, used mainly for data transmission. Basic CAT-5 cable was designed for characteristics of up to 100 MHz. **NOTE**: The twisting of the pairs gives the cable a certain amount of immunity from the infiltration of unwanted interference.

**Category 5E Cable (Enhanced)** – Same as Category 5, except that it is made to somewhat more stringent standards (see comparison chart below). The Category 5E standard is now officially part of the 568A standard. Category 5 E is recommended for all new installations, and was designed for transmission speeds of up to 1 gigabit per second.

Below you will find a list of the required properties your selected cable must meet. You will also find a list of cables, which meet these criteria, from several different manufacturers. At your option you may utilize one of the below-suggested cables or have your cable supplier provide you with a suitable alternative, that meets the listed criteria.

**Category 6 Cable –** Same as Category 5E, except that it is made to a higher standard (see comparison chart below). Category 6 is now part of the 568A standard.

|                           | •          |             |            |   |
|---------------------------|------------|-------------|------------|---|
| Parameter                 | Category 5 | Category 5E | Category 6 | - |
| Specified frequency range | 1-100 MHz  | 1-100 MHz   | 1-250 MHz  |   |
| Attenuation               | 24 dB      | 24 dB       | 36 dB      |   |
| NEXT                      | 27.1 dB    | 30.1 dB     | 33.1 dB    |   |
| Power-sum NEXT            | N/A        | 27.1 dB     | 30.2 dB    |   |
| ACR                       | 3.1 dB     | 6.1 dB      | -2.9 dB    |   |
| Power-sum ACR             | N/A        | 3.1 dB      | -5.8 dB    |   |
| ELFEXT                    | 17 dB      | 17.4 dB     | 15.3 dB    |   |
| Power-sum ELFEXT          | 14.4 dB    | 14.4 dB     | 12.3 dB    |   |
| Return loss               | 8 dB       | 10 dB       | 8 dB       |   |
| Propagation delay         | 548 nsec   | 548 nsec    | 546 nsec   |   |
| Delay skew                | 50 nsec    | 50 nsec     | 50 nsec    |   |
|                           |            |             |            |   |

#### Standard 24-gauge Data Cable Performance Specification Chart:

#### Suggested Manufacturers and Data Cables:

| Manufacturer | Part Number                               | Cable Type                                                             | Phone                                                                                  |  |
|--------------|-------------------------------------------|------------------------------------------------------------------------|----------------------------------------------------------------------------------------|--|
| Belden       | 7854A<br>1583A<br>7811A<br>1585A          | CAT-5 non-plenum<br>CAT-5E non-plenum<br>CAT-5 plenum<br>CAT-5E plenum | 800 235 3361<br>Contact                                                                |  |
| General      | 2137113<br>5133299E<br>5131413<br>6131278 | CAT-5 non-plenum<br>CAT-5E non-plenum<br>CAT-5 plenum<br>CAT-5E plenum | Cassidey<br>Technolgies<br>(800 464 9473),<br>manufacturer,<br>or local<br>distributor |  |
| Hitachi      | 38696-8<br>38993-8<br>39419-8<br>38891-8  | CAT-5 non-plenum<br>CAT-5E non-plenum<br>CAT-5 plenum<br>CAT-5E plenum |                                                                                        |  |

If you have any questions or would like our engineers to approve your cable selection, please feel free to contact our applications department at 1-800-922-8004.

# LightSync™ Device Switching

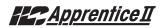

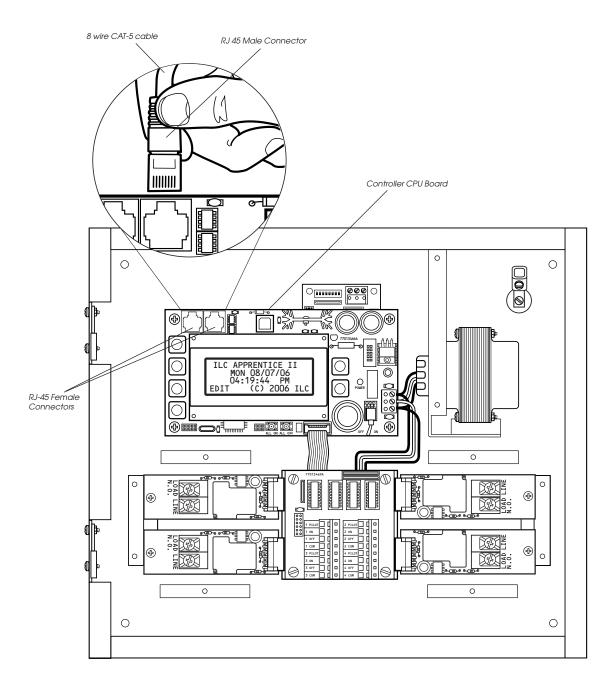

Figure 4.1b – CPU Board LightSync™ Connection Detail

#### ILC Power and Data Repeating Devices Overview

A **Power Supply Repeater** (PSR) is both a power supply and data repeater and its primary purpose is to repeat data and provide a bridge to another data line capable of 3000 feet end to end. This device also has one incoming and two outgoing RJ-45 ports to split the line into two different directions. The PSR also adds power to LightSync<sup>™</sup> devices for an additional 3000 cumulative feet.

A **Power Supply** (PS) provides additional power as needed to the LightSync<sup>™</sup> data line. This is the most efficient option to compensate for voltage drop from multiple LightSync<sup>™</sup> devices on the data line. Note that a PS provides power only and does not repeat data.

A **LightSync™ Hub** (HUB) is a device that allows a home run configuration by providing RJ-45 ports for up to 20 LightSync™ devices, supplying power and data up to 1500 feet.

# CAT-5 Data Cable and Class 2 Switch Wiring Installation Guidelines

- Observe all ILC Data Cable Requirements and LightSync<sup>™</sup> Cable Run Distance requirements as they pertain to your project in laying out the cable runs.
- Maintain the twists of the pairs all the way to the point of termination, or no more than 1" untwisted.
- Make gradual bends of the cable, where necessary. No sharper than a 1" radius.
- Dress the cables neatly with cable ties. Use low to moderate pressure.
- Use low to moderate force when pulling cable.
- Use cable pulling lubricant for cable runs that may otherwise require great force to install.
- Keep cables away from potential sources of EMI (electrical cables, transformers, light fixtures, etc.).
- Install proper cable supports, spaced no more than 5 feet apart.
- Always label every termination point. Use a unique number for each cable segment. This will make moves, adds, changes and troubleshooting as simple as possible. Document these onto a riser.
- Always test every installed segment with a CAT-5 cable tester.
- Always leave extra slack in the cable run, neatly coiled up in the ceiling or nearest concealed place.
- Always use grommets to protect the cable when passing through metal studs or anything that can possibly cause damage to them.
- Always follow all local and national building and fire codes. Be sure to "firestop" all cables that penetrate a firewall. Use plenum rated cable where it is mandated.
- Do not pull ANY data cable or switch wires with high voltage wires.
- Keep all low voltage totally separate from ALL high voltage. Failure to do so will void the ILC warranty.
- Always contact ILC on installations between buildings or cable pulled underground. Special considerations may be needed.

Figure 4.2a – Device Overview and Wiring Guidelines

# LightSync<sup>™</sup> Network Cable Run Distance Detail

Devices that operate on ILC's LightSync CAT-5, 5E, 6 data line include LightSync switches, photocells, and interfaces like the LightSync D-6 and SIB-4. A standard CAT-5, 5E, 6 cable is used for the data line and provides both data and power to these devices. There are limitations to the distance data can travel over CAT-5, 5E, 6 cable without loss, and distance limitations due to voltage drop associated with cable length and number of devices on the LightSync data line. These limitations are addressed by the addition of a Power Supply Repeater, Power Supply or LightSync Hub (see chart), depending on the application. The specific use of these devices depends on the project layout.

There are four main areas of limitation to be addressed:

- **1. Total Data Line Overall Distance:** The total data line end to end distance may not exceed 3000 feet without the addition of a PSR to the data line. Only a PSR will extend the data line.
- 2. Total number devices (Lightmaster panels and LightSync devices): Total number of devices without a PSR is 32. A PSR will add 31 more devices (PSRs are counted as a device).
- 3. Total number of LightSync devices powered: No Apprentice II controller panel can power more than eight (8) LightSync devices on the data line without a PS, PSR or LightSync Hub (each can power up to 20 additional LightSync devices).
- 4. Total Power Cumulative Distance: The cumulative distance from each device to its power supply may not exceed 2000 feet if powered by a Apprentice II panel, or 3000 feet if powered by a PS, PSR or LightSync Hub.

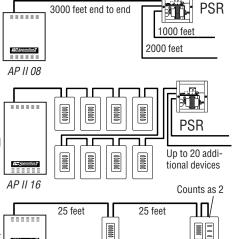

Total cumulative distance is equal to the AP II 04 total of the run to EACH device,

25 + 50 +50 = 125 feet in this example

| ILC Power and Data<br>Repeating Device        | Total Data (end<br>to end) Distance | No. of LightSync<br>Devices Powered | Cumulative Power<br>Distance |
|-----------------------------------------------|-------------------------------------|-------------------------------------|------------------------------|
| Apprentice II Panel 3000 feet                 |                                     | 8                                   | 2000 feet                    |
| Power Suppy (PS) N/A                          |                                     | 20                                  | 3000 feet                    |
| Power Supply3000 feetRepeater (PSR)(combined) |                                     | 20                                  | 3000 feet                    |
| LightSync Hub 1500 feet<br>(HUB) per port     |                                     | 20 total                            | 1500 feet<br>per port        |

#### ILC Power and Data Repeating Devices

A **Power Supply Repeater** (PSR) is both a power supply and data repeater and its primary purpose is to repeat data and provide a bridge to another data line capable of 3000 feet end to end. This device also has one incoming and two outgoing RJ45 ports to split the line into two different directions. The PSR also adds power to LightSync devices for an additional 3000 cumulative feet.

A **Power Supply** (PS) provides additional power as needed to the LightSync data line. This is the most efficient option to compensate for voltage drop from multiple LightSync devices on the data line. Note that a PS provides power only and does not repeat data.

A **LightSync Hub** (HUB) is a device that allows a home run configuration by providing RJ45 ports for up to 20 LightSync devices, supplying power and data up to 1500 feet per each port.

Figure 4.2b – LightSync Network Cable Run Distance Detail

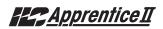

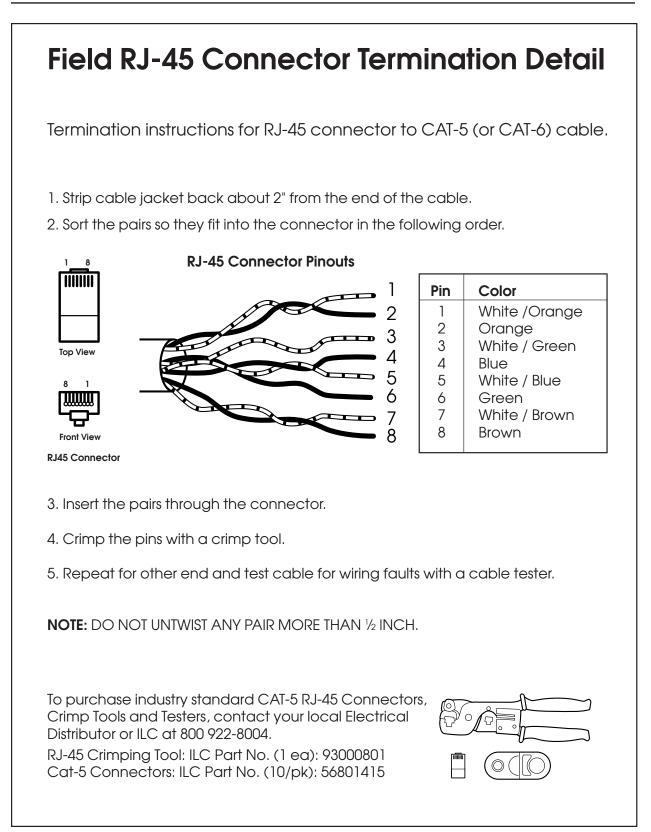

Figure 4.2c - Field RJ-45 Connector Termination Detail

# LightSync<sup>™</sup> Device Switching

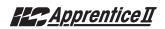

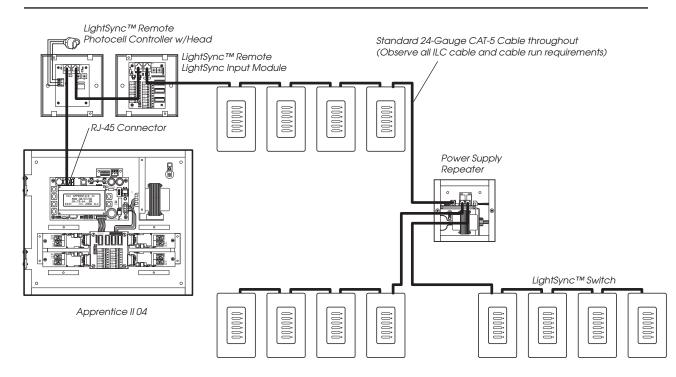

#### Figure 4.4a – Single Controller LightSync™ Cable Network Example

Standard 24-Gauge CAT-5 Cable throughout (observe all cabling guidelines)

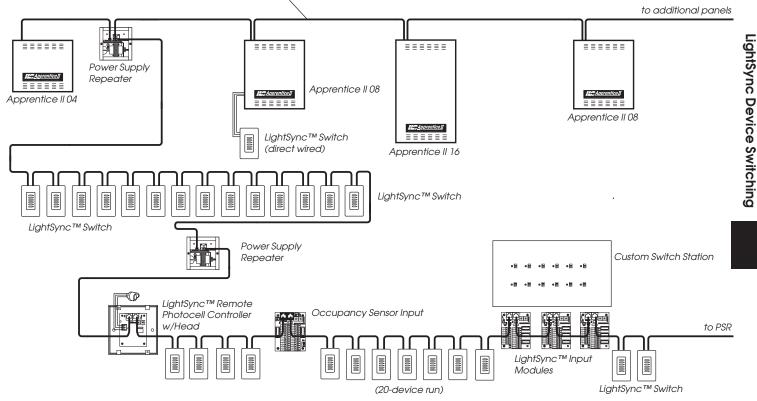

Figure 4.4b – Multiple Controller LightSync™ Cable Network Example

# LightSync™ Device Switching

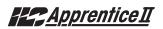

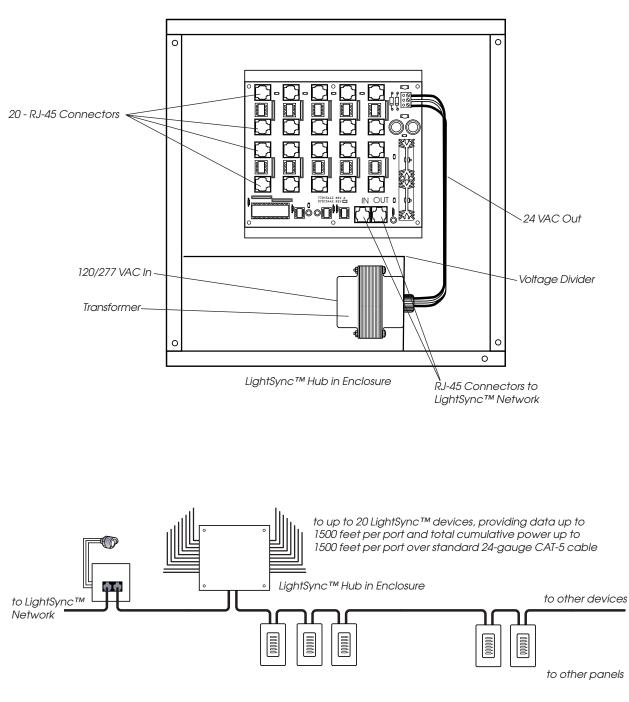

LightSync™ Network Example with LightSync Hub

Figure 4.4c – LightSync™ Hub Option

# LightSync™ Device Switching

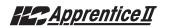

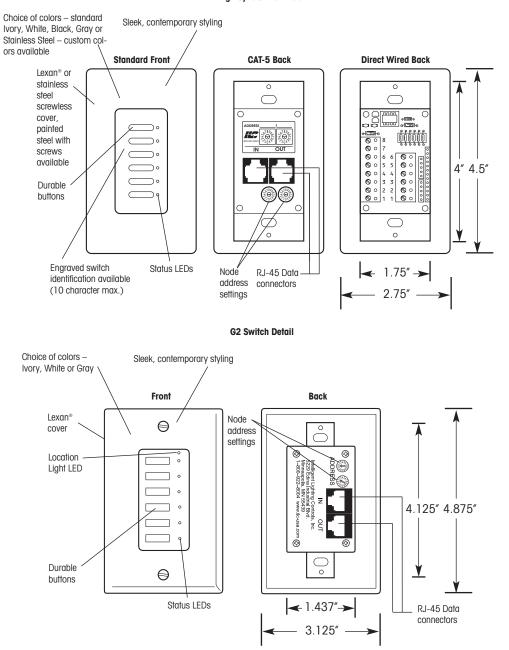

LightSync Switch Detail

Figure 4.5 – LightSync™ Switch and G2 Switch Detail

Apprentice II

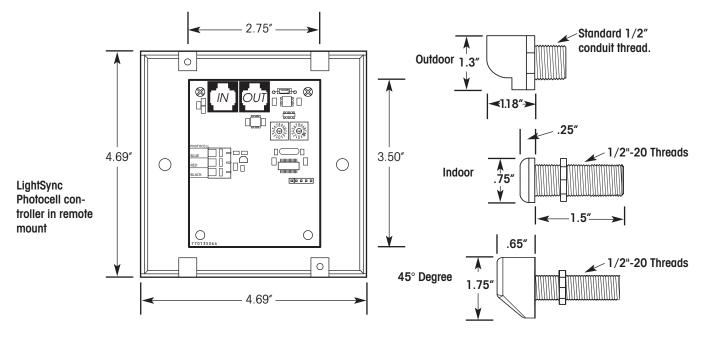

Figure 4.6 – LightSync™ Photocell Controller and Heads Detail

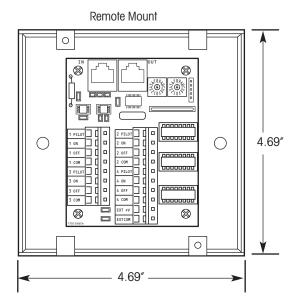

Figure 4.7 – LightSync™ Input Module

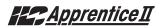

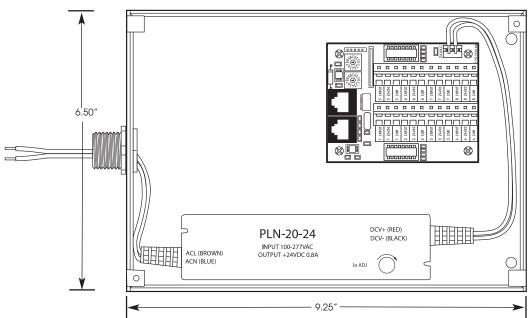

Remote Mount

Figure 4.8 – LightSync™ Occupancy Sensor Input Module

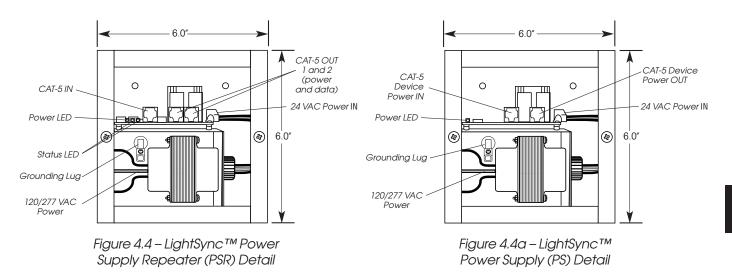

Figure 4.9 – LightSync™ Power Supply Repeater

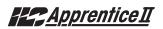

| Туре                                                | Physical                              | Operation                                                                                                    |
|-----------------------------------------------------|---------------------------------------|----------------------------------------------------------------------------------------------------|
| Momentary ON/OFF                                    | LightSync Input                       | Momentary contact between ON and COMMON turns controlled relay<br>outputs ON. Momentary contact between OFF and COMMON turns<br>controlled relay outputs OFF.                                                                                                    |
| Momentary Pushbutton LightSyncSwit<br>LightSync Inp |                                       | Momentary contact between ON and COMMON turns controlled relays<br>ON and OFF alternately each time contact is made.                                                                                                    |
| Maintained ON/OFF LightSync Input                   |                                       | When contact between ON and COMMON is made, controlled relays turn ON. When contact is broken, controlled relays turn OFF.                                                                                                    |
| Photocell                                           | LightSync<br>Photocell<br>Controller  | Relays go ON and OFF at user-entered approximations of foot candle levels.                                                                                                    |
| Set Preset                                          | LightSync Switch,<br>LightSync Input  | When momentary contact between ON and COMMON is made, the controlled relay outputs will go to their programmed states.                                                                                                    |
| HID BI-LEVEL                                        | LightSync Input                       | The first contact between ON and COMMON turns the ON/OFF ballast<br>relay ON and the HIGH/LOW ballast relay HIGH (NC default) or Low<br>(NO default) and locks them in this position for a 15-minute warm-up<br>period. Subsequent contact closures between ON and COMMON<br>toggle between HIGH and LOW. Contact between OFF and COMMON<br>locks both the ON/OFF and HIGH/LOW ballast relays OFF for 15 minutes. |
| Two-Step Group                                      | LightSync Switch,<br>LightSync Input, | Upon switch activation, Group A relays turn ON and Group B turn OFF.<br>The following activation causes Group A to turn OFF and Group B to<br>turn ON. The pattern repeats with each switch activation.                                                                                                    |
| Four-Step Group                                     | LightSync Switch,<br>LightSync Input  | On the first activation, Group A relays turn ON and Group B turn OFF.<br>On the second activation, Group A relays turn OFF and B turns ON. The<br>third activation causes both A and B to go ON. On the fourth ,<br>activation both A and B go OFF. Then the pattern repeats.                                                                                                    |
| Timer Disable                                       | LightSync Input                       | As long as the switch is closed, selected timers are disabled.                                                                                                    |
| Timed ON LightSync Switch,<br>LightSync Input       |                                       | When momentary contact is made between COMMON and ON, relay<br>outputs are turned ON. When contact is broken, a timed ON duration<br>is started from 5-999 minutes. Contact between OFF and COMMON will<br>turn relays OFF.                                                                                                    |
| Output Override                                     | LightSync Input                       | As long as the switch is closed, selected relay output(s) will ignore all input, timer, or network commands.                                                                                                    |

Figure 4.10 – LightSync™ Device Types

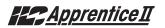

# 4.2 How to Control Relays With a LightSync™ Switch – Fast Track

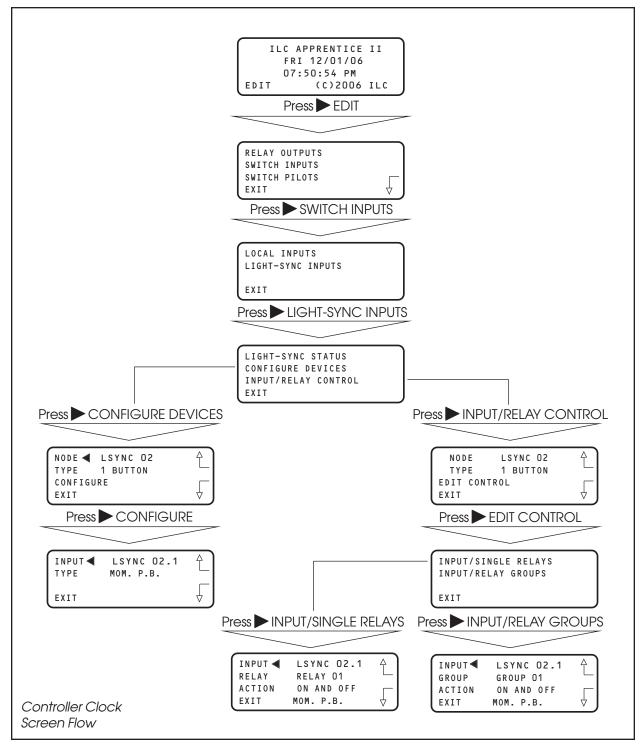

LightSync Device Switching

# Apprentice II

## How To Control a Relay or Relay Group From a LightSync™ Switch Node

#### CONCEPTS AND PARAMETERS

To control a relay or relays from a LightSync™ line switch node, you must:

- 1. Define the selected switch node.
- 2. Select the relay output or relay group that the switch node controls.
- 3. Define how the switch node will control the relay.

## LIGHTSYNC NODE CONTROL: PARAMETERS/OPTIONS:

**NODE** = 1 of 32 possible controller switch node addresses. (01-20 Hex.) Note that nodes containing more than one device have address hard encoded suffixes to differentiate the devices. For example, the third pushbutton of a 6 pushbutton station you address as node 06 would be 6.3.

**TYPE (node)** = the physical configuration of the node – 1-6 pushbutton station, 4 input switch station (SIB-4), 6 unit I/O unit (D-6), data line photocell.

**CONFIGURE** = the process of defining the parameters of each device making up the switching node.

**INPUT** = the node address of the device, which is to control the Relay or Relay group.

**TYPE (functional)** = the operational characteristics of the input. (See Table 4-10 for possible choices.)

**RELAY** = 1 of 48 possible controller relay outputs.

**RELAY GROUP** = a user-defined group of relay outputs that will react as a group to a switch or timer signal.

**ACTION** = how the switch actuation will affect the relay. (Default is NO ACTION.) Other possible responses are ON ONLY, OFF ONLY, ON AND OFF, BLINK ALERT.

# LightSync<sup>™</sup> Device Switching

# Apprentice II

### SAMPLE OPERATION:

Control a Single Relay Output From a Switch Node

#### Define the LightSync™ Switch Node:

- 1. From the Home screen, press EDIT.
- 2. When the Main menu appears, press ► SWITCH INPUTS; then press ► LIGHT-SYNC INPUTS.
- 3. From the Switch Input menu, press ► CONFIGURE DEVICES.
- When the top level configuration screen appears, press ▲ or ▼ until the switch node address you want to define appears.
- 5. Press ► TYPE; then press ▲ or ▼ until the physical switch node type appears.
- 6. Press ► CONFIGURE to access the second configuration screen.
- 7. If necessary, press ▲ or ▼ until the sub-address of the device you want to define appears. **NOTE**: On multidevice nodes, each device will have a distinct subaddress, which can be assigned its own function switch type. For example: in a 3-button pushbutton addressed as 06, the buttons would be 06.1, 06.2, and 06.3, respectively.
- 8. Press ► TYPE; then press ▲ or ▼ until the desired functional switch type appears. Note: Functional switch types are limited by the physical node type. (See Table 4-10.)
- 9. Press ► EXIT twice to return to the LightSync™ Input menu.

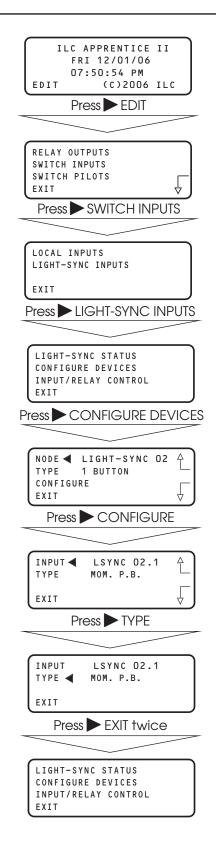

# LightSync<sup>™</sup> Device Switching

# Apprentice II

### SAMPLE OPERATION:

Control a Single Relay Output From a Switch Node

### Select the Relay That the Switch Node Controls:

- From the LightSync Input menu, press ► INPUT/RELAY CONTROL; press ▲ or ▼ to select device; then press ► EDIT CONTROL. On the next screen, press ► INPUT/ SINGLE RELAYS.
- 2. Press  $\blacktriangle$  until the input that controls relay(s) appears.
- 3. Press ► RELAY; then press ▲ or ▼ until the relay to be controlled appears.
- 4. Press ► ACTION; then press ▲ or ▼ until the desired relay action appears.
- 5. Repeat steps 3 and 4 for any additional relays controlled by the input.
- 6. Press  $\blacktriangleright$  EXIT 6 times to return to the Home screen.

| CO<br>IN<br>EX: | NFIGURE<br>PUT/REL<br>IT   | IC STATUS<br>E DEVICES<br>AY CONTROL           |       |     |
|-----------------|----------------------------|------------------------------------------------|-------|-----|
| Press           | ► INPU                     | T/RELAY C                                      | ON    | IRO |
|                 |                            |                                                |       |     |
| ·   ·           | ГҮРЕ<br>IT CONT            | LSYNC O2<br>1 BUTTON<br>ROL                    |       |     |
| Pr              | ess ► I                    | EDIT CON                                       | IROI  | _   |
|                 |                            |                                                | _     |     |
|                 |                            | IGLE RELAYS<br>AY GROUPS                       |       |     |
| EX              | IT                         |                                                |       | J   |
| Press           |                            | UT/SINGLE                                      | = RFI | AYS |
| $\sim$          |                            |                                                | _     | -   |
| RE              | LAY<br>TION                | LSYNC 02<br>RELAY 01<br>ON AND OF<br>MOM. P.B. |       |     |
|                 | Pre                        | ss 🕨 RELA                                      | (     |     |
|                 |                            |                                                |       |     |
| RE              | PUT<br>LAY ◀<br>TION<br>IT | LSYNC 02<br>RELAY 01<br>ON AND OF<br>MOM. P.B. |       |     |
|                 | Press                      |                                                | N     |     |
| $\sim$          |                            |                                                | _     | _   |
| RE              | PUT<br>LAY<br>TION ◀<br>IT | LSYNC O2<br>RELAY O1<br>ON AND OF<br>MOM. P.B. |       |     |
|                 |                            |                                                |       |     |

# LightSync™ Device Switching

# <u>Apprentice II</u>

#### SAMPLE OPERATION:

Control a Relay Group From a LightSync™ Switch Node

Define the LightSync switch node as already described; then select the relay group that the switch node controls. NOTE: Be sure the relay group you wish to control has been previously defined. (See Sample Operation – How to Define a Relay Group in Section 3)

- From the LightSync Input menu, press ► INPUT/RELAY CONTROL; press ▲ or ▼ to select device, then press ► EDIT CONTROL.
- 2. When the Single Relay/Relay Group Control menu appears, press ► INPUT/ RELAY GROUPS.
- 3. Press  $\blacktriangle$  or  $\bigtriangledown$  until the input that controls relay(s) appears.
- 4. Press  $\blacktriangleright$  GROUP; then press  $\blacktriangle$  or  $\checkmark$  until the relay group to be controlled appears.
- 5. Press ► ACTION; then press ▲ or ▼ until the desired relay group action appears.
- 6. Repeat steps 3 and 4 for any additional relay groups controlled by the input.

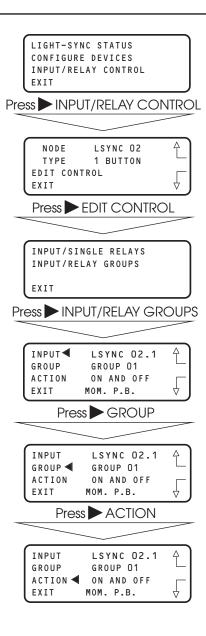

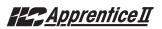

### 4.3 LightSync<sup>™</sup> Switch Status – Fast Track

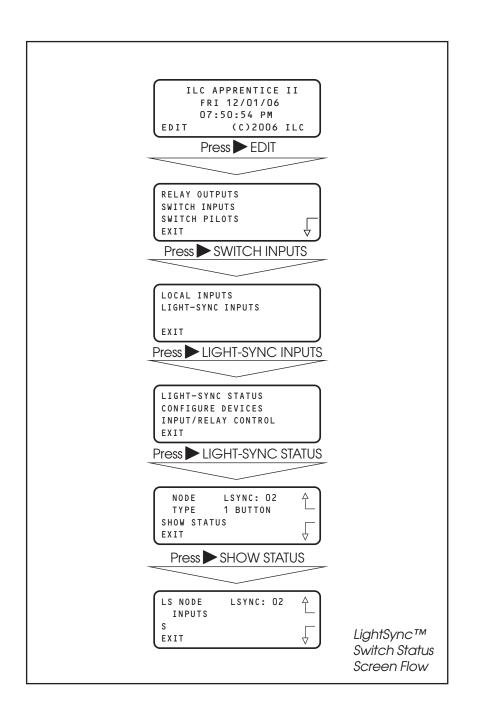

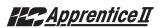

### LightSync<sup>™</sup> Switch Status

#### CONCEPTS AND PARAMETERS

You can view the current status of each switch input.

### Parameter Key:

**NODE** = 1 of 32 possible switching nodes.

**SHOW STATUS** = display the status of the selected switch node.

**CONNECTED** = the switch is on the RJ-45 data line and capable of activation.

#### SAMPLE OPERATION: Check the Current Status of a Switch Input

- 1. From the Home screen, press EDIT.
- 2. From the Main menu, press ► SWITCH INPUTS; then press ► LIGHT-SYNC INPUTS.
- 3. From the Switch Input menu, press ► LIGHT-SYNC STATUS.
- When the Switch Input Status screen appears, press ▲ or ▼ until the LightSync™ node you want to check appears.
- 5. Press SHOW STATUS to check the status of the node.
- 6. Press  $\blacktriangleright$  EXIT 5 times to return to the Home screen.

**NOTE:** For a momentary pushbutton switch, the screen momentarily displays the switch number when the button is pushed.

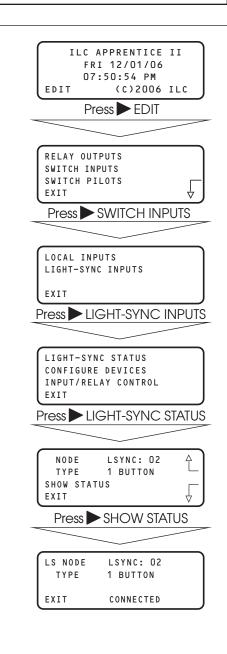

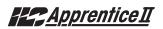

### 4.4 LightSync<sup>™</sup> Switch Pilots – Fast Track

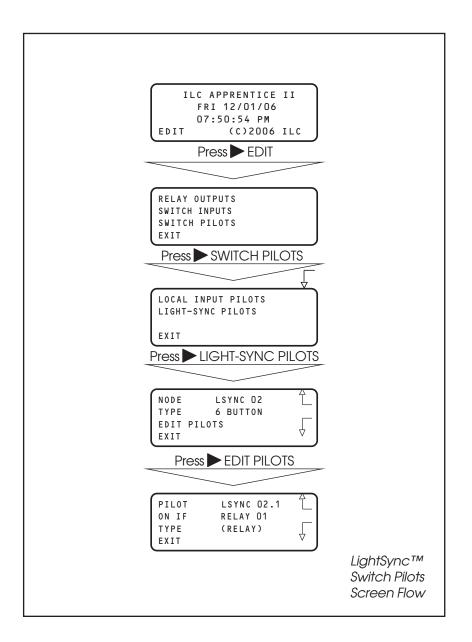

# Apprentice II

### How to Define a LightSync™ Switch Pilot

#### CONCEPTS AND PARAMETERS

You can program how the pilot lights located on the LightSync™ switches react or operate.

Some users prefer the switch pilots to be ON all the time (example: location light). Some users prefer that the pilot LED be ON only when the load or group switched has been switched ON.

To define a switch pilot, you must:

- 1. Select the LightSync™ switch pilot.
- 2. Select the relay output, relay group or preset that is to light the selected switch pilot.

### SAMPLE OPERATION: Program a Status LED to Light When a Preset Is ON

- 1. From the Home screen, press EDIT.
- 2. When the Main menu appears, press ► SWITCH PILOTS; then press ► LIGHT-SYNC PILOTS; then press ▲ or ▼ to select device.
- 3. When the top level Pilot definition screen appears, press ► EDIT PILOTS
- 4. From the Pilot Edit Screen, press ▲ or ▼ to select the Input.
- 5. Press TYPE until PRESET appears.
- 6. Press  $\blacktriangle$  or  $\mathbf{\nabla}$  until the desired preset appears.

## Parameter Key:

**PILOT** = the number of the switch input pilot (1-6) located on a LightSync<sup>TM</sup> switch.

**ON IF** = the number of the relay, relay group, or preset that will actuate the switch pilot (1-48).

**TYPE** = the type of actuator: relay output, group, preset or static. (*Relay is the default.*)

**STATIC** = the user has the option of locking the switch pilots into either Always ON or Always OFF. (Always OFF is the default condition.)

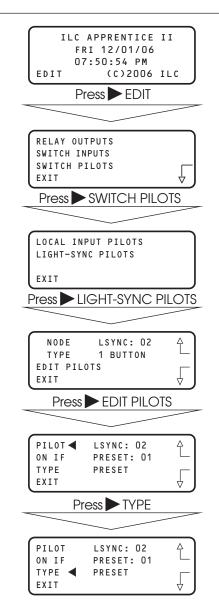

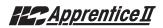

# Section 5 Appendix

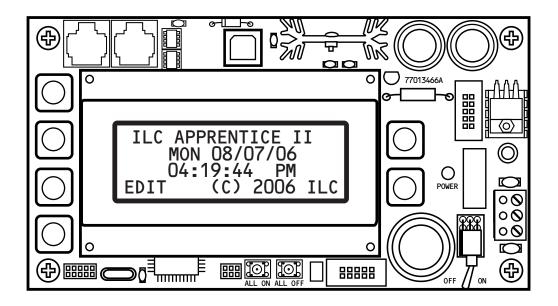

# Appendix-Table of Contents

### **Section 4 Appendix**

| A. Voice/DTMF Add-On Module                        | A-1        |
|----------------------------------------------------|------------|
| A.1 Overview                                       | A-1        |
| A.2 Voice/DTMF Control Features                    | A-2        |
| A.3 Voice/DTMF Control Setup                       | A-2        |
| B. BACnet Communications                           | B-1        |
| B.1 Overview                                       | B-1        |
| B.2 Hardware                                       | B-1        |
| B.3 Hardware Setup                                 | B-2<br>B-3 |
| B.4 Configuration<br>B.5 Point Map                 | в-3<br>В-4 |
| C. PC Control via USB Port                         | C-1        |
| C.1 USB Programming Control and Monitoring         | C-1        |
| C.2 USB Setup                                      | C-1        |
| E. DMX Control Feature                             | E-1        |
| E. 1 Overview                                      | E-1        |
| E.2 Objectives                                     | E-1        |
| E.3 Programming Example                            | E-4        |
|                                                    |            |
| L. LonWorks Communications<br>B.1 Overview         | L-1<br>L-1 |
| B.2 Hardware                                       | L-1<br>L-2 |
| B.3 Hardware Setup                                 | L-2        |
| B.4 Point Map                                      | L-4        |
| M. MODBUS Communications                           | M-1        |
| M.1 Overview.                                      | M-1        |
| M.2 Structure                                      | M-1        |
| M.3 Transmission Modes                             | M-1        |
| M.4 Transmission Mode Characteristics              | M-3        |
| M.5 Hardware Setup                                 | M-3        |
| M.6 Required Parameter Entries                     | M-3        |
| M.7 Framing                                        | M-3        |
| M.8 Supported Commands<br>M.9 Additional Functions | M-3<br>M-3 |
| M.10 Additional Information                        | M-3        |
|                                                    | N-1        |
| N. N2 Communications<br>N.1 Overview               | N-1        |
| N.2 Hardware Setup                                 | N-1        |
| N.3 Point Map                                      | N-1        |
| O. Latitude and Longitude listings                 | 0-1        |
|                                                    | P-1        |
| P. Photo Control Applications<br>P.1 Overview      | P-1<br>P-1 |
| P.2 LightSync™ Model                               | P-2        |
| P.3 Installation                                   | P-3        |
| P.5 Programming Example                            | P-4        |
|                                                    |            |

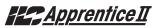

#### The FCC requires that the following statement be included in this manual. FCC Registration #6TP USA-35522-DM-N Ringer Equivalence 0.4B

#### Connecting to the telephone company

This equipment complies with Part 68 of the FCC rules. On the back plate near the RJ 11 jack of this equipment is a label that contains, among other information, the FCC registration number and ringer equivalence (REN) for this equipment. If requested, provide this information to your telephone company.

The REN is useful to determine the quantity of devices that may be connected to the telephone line. Excessive RENs on the telephone line may result in devices not ringing in response to an incoming call. In most, but not all areas, the sum of RENs of all devices should not exceed five (5). To be certain of the number of devices that may be connected to a line, as determined by the total RENs, contact the local telephone company.

If your telephone equipment causes harm to the telephone network, the telephone company will notify you in advance that temporary discontinuance of service may be required. But if advance isn't practical, you will be notified as soon as possible. You will be advised of your right to file a complaint with the FCC if you believe it is necessary.

Your telephone company may make changes in your facilities, equipment, operations, or procedures that could affect he operation of your equipment. If they do, you will be given advance notice so as to give you an opportunity to maintain uninterrupted service.

If you experience trouble with this telephone equipment, please contact: Intelligent Lighting Controls, Inc./Reliant Relay Co., Technical Support Department at 1-800-922-8004 for repair and warranty information. If your equipment is causing harm to the telephone network, the telephone company may request that you disconnect the equipment until the problem is resolved.

This equipment may not be used on public coin service provided by the telephone company. Connection to party lines is subject to state tariffs. (Contact your local state public utility commission or corporation commission for information.)

NOTICE: The Industry Canada label identifies certain equipment. This certification means that the equipment meets certain telecommunications network protective, operational and safety requirements. The Industry Canada does not guarantee the equipment will operate to the user's satisfaction.

Before installing this equipment, users should ensure that it is permissible to be connected to the facilities of the local t elecommunications company. The equipment must also be installed using an acceptable method of connection. In some cases, the company's inside wiring associated with a single line of individual service may be extended by means of a certified connector assembly (telephone extension cord). The customer should be aware that compliance with the above conditions may not prevent degradation of service in some situations.

Repairs to certified equipment should be made by an authorized Canadian maintenance facility designed by the supplier. Any repairs or alterations made by the user to this equipment, or equipment malfunctions, may give the telecommunications company cause to request the user to disconnect the equipment.

Users should ensure for their own protection that the electrical ground connections of the power utility, telephone lines and internal metallic water pipe system, if present, are connected together. This precaution may be particularly important in rural areas.

CAUTION: Users should not attempt to make such connections themselves, but should contact the appropriate electric inspection authority, or electrician, as appropriate.

The Ringer Equivalence Number (REN) assigned to each terminal device provides an indication of the maximum number of terminals allowed to be connected to a telephone interface. The termination on an interface may consist of any combination of devices subject only to the requirement that the sum of the Ringer Equivalence Numbers of all the devices does not exceed 5.

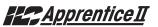

### A.1 Overview

The telephone Add-On Module is an optional board that is easily added to the ILC Apprentice II controller. This module supports dual-tone multi-frequency (DTMF) touchtone telephone control and monitoring. The module plugs into the expansion port provided on the ILC Apprentice II controller CPU board. (See Figure A-2.)

### A.2 Voice/DTMF Control Features

This Add-On Module supports the following touchtone telephone control features:

- Get the current status of the controller's relay outputs
- Turn ON or OFF single relays or groups of relays
- Get the current status of the controller's switch inputs
- Activate preset scenes

DTMF commands and control functions are supported by voice prompts that guide you through operational commands and give you instructions on how to use the system.

### A.3 Voice/DTMF Control Setup

- 1. The ILC Apprentice II must be equipped with a Voice/DTMF Add-On Module. Locate the card on the controller's processor board. (See Figure A.2.)
- 2. Connect a phone cord to the module's RJ11 jack and connect the other end to the telephone outlet. The telephone line must be an analog line and have its own phone number. The line must be direct and not switched through a PBX or any type of extension system.
- 3. Dial the telephone number of the controller.
- 4. When the controller answers, follow the voice prompts that will guide you through the operations you can perform.

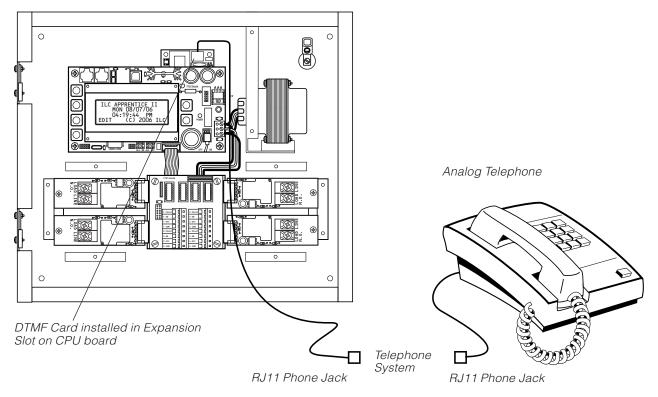

Figure A.1 – DTMF Phone Control

#### ILC Apprentice II Controller

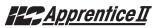

# A.4 Voice Prompts for Standalone DTMF Control

When you dial in to the controller you will hear the following voice prompts (prompts in bold):

ILC Elite press 1 (press 1)

#### (Main Menu)

#### For relay status and control press 1

(Enter the relay number follwed by the # key or press \* to return to the main menu)

#### For presets press 3

(Enter the preset number follwed by the # key or press \* to return to the main menu)

#### For group control press 4

(Enter the group number follwed by the # key or press \* to return to the main menu)

### To end this call press #

To repeat this menu press \*

(Sub Menus)

(If "1" is pressed on the Main Menu):

Enter the relay number followed by the # key or press \* to return to the Main Menu (Press 01-48 for relays 1-48. The current status

of the cosen relay will then be stated.)

Relay \_\_ is ON, to turn OFF Relay \_\_ Press 2. To return to the main menu, press 9

Relay \_\_ is OFF, to turn ON Relay \_\_ Press 1. To return to the main menu, press 9

(If "3" is pressed on the Main Menu):

Enter the preset number followed by the # key (Press 01-48 for the desired preset) Preset \_\_ has been activated (It will then automatically go back to the Main Menu)

(If "4" is pressed on the Main Menu):

Enter the group number followed by the # key (Press 01-48 for the desired group) To turn ON Group press 1, to turn OFF Group press 2, to return to the Main Menu press 9.

### A.4.1 Control Codes

Use the telephone keypad to enter the following control codes:

- Relay Codes (2 digits) Code designates which relay in the panel you want to control (01-48) Sample: Enter code 12 to control relay 12
- Preset codes (2 digit) (see Page 3-57 for information on how to define a preset) 01-48
   Sample: Enter code 31 to set Preset 31
- Group codes (2 digit) (see Page 3-20 for information on how to define a relay group) 01-48

Sample: Enter code 22: you will be prompted to push 1 to turn ON Group 22 or push 2 to turn OFF group 22

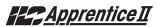

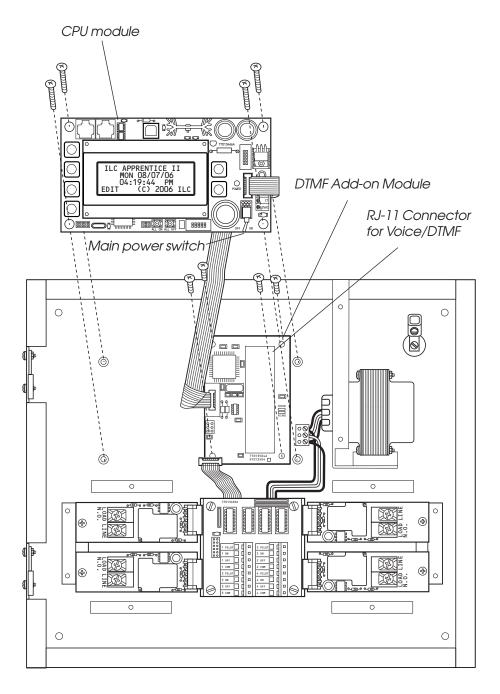

Figure A.2 – Voice/DTMF Module Installation

# Apprentice II

### Overview

### **B.1** Overview

BACnet is an open protocol developed by Ashrae for building automation and control systems. Apprentice II BACnet MSTP or IP modules give you direct control of all of the panels on the network. With this module, commands can be sent to the panel to force relays On and OFF, force relays On and OFF with a timer option (blink, double blink, HID delay, Alarm On, Alarm OFF, Pulse On, and Pulse OFF), monitor relay status, monitor input status, and enable/disable inputs.

### **B.2 Hardware**

The Apprentice II BACnet module consists of a FieldServer ProtoCessor module that directly connects to the main processor via a ribbon cable and multi-pin connector. This interface is provided with a 5VDC power supply that derives its power from the 24VAC control transformer. The module is provided with connectors for interfacing the IP or MSTP communications. See Figure B.1

### B.3 Hardware Setup

The controller will automatically sense and enable communication for the system. To verify that the interface is communicating to the panel follow the menu shown in figure B.2

### **B.4 Configuration**

The BAS interface may desire a specific node address, IP address. Please refer to the BACnet configuration file supplied for more information on adjusting these settings.

### **B.5 Point Map**

Refer to Table B.1 for the points that the BAS system can read or write. These points read the entire network of panels as if it is a single panel.

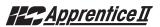

### ILC Apprentice II BACnet Communications

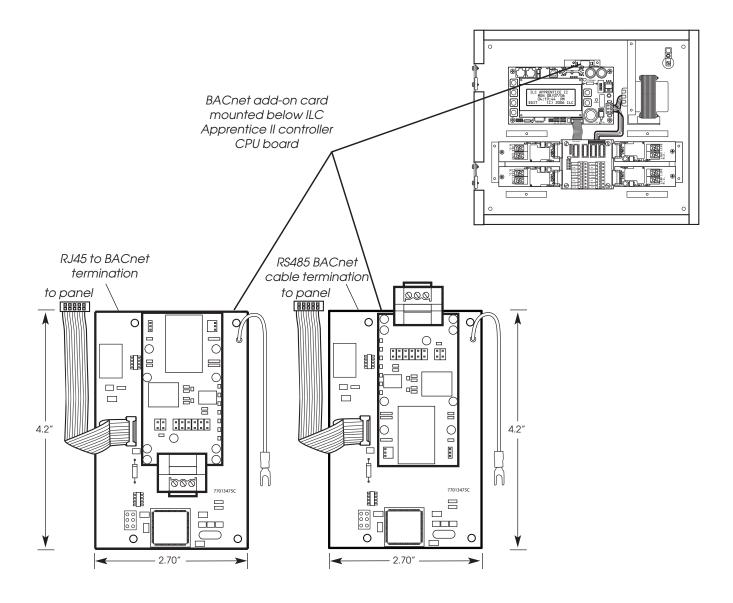

Figure B.1

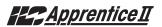

### BACnet – Fast Track

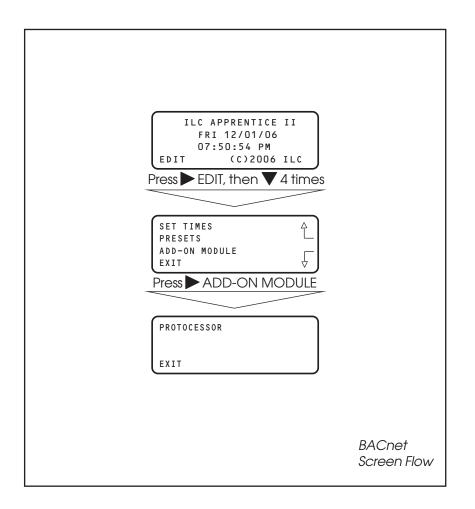

Figure B.2

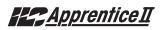

| Apprentice II Input | ON Point     | OFF Point    |                  |               |
|---------------------|--------------|--------------|------------------|---------------|
| 1                   | SMD DI 10001 | SMD DI 10049 | 1 = Input Closed | 0= Input Open |
| 2                   | SMD DI 10002 |              | 1 = Input Closed | 0= Input Open |
| 3                   | SMD DI 10003 |              | 1 = Input Closed | 0= Input Open |
| 4                   | SMD DI 10004 |              | 1 = Input Closed | 0= Input Open |
| 5                   | SMD DI 10005 |              | 1 = Input Closed | 0= Input Open |
| 6                   | SMD DI 10006 | SMD DI 10054 | 1 = Input Closed | 0= Input Open |
| 7                   | SMD_DI_10007 | SMD_DI_10055 | 1 = Input Closed | 0= Input Open |
| 8                   | SMD_DI_10008 | SMD_DI_10056 | 1 = Input Closed | 0= Input Open |
| 9                   | SMD_DI_10009 |              | 1 = Input Closed | 0= Input Open |
| 10                  | SMD_DI_10010 | SMD_DI_10058 | 1 = Input Closed | 0= Input Open |
| 11                  | SMD_DI_10011 | SMD_DI_10059 | 1 = Input Closed | 0= Input Open |
| 12                  | SMD_DI_10012 |              | 1 = Input Closed | 0= Input Open |
| 13                  | SMD_DI_10013 | SMD_DI_10061 | 1 = Input Closed | 0= Input Open |
| 14                  | SMD_DI_10014 |              | 1 = Input Closed | 0= Input Open |
| 15                  | SMD_DI_10015 |              | 1 = Input Closed | 0= Input Open |
| 16                  | SMD_DI_10016 |              | 1 = Input Closed | 0= Input Open |
| 17                  | SMD_DI_10017 | SMD_DI_10065 | 1 = Input Closed | 0= Input Open |
| 18                  | SMD_DI_10018 | SMD_DI_10066 | 1 = Input Closed | 0= Input Open |
| 19                  | SMD_DI_10019 |              | 1 = Input Closed | 0= Input Open |
| 20                  | SMD_DI_10020 |              | 1 = Input Closed | 0= Input Open |
| 21                  | SMD_DI_10021 | SMD_DI_10069 | 1 = Input Closed | 0= Input Open |
| 22                  | SMD_DI_10022 | SMD_DI_10070 | 1 = Input Closed | 0= Input Open |
| 23                  | SMD_DI_10023 | SMD_DI_10071 | 1 = Input Closed | 0= Input Open |
| 24                  | SMD_DI_10024 |              | 1 = Input Closed | 0= Input Open |
| 25                  | SMD_DI_10025 |              | 1 = Input Closed | 0= Input Open |
| 26                  | SMD_DI_10026 |              | 1 = Input Closed | 0= Input Open |
| 27                  | SMD_DI_10027 |              | 1 = Input Closed | 0= Input Open |
| 28                  | SMD_DI_10028 |              | 1 = Input Closed | 0= Input Open |
| 29                  | SMD_DI_10029 |              | 1 = Input Closed | 0= Input Open |
| 30                  | SMD_DI_10030 |              | 1 = Input Closed | 0= Input Open |
| 31                  | SMD_DI_10031 | SMD_DI_10079 | 1 = Input Closed | 0= Input Open |
| 32                  | SMD_DI_10032 |              | 1 = Input Closed | 0= Input Open |
| 33                  | SMD_DI_10033 |              | 1 = Input Closed | 0= Input Open |
| 34                  | SMD_DI_10034 |              | 1 = Input Closed | 0= Input Open |
| 35                  |              | SMD_DI_10083 | 1 = Input Closed | 0= Input Open |
| 36                  |              | SMD_DI_10084 | 1 = Input Closed | 0= Input Open |
| 37                  |              | SMD_DI_10085 | 1 = Input Closed | 0= Input Open |
| 38                  |              | SMD_DI_10086 | 1 = Input Closed | 0= Input Open |
| 39                  |              | SMD_DI_10087 | 1 = Input Closed | 0= Input Open |
| 40                  |              | SMD_DI_10088 | 1 = Input Closed | 0= Input Open |
| 41                  | SMD_DI_10041 |              | 1 = Input Closed | 0= Input Open |
| 42                  |              | SMD_DI_10090 | 1 = Input Closed | 0= Input Open |
| 43                  |              | SMD_DI_10091 | 1 = Input Closed | 0= Input Open |
| 44                  |              | SMD_DI_10092 | 1 = Input Closed | 0= Input Open |
| 45                  |              | SMD_DI_10093 | 1 = Input Closed | 0= Input Open |
| 46                  |              | SMD_DI_10094 | 1 = Input Closed | 0= Input Open |
| 47                  | SMD_DI_10047 |              | 1 = Input Closed | 0= Input Open |
| 48                  | SMD_DI_10048 | SMD_DI_10096 | 1 = Input Closed | 0= Input Open |

Table B.1.1 – ILC Apprentice II Data Field Input Point Designators

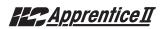

| AP II Output | Point                        |                 |                                |
|--------------|------------------------------|-----------------|--------------------------------|
| 1            | SMD_DO_00001                 | 1=Output Closed | 0=Output Open                  |
| 2            | SMD_DO_00002                 | 1=Output Closed | 0=Output Open                  |
| 3            | SMD_DO_00003                 | 1=Output Closed | 0=Output Open                  |
| 4            | SMD_DO_00004                 | 1=Output Closed | 0=Output Open                  |
| 5            | SMD_DO_00005                 | 1=Output Closed | 0=Output Open                  |
| 6            | SMD_DO_00006                 | 1=Output Closed | 0=Output Open                  |
| 7            | SMD_DO_00007                 | 1=Output Closed | 0=Output Open                  |
| 8            | SMD_DO_00008                 | 1=Output Closed | 0=Output Open                  |
| 9            | SMD_DO_00009                 | 1=Output Closed | 0=Output Open                  |
| 10           | SMD_DO_00010                 | 1=Output Closed | 0=Output Open                  |
| 11           | SMD_DO_00011                 | 1=Output Closed | 0=Output Open                  |
| 12           | SMD_DO_00012                 | 1=Output Closed | 0=Output Open                  |
| 13           | SMD_DO_00013                 | 1=Output Closed | 0=Output Open                  |
| 14           | SMD_DO_00014                 | 1=Output Closed | 0=Output Open                  |
| 15           | SMD_DO_00015                 | 1=Output Closed | 0=Output Open                  |
| 16           | SMD_DO_00016                 | 1=Output Closed | 0=Output Open                  |
| 17           | SMD_DO_00017                 | 1=Output Closed | 0=Output Open                  |
| 18           | SMD_DO_00018                 | 1=Output Closed | 0=Output Open                  |
| 19           | SMD_DO_00019                 | 1=Output Closed | 0=Output Open                  |
| 20           | SMD_DO_00020                 | 1=Output Closed | 0=Output Open                  |
| 21           | SMD_DO_00021                 | 1=Output Closed | 0=Output Open                  |
| 22           | SMD_DO_00022                 | 1=Output Closed | 0=Output Open                  |
| 23           | SMD_DO_00022<br>SMD_DO_00023 | 1=Output Closed | 0=Output Open                  |
| 24           | SMD_DO_00023                 | 1=Output Closed | 0=Output Open                  |
| 25           | SMD_DO_00024                 | 1=Output Closed | 0=Output Open                  |
| 26           | SMD_DO_00026                 | 1=Output Closed | 0=Output Open                  |
| 20           | SMD_DO_00027                 | 1=Output Closed | 0=Output Open                  |
| 28           | SMD_DO_00027                 | 1=Output Closed | 0=Output Open                  |
| 20           | SMD_DO_00029                 | 1=Output Closed | 0=Output Open                  |
| 30           | SMD_DO_00029                 | 1=Output Closed | 0=Output Open                  |
| 31           | SMD_DO_00031                 | 1=Output Closed |                                |
| 32           | SMD_DO_00032                 | 1=Output Closed | 0=Output Open<br>0=Output Open |
| 33           | SMD_DO_00032                 |                 |                                |
| <u> </u>     | SMD_DO_00034                 | 1=Output Closed | 0=Output Open                  |
| <u> </u>     |                              | 1=Output Closed | 0=Output Open                  |
| <u> </u>     | SMD_DO_00035                 | 1=Output Closed | 0=Output Open                  |
| 37           | SMD_DO_00036                 | 1=Output Closed | 0=Output Open                  |
|              | SMD_DO_00037                 | 1=Output Closed | 0=Output Open                  |
| 38           | SMD_DO_00038                 | 1=Output Closed | 0=Output Open                  |
| 39           | SMD_DO_00039                 | 1=Output Closed | 0=Output Open                  |
| 40           | SMD_DO_00040                 | 1=Output Closed | 0=Output Open                  |
| 41           | SMD_DO_00041                 | 1=Output Closed | 0=Output Open                  |
| 42           | SMD_DO_00042                 | 1=Output Closed | 0=Output Open                  |
| 43           | SMD_DO_00043                 | 1=Output Closed | 0=Output Open                  |
| 44           | SMD_DO_00044                 | 1=Output Closed | 0=Output Open                  |
| 45           | SMD_DO_00045                 | 1=Output Closed | 0=Output Open                  |
| 46           | SMD_DO_00046                 | 1=Output Closed | 0=Output Open                  |
| 47           | SMD_DO_00047                 | 1=Output Closed | 0=Output Open                  |
| 48           | SMD_DO_00048                 | 1=Output Closed | 0=Output Open                  |

Table B. 1.2 – ILC Apprentice II Data Field Output Point Designators

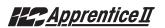

| AP II Output | Point        |                              |                            |
|--------------|--------------|------------------------------|----------------------------|
| 1            | SMD_DO_00101 | 1=Output Closed/Timer Option | 0=Output Open/Timer Option |
| 2            | SMD_DO_00102 | 1=Output Closed/Timer Option | 0=Output Open/Timer Option |
| 3            | SMD_DO_00103 | 1=Output Closed/Timer Option | 0=Output Open/Timer Option |
| 4            | SMD_DO_00104 | 1=Output Closed/Timer Option | 0=Output Open/Timer Option |
| 5            | SMD_DO_00105 | 1=Output Closed/Timer Option | 0=Output Open/Timer Option |
| 6            | SMD_DO_00106 | 1=Output Closed/Timer Option | 0=Output Open/Timer Option |
| 7            | SMD_DO_00107 | 1=Output Closed/Timer Option | 0=Output Open/Timer Option |
| 8            | SMD_DO_00108 | 1=Output Closed/Timer Option | 0=Output Open/Timer Option |
| 9            | SMD_DO_00109 | 1=Output Closed/Timer Option | 0=Output Open/Timer Option |
| 10           | SMD_DO_00110 | 1=Output Closed/Timer Option | 0=Output Open/Timer Option |
| 11           | SMD_DO_00111 | 1=Output Closed/Timer Option | 0=Output Open/Timer Option |
| 12           | SMD_DO_00112 | 1=Output Closed/Timer Option | 0=Output Open/Timer Option |
| 13           | SMD_DO_00113 | 1=Output Closed/Timer Option | 0=Output Open/Timer Option |
| 14           | SMD_DO_00114 | 1=Output Closed/Timer Option | 0=Output Open/Timer Option |
| 15           | SMD_DO_00115 | 1=Output Closed/Timer Option | 0=Output Open/Timer Option |
| 16           | SMD_DO_00116 | 1=Output Closed/Timer Option | 0=Output Open/Timer Option |
| 17           | SMD_DO_00117 | 1=Output Closed/Timer Option | 0=Output Open/Timer Option |
| 18           | SMD_DO_00118 | 1=Output Closed/Timer Option | 0=Output Open/Timer Option |
| 19           | SMD_DO_00119 | 1=Output Closed/Timer Option | 0=Output Open/Timer Option |
| 20           | SMD_DO_00120 | 1=Output Closed/Timer Option | 0=Output Open/Timer Option |
| 21           | SMD_DO_00121 | 1=Output Closed/Timer Option | 0=Output Open/Timer Option |
| 22           | SMD_DO_00122 | 1=Output Closed/Timer Option | 0=Output Open/Timer Option |
| 23           | SMD_DO_00123 | 1=Output Closed/Timer Option | 0=Output Open/Timer Option |
| 24           | SMD_DO_00124 | 1=Output Closed/Timer Option | 0=Output Open/Timer Option |
| 25           | SMD_DO_00125 | 1=Output Closed/Timer Option | 0=Output Open/Timer Option |
| 26           | SMD_DO_00126 | 1=Output Closed/Timer Option | 0=Output Open/Timer Option |
| 27           | SMD_DO_00127 | 1=Output Closed/Timer Option | 0=Output Open/Timer Option |
| 28           | SMD_DO_00128 | 1=Output Closed/Timer Option | 0=Output Open/Timer Option |
| 29           | SMD_DO_00129 | 1=Output Closed/Timer Option | 0=Output Open/Timer Option |
| 30           | SMD_DO_00130 | 1=Output Closed/Timer Option | 0=Output Open/Timer Option |
| 31           | SMD_DO_00131 | 1=Output Closed/Timer Option | 0=Output Open/Timer Option |
| 32           | SMD_DO_00132 | 1=Output Closed/Timer Option | 0=Output Open/Timer Option |
| 33           | SMD_DO_00133 | 1=Output Closed/Timer Option | 0=Output Open/Timer Option |
| 34           | SMD_DO_00134 | 1=Output Closed/Timer Option | 0=Output Open/Timer Option |
| 35           | SMD_DO_00135 | 1=Output Closed/Timer Option | 0=Output Open/Timer Option |
| 36           |              | 1=Output Closed/Timer Option | 0=Output Open/Timer Option |
| 37           | SMD_DO_00137 | 1=Output Closed/Timer Option | 0=Output Open/Timer Option |
| 38           | SMD_DO_00138 | 1=Output Closed/Timer Option | 0=Output Open/Timer Option |
| 39           | SMD_DO_00139 | 1=Output Closed/Timer Option | 0=Output Open/Timer Option |
| 40           | SMD_DO_00140 | 1=Output Closed/Timer Option | 0=Output Open/Timer Option |
| 41           | SMD_DO_00141 | 1=Output Closed/Timer Option | 0=Output Open/Timer Option |
| 42           | SMD_DO_00142 | 1=Output Closed/Timer Option | 0=Output Open/Timer Option |
| 43           | SMD_DO_00143 | 1=Output Closed/Timer Option | 0=Output Open/Timer Option |
| 44           | SMD_DO_00144 | 1=Output Closed/Timer Option | 0=Output Open/Timer Option |
| 45           | SMD_DO_00145 | 1=Output Closed/Timer Option | 0=Output Open/Timer Option |
| 46           | SMD_DO_00146 | 1=Output Closed/Timer Option | 0=Output Open/Timer Option |
| 47           | SMD_DO_00147 | 1=Output Closed/Timer Option | 0=Output Open/Timer Option |
| 48           | SMD_DO_00148 | 1=Output Closed/Timer Option | 0=Output Open/Timer Option |

Table B. 1.3 – ILC Apprentice II with a Timer Option (Blink/Alarm) Output Point Designators

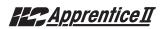

| AP II Output | Point        |                 |                |
|--------------|--------------|-----------------|----------------|
| 1            | SMD_DO_00201 | 1=Input Disable | 0=Input Enable |
| 2            | SMD DO 00202 | 1=Input Disable | 0=Input Enable |
| 3            | SMD_DO_00203 | 1=Input Disable | 0=Input Enable |
| 4            | SMD_DO_00204 | 1=Input Disable | 0=Input Enable |
| 5            | SMD_DO_00205 | 1=Input Disable | 0=Input Enable |
| 6            | SMD_DO_00206 | 1=Input Disable | 0=Input Enable |
| 7            | SMD_DO_00207 | 1=Input Disable | 0=Input Enable |
| 8            | SMD_DO_00208 | 1=Input Disable | 0=Input Enable |
| 9            | SMD DO 00209 | 1=Input Disable | 0=Input Enable |
| 10           | SMD_DO_00210 | 1=Input Disable | 0=Input Enable |
| 11           | SMD_DO_00211 | 1=Input Disable | 0=Input Enable |
| 12           | SMD_DO_00212 | 1=Input Disable | 0=Input Enable |
| 13           | SMD_DO_00213 | 1=Input Disable | 0=Input Enable |
| 14           | SMD_DO_00214 | 1=Input Disable | 0=Input Enable |
| 15           | SMD_DO_00214 | 1=Input Disable | 0=Input Enable |
| 16           | SMD_DO_00216 | 1=Input Disable | 0=Input Enable |
| 17           | SMD_DO_00217 | 1=Input Disable | 0=Input Enable |
| 18           | SMD_DO_00218 | 1=Input Disable | 0=Input Enable |
| 10           | SMD_DO_00210 | 1=Input Disable | 0=Input Enable |
| 20           | SMD_DO_00219 | 1=Input Disable | 0=Input Enable |
| 20           | SMD_DO_00220 | 1=Input Disable | 0=Input Enable |
| 22           | SMD_DO_00221 | 1=Input Disable | 0=Input Enable |
| 23           |              |                 |                |
|              | SMD_DO_00223 | 1=Input Disable | 0=Input Enable |
| 24           | SMD_DO_00224 | 1=Input Disable | 0=Input Enable |
| 25           | SMD_DO_00225 | 1=Input Disable | 0=Input Enable |
| 26           | SMD_DO_00226 | 1=Input Disable | 0=Input Enable |
| 27           | SMD_DO_00227 | 1=Input Disable | 0=Input Enable |
| 28           | SMD_DO_00228 | 1=Input Disable | 0=Input Enable |
| 29           | SMD_DO_00229 | 1=Input Disable | 0=Input Enable |
| 30           | SMD_DO_00230 | 1=Input Disable | 0=Input Enable |
| 31           | SMD_DO_00231 | 1=Input Disable | 0=Input Enable |
| 32           | SMD_DO_00232 | 1=Input Disable | 0=Input Enable |
| 33           | SMD_DO_00233 | 1=Input Disable | 0=Input Enable |
| 34           | SMD_DO_00234 | 1=Input Disable | 0=Input Enable |
| 35           | SMD_DO_00235 | 1=Input Disable | 0=Input Enable |
| 36           | SMD_DO_00236 | 1=Input Disable | 0=Input Enable |
| 37           | SMD_DO_00237 | 1=Input Disable | 0=Input Enable |
| 38           | SMD_DO_00238 | 1=Input Disable | 0=Input Enable |
| 39           | SMD_DO_00239 | 1=Input Disable | 0=Input Enable |
| 40           | SMD_DO_00240 | 1=Input Disable | 0=Input Enable |
| 41           | SMD_DO_00241 | 1=Input Disable | 0=Input Enable |
| 42           | SMD_DO_00242 | 1=Input Disable | 0=Input Enable |
| 43           | SMD_DO_00243 | 1=Input Disable | 0=Input Enable |
| 44           | SMD_DO_00244 | 1=Input Disable | 0=Input Enable |
| 45           | SMD_DO_00245 | 1=Input Disable | 0=Input Enable |
| 46           | SMD_DO_00246 | 1=Input Disable | 0=Input Enable |
| 47           | SMD_DO_00247 | 1=Input Disable | 0=Input Enable |
| 48           | SMD_DO_00248 | 1=Input Disable | 0=Input Enable |

Table B. 1.4 – ILC Apprentice II Input Enable/Disable Point Designators

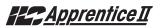

#### Overview

# C.1 USB Programming Control and Monitoring

You can link a personal computer (PC) equipped with a USB 2.0 port and Apprentice II Pro software to the ILC Apprentice II controller's USB port and perform all the control and programming operations supported by Apprentice II Pro, including:

- Check the status of the controller's relay outputs and switch inputs
- Turn ON/OFF individual relay outputs
- Sweep ON/OFF all the relay outputs
- Define switch inputs and map them to relay outputs
- Define timers and map them to relay outputs

- Define and invoke preset scenes
- Upload and download data between the controller and your PC.

### C.1 USB Setup

- 1. Install the Apprentice II Pro software onto the PC prior to connecting the USB cable. The USB driver will install at the end of the software install.
- 2. Connect a USB A to B cable to the ILC Apprentice II's USB port and connect the other end to the computer.
- 3. Finish.
- 4. Start the Apprentice II Pro program.

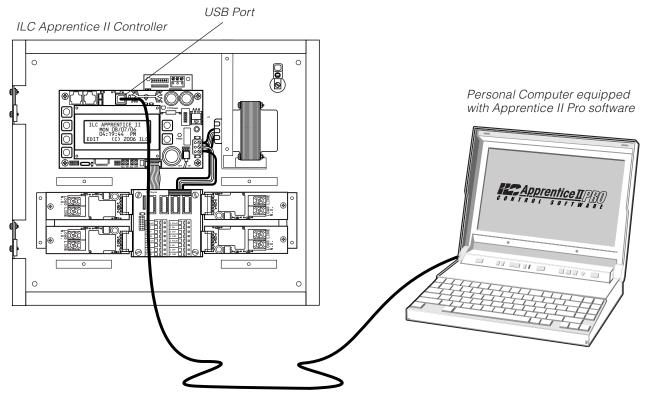

USB A to B Cable

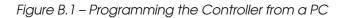

### E.1 Overview

- With the addition of a DMX 512 interface card, the ILC Apprentice II controller supports the control of non-dimmed loads via standard USITT DMX 512 communications protocol.
- The physical link is a standard USITT DMX 512 control cable (18 gauge, shielded twisted pair) that runs from the DMX output of the theatrical lighting controller to the ILC Apprentice II DMX communications port. The DMX 512 interface mounts below the ILC Apprentice II CPU board. (See Figure D-1.)
- You can program the ILC Apprentice II with desired ON and OFF DMX signal levels and then select how the ILC Apprentice II relay outputs will respond.
- You set common ON and OFF DMX signal levels for all DMX 512 channels (1 to 512 channels). However, you can program relay action on an individual channel basis.

#### DMX ON and DMX OFF Levels:

Any time a DMX channel is at or above the ON level, the relay(s) mapped to that channel will be forced ON regardless of any switch input or timer control. Any time a DMX channel is at or below the OFF level, the relay(s) mapped to that channel will be forced OFF regardless of any switch input or timer control. While a DMX channel is below the ON level and above the OFF level, the relay(s) mapped to that channel are able to be controlled by switch inputs and timers. *EXAMPLE 1:* To lock out all control other than DMX, set the DMX ON level to 90% and the OFF level to 10%. By setting the DMX signal level to 100% or 0%, the relay(s) will turn ON or OFF and also revert to the desired position after any change due to a switch input or timer.

*EXAMPLE 2:* To control relays via DMX and also allow switch inputs or timers to change the position, set the DMX ON level to 90% and the OFF level to 10%. By momentarily setting the DMX signal level to 100% and then setting it to 50%, the relay(s) will be turned ON and local control will return. By momentarily setting the DMX signal level to 0% and then setting it to 50%, the relay(s) will be turned OFF and local control will return.

### DMX Filter:

The Filter setting determines the number of times the ILC Apprentice II must receive a constant value on a DMX channel prior to performing the control mapped to that channel. The Filter may be set from 1 to 16. Lower Filter settings make the ILC Apprentice II respond faster to DMX commands. Higher Filter settings prevent undesired relay control due to momentary zero levels on DMX channels. The Filter setting does not directly correspond to DMX frame counts due to the ILC Apprentice II not reading each frame.

### E.2 Objectives

After reading Appendix D, you will be able to program the ILC Apprentice II to implement DMX control.

# Appendix D: DMX Control Feature

## Apprentice II

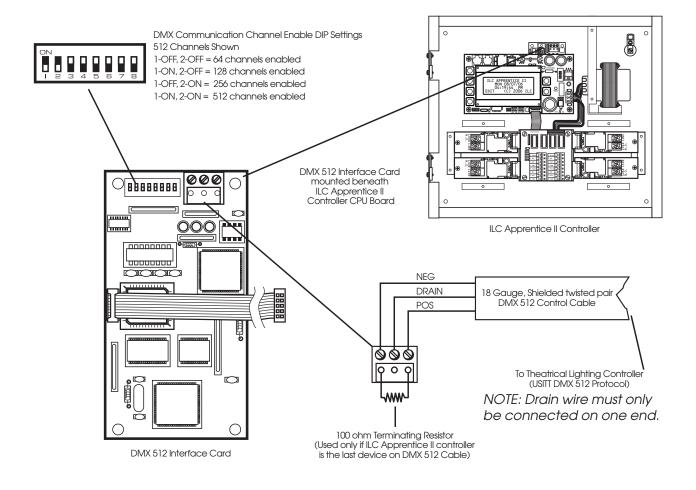

Figure D.1 – DMX Interface Hardware Features

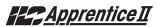

### DMX Control – Fast Track

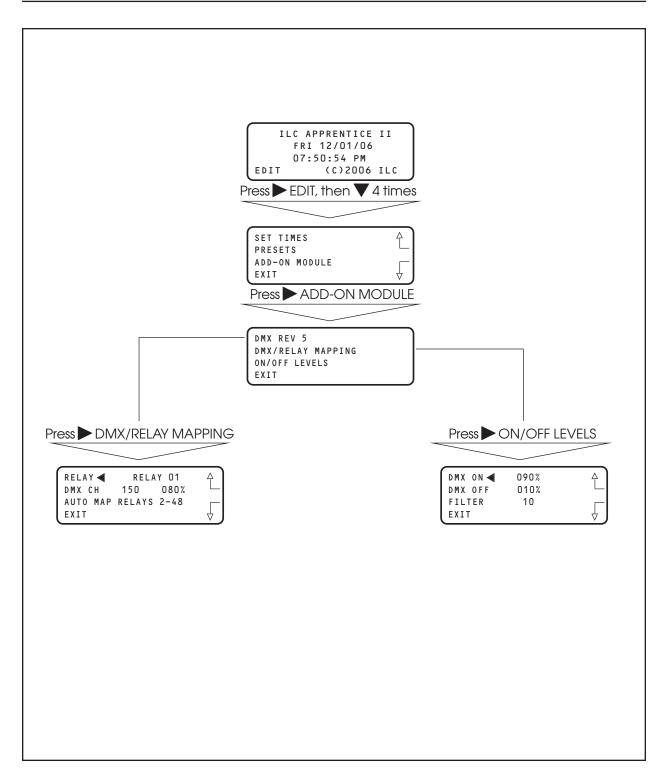

# <u>Apprentice II</u>

### E.3 Programming Example

Set the DMX signal ON level at 92% and the OFF level at 15%. Program relay output 1 to respond by switching ON at 92% and OFF at 15% on channel 200. (The default values are 90% and 10%, respectively.)

NOTE: If programming relays 1-48 you can enter the relay channel for relay 01 – then press Auto Map Relays 2-48, and the controller will automatically assign relays 2-48 to the channels in ascending order.

Example: If you program Relay 01 to channel 200, relay 2 will be assigned to channel 201, relay 3 to channel 202, and so on in ascending order.

Note also that the DMX/Relay Control screen displays the current level.

- 1. From the Home screen, press ► EDIT; then press ▼ 4 times to access the ADD-ON MODULE screen.
- 2. Press ADD-ON MODULE.
- 3. Press > ON/OFF LEVELS.
- 4. When the Level screen appears, press  $\blacktriangle$  or  $\bigtriangledown$  until 92% appears in the ON field.
- 5. Press ► DMX OFF, then ▲ or ▼ until 15% appears in the OFF field.
- 6. Press  $\blacktriangleright$  FILTER, then  $\blacktriangle$  or  $\blacktriangledown$  to select a filter value.
- 7. Press  $\triangleright$  EXIT to return to the DMX menu.
- 8. Press DMX/RELAY MAPPING.
- 9. Press ► DMX CH; then press ▲ or ▼ until channel 200 appears.
- 10. If you want to Auto program the rest of the channels, press ► AUTO MAP RELAYS 2-48.
- 11. Press EXIT 3 times to return to the Home screen.

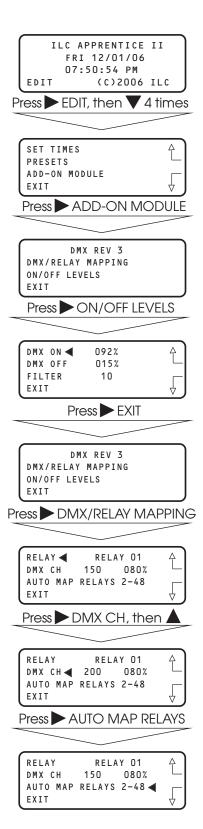

# <u>Apprentice II</u>

### Overview

#### L.1 Overview

Devices in a LonWorks network communicate through a control network specific protocol originally created by echelon. The protocol was ratified as an official standard by a number of national and international standards setting bodies, including ANSI, IEEE, CEN, and EN. In January 2009, the protocol underlying the LonWorks platform was ratified as a global standard for building controls. It is now formally known as ISO/IEC 14908-1. With the panel module, commands can be sent to the panel to force relays On and OFF, force relays On and OFF with a timer option (blink, double blink, HID delay, Alarm On, Alarm OFF, Pulse On, and Pulse OFF), monitor relay status, monitor input status, and enable/disable inputs.

### L.2 Hardware

The Apprentice II LonWorks module consists of a FieldServer ProtoCessor module that directly connects to the main processor via a ribbon cable and multi-pin connector. This interface is provided with a 5VDC power supply that derives its power from the 24VAC control transformer. The module is provided with a connector for data communications. See Figure L. 1

### L.3 Hardware Setup

The controller will automatically sense and enable communication for the system. To verify that the interface is communicating to the panel follow the menu shown in figure L.2

### L.4 Point Map

Refer to Table L.1 for the points that the BAS system can read or write. These points read the entire network of panels as if it is a single panel.

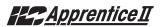

### ILC Apprentice II LonWorks Communications

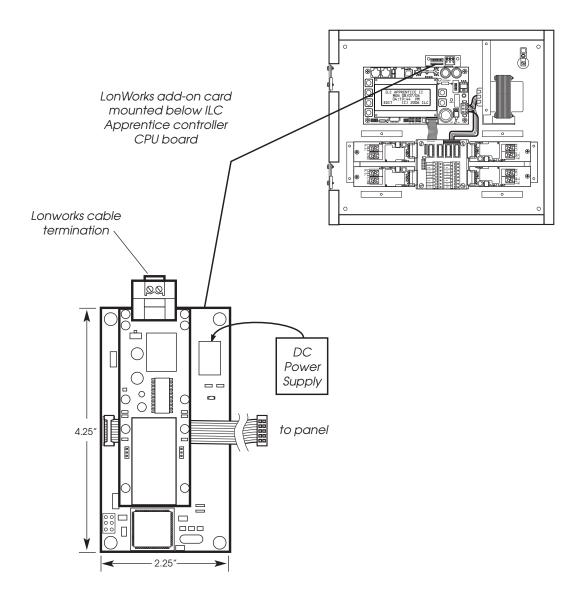

Figure L.1

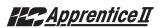

### LonWorks – Fast Track

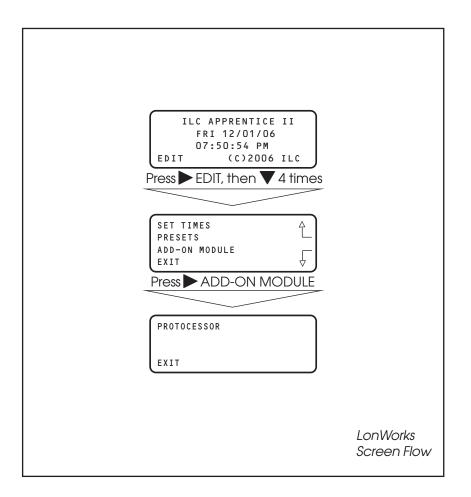

Figure L.2

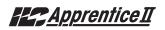

| AP II Input | Read<br>ON      | Read<br>OFF     | SVNT_Switch      |               |
|-------------|-----------------|-----------------|------------------|---------------|
| 1           | nvoSMD DI 10001 | nvoSMD DI 10049 | 1 = Input Closed | 0= Input Open |
| 2           | nvoSMD DI 10002 | nvoSMD DI 10050 | 1 = Input Closed | 0= Input Open |
| 3           | nvoSMD DI 10003 | nvoSMD DI 10051 | 1 = Input Closed | 0= Input Open |
| 4           | nvoSMD DI 10004 | nvoSMD DI 10052 | 1 = Input Closed | 0= Input Open |
| 5           | nvoSMD DI 10005 | nvoSMD_DI_10053 | 1 = Input Closed | 0= Input Open |
| 6           | nvoSMD DI 10006 | nvoSMD_DI_10054 | 1 = Input Closed | 0= Input Open |
| 7           | nvoSMD DI 10007 | nvoSMD DI 10055 | 1 = Input Closed | 0= Input Open |
| 8           | nvoSMD DI 10008 | nvoSMD DI 10056 | 1 = Input Closed | 0= Input Open |
| 9           | nvoSMD DI 10009 | nvoSMD DI 10057 | 1 = Input Closed | 0= Input Open |
| 10          | nvoSMD DI 10010 | nvoSMD DI 10058 | 1 = Input Closed | 0= Input Open |
| 10          | nvoSMD DI 10011 | nvoSMD DI 10059 | 1 = Input Closed | 0= Input Open |
| 12          | nvoSMD DI 10012 | nvoSMD DI 10060 | 1 = Input Closed | 0= Input Open |
| 13          | nvoSMD DI 10013 | nvoSMD DI 10061 | 1 = Input Closed | 0= Input Open |
| 14          | nvoSMD DI 10014 | nvoSMD DI 10062 | 1 = Input Closed | 0= Input Open |
| 15          | nvoSMD DI 10015 | nvoSMD DI 10063 | 1 = Input Closed | 0= Input Open |
| 16          | nvoSMD DI 10016 | nvoSMD_DI_10064 | 1 = Input Closed | 0= Input Open |
| 10          | nvoSMD DI 10017 | nvoSMD DI 10065 | 1 = Input Closed | 0= Input Open |
| 18          | nvoSMD DI 10018 | nvoSMD DI 10066 | 1 = Input Closed | 0= Input Open |
| 10          | nvoSMD DI 10019 | nvoSMD DI 10067 | 1 = Input Closed | 0= Input Open |
| 20          | nvoSMD DI 10020 | nvoSMD DI 10068 | 1 = Input Closed | 0= Input Open |
| 20          | nvoSMD DI 10021 | nvoSMD DI 10069 | 1 = Input Closed | 0= Input Open |
| 22          | nvoSMD DI 10022 | nvoSMD DI 10070 | 1 = Input Closed | 0= Input Open |
| 23          | nvoSMD DI 10023 | nvoSMD_DI_10071 | 1 = Input Closed | 0= Input Open |
| 24          | nvoSMD DI 10024 | nvoSMD DI 10072 | 1 = Input Closed | 0= Input Open |
| 25          | nvoSMD DI 10025 | nvoSMD DI 10073 | 1 = Input Closed | 0= Input Open |
| 26          | nvoSMD DI 10026 | nvoSMD_DI_10074 | 1 = Input Closed | 0= Input Open |
| 20          | nvoSMD DI 10027 | nvoSMD DI 10075 | 1 = Input Closed | 0= Input Open |
| 28          | nvoSMD DI 10028 | nvoSMD DI 10076 | 1 = Input Closed | 0= Input Open |
| 29          | nvoSMD DI 10029 | nvoSMD DI 10077 | 1 = Input Closed | 0= Input Open |
| 30          | nvoSMD DI 10030 | nvoSMD DI 10078 | 1 = Input Closed | 0= Input Open |
| 31          | nvoSMD DI 10031 | nvoSMD DI 10079 | 1 = Input Closed | 0= Input Open |
| 32          | nvoSMD DI 10032 | nvoSMD DI 10080 | 1 = Input Closed | 0= Input Open |
| 33          | nvoSMD DI 10033 | nvoSMD DI 10081 | 1 = Input Closed | 0= Input Open |
| 34          | nvoSMD DI 10034 | nvoSMD DI 10082 | 1 = Input Closed | 0= Input Open |
| 35          | nvoSMD DI 10035 | nvoSMD DI 10083 | 1 = Input Closed | 0= Input Open |
| 36          | nvoSMD DI 10036 | nvoSMD DI 10084 | 1 = Input Closed | 0= Input Open |
| 37          | nvoSMD DI 10037 | nvoSMD DI 10085 | 1 = Input Closed | 0= Input Open |
| 38          | nvoSMD DI 10038 | nvoSMD DI 10086 | 1 = Input Closed | 0= Input Open |
| 39          | nvoSMD DI 10039 | nvoSMD DI 10087 | 1 = Input Closed | 0= Input Open |
| 40          | nvoSMD DI 10040 | nvoSMD DI 10088 | 1 = Input Closed | 0= Input Open |
| 41          | nvoSMD DI 10041 | nvoSMD DI 10089 | 1 = Input Closed | 0= Input Open |
| 42          | nvoSMD DI 10042 | nvoSMD DI 10090 | 1 = Input Closed | 0= Input Open |
| 43          | nvoSMD DI 10043 | nvoSMD DI 10091 | 1 = Input Closed | 0= Input Open |
| 44          | nvoSMD DI 10044 | nvoSMD DI 10092 | 1 = Input Closed | 0= Input Open |
| 45          | nvoSMD DI 10045 | nvoSMD DI 10093 | 1 = Input Closed | 0= Input Open |
| 46          | nvoSMD DI 10046 | nvoSMD DI 10094 | 1 = Input Closed | 0= Input Open |
| 47          | nvoSMD DI 10047 | nvoSMD DI 10095 | 1 = Input Closed | 0= Input Open |
| 48          | nvoSMD DI 10048 | nvoSMD DI 10096 | 1 = Input Closed | 0= Input Open |

Table L. 1.1 – ILC Apprentice II Data Field Input Point Designators

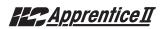

|              | Read             |                 |                 |               |
|--------------|------------------|-----------------|-----------------|---------------|
| AP II Output |                  | -               | Closed          | Open          |
| 1            | nvoSMD_DO_00001  | nviSMD_DO_00001 | 1=Output Closed | 0=Output Open |
| 2            | nvoSMD_DO_00002  | nviSMD_DO_00002 | 1=Output Closed | 0=Output Open |
| 3            | nvoSMD_DO_00003  | nviSMD_DO_00003 | 1=Output Closed | 0=Output Open |
| 4            | nvoSMD_DO_00004  | nviSMD_DO_00004 | 1=Output Closed | 0=Output Open |
| 5            | nvoSMD_DO_00005  | nviSMD_DO_00005 | 1=Output Closed | 0=Output Open |
| 6            | nvoSMD_DO_00006  | nviSMD_DO_00006 | 1=Output Closed | 0=Output Open |
| 7            | nvoSMD_DO_00007  | nviSMD_DO_00007 | 1=Output Closed | 0=Output Open |
| 8            | nvoSMD_DO_00008  | nviSMD_DO_00008 | 1=Output Closed | 0=Output Open |
| 9            | nvoSMD_DO_00009  | nviSMD_DO_00009 | 1=Output Closed | 0=Output Open |
| 10           | nvoSMD_DO_00010  | nviSMD_DO_00010 | 1=Output Closed | 0=Output Open |
| 11           | nvoSMD_DO_00011  | nviSMD_DO_00011 | 1=Output Closed | 0=Output Open |
| 12           | nvoSMD_DO_00012  | nviSMD_DO_00012 | 1=Output Closed | 0=Output Open |
| 13           | nvoSMD_DO_00013  | nviSMD_DO_00013 | 1=Output Closed | 0=Output Open |
| 14           | nvoSMD_DO_00014  | nviSMD_DO_00014 | 1=Output Closed | 0=Output Open |
| 15           | nvoSMD_DO_00015  | nviSMD_DO_00015 | 1=Output Closed | 0=Output Open |
| 16           | nvoSMD_DO_00016  | nviSMD_DO_00016 | 1=Output Closed | 0=Output Open |
| 17           | nvoSMD_DO_00017  | nviSMD_DO_00017 | 1=Output Closed | 0=Output Open |
| 18           | nvoSMD_DO_00018  | nviSMD_DO_00018 | 1=Output Closed | 0=Output Open |
| 19           | nvoSMD_DO_00019  | nviSMD_DO_00019 | 1=Output Closed | 0=Output Open |
| 20           | nvoSMD_DO_00020  | nviSMD_DO_00020 | 1=Output Closed | 0=Output Open |
| 21           | nvoSMD_DO_00021  | nviSMD_DO_00021 | 1=Output Closed | 0=Output Open |
| 22           | nvoSMD_DO_00022  | nviSMD_DO_00022 | 1=Output Closed | 0=Output Open |
| 23           | nvoSMD_DO_00023  | nviSMD_DO_00023 | 1=Output Closed | 0=Output Open |
| 24           | nvoSMD_DO_00024  | nviSMD_DO_00024 | 1=Output Closed | 0=Output Open |
| 25           | nvoSMD_DO_00025  | nviSMD_DO_00025 | 1=Output Closed | 0=Output Open |
| 26           | nvoSMD_DO_00026  | nviSMD_DO_00026 | 1=Output Closed | 0=Output Open |
| 27           | nvoSMD_DO_00027  | nviSMD_DO_00027 | 1=Output Closed | 0=Output Open |
| 28           | nvoSMD_DO_00028  | nviSMD_DO_00028 | 1=Output Closed | 0=Output Open |
| 29           | nvoSMD_DO_00029  | nviSMD_DO_00029 | 1=Output Closed | 0=Output Open |
| 30           | nvoSMD_DO_00030  | nviSMD_DO_00030 | 1=Output Closed | 0=Output Open |
| 31           | nvoSMD_DO_00031  | nviSMD_DO_00031 | 1=Output Closed | 0=Output Open |
| 32           | nvoSMD_DO_00032  | nviSMD_DO_00032 | 1=Output Closed | 0=Output Open |
| 33           | nvoiSMD_DO_00033 | nviSMD_DO_00033 | 1=Output Closed | 0=Output Open |
| 34           | nvoSMD_DO_00034  | nviSMD_DO_00034 | 1=Output Closed | 0=Output Open |
| 35           | nvoSMD_DO_00035  | nviSMD_DO_00035 | 1=Output Closed | 0=Output Open |
| 36           | nvoSMD_DO_00036  | nviSMD_DO_00036 | 1=Output Closed | 0=Output Open |
| 37           | nvoSMD_DO_00037  | nviSMD_DO_00037 |                 |               |
| 38           | nvoSMD_DO_00038  | nviSMD_DO_00038 | 1               |               |
| 39           | nvoSMD_DO_00039  | nviSMD_DO_00039 |                 |               |
| 40           | nvoSMD DO 00040  | nviSMD_DO_00040 | 1=Output Closed |               |
| 41           | nvoSMD_DO_00041  | nviSMD_DO_00041 | 1=Output Closed | 0=Output Open |
| 42           | nvoSMD_DO_00042  | nviSMD_DO_00042 | 1=Output Closed | 0=Output Open |
| 43           | nvoSMD_DO_00043  | nviSMD_DO_00043 | 1=Output Closed | 0=Output Open |
| 44           | nvoSMD_DO_00044  | nviSMD_DO_00044 | 1=Output Closed | 0=Output Open |
| 45           | nvoSMD_DO_00045  | nviSMD_DO_00045 | 1=Output Closed | 0=Output Open |
| 46           | nvoSMD_DO_00046  | nviSMD_DO_00046 | 1=Output Closed | 0=Output Open |
| 47           | nvoSMD_DO_00047  | nviSMD_DO_00047 | 1=Output Closed | 0=Output Open |
| 48           | nvoSMD_DO_00048  | nviSMD_DO_00048 | 1=Output Closed | 0=Output Open |

Table L. 1.2 – ILC Apprentice II Data Field Output Point Designators

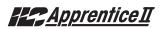

|              | Read            | Write           | SVNT_Switch                    |                            |
|--------------|-----------------|-----------------|--------------------------------|----------------------------|
| AP II Output |                 |                 | Closed                         | Open                       |
| 1            | nvoSMD DO 00101 | nviSMD DO 00101 | 1=Output Closed/Timer Option   | 0=Output Open/Timer Option |
| 2            | nvoSMD DO 00102 | nviSMD_D0_00102 | 1 = Output Closed/Timer Option | 0=Output Open/Timer Option |
| 3            | nvoSMD DO 00103 | nviSMD DO 00103 | 1=Output Closed/Timer Option   | 0=Output Open/Timer Option |
| 4            | nvoSMD DO 00104 | nviSMD DO 00104 | 1=Output Closed/Timer Option   | 0=Output Open/Timer Option |
| 5            | nvoSMD DO 00105 | nviSMD DO 00105 | 1 = Output Closed/Timer Option | 0=Output Open/Timer Option |
| 6            |                 |                 | 1 = Output Closed/Timer Option | 0=Output Open/Timer Option |
| 7            | nvoSMD_D0_00107 | nviSMD_DO_00107 | 1 = Output Closed/Timer Option | 0=Output Open/Timer Option |
| 8            | nvoSMD_D0_00108 | nviSMD_D0_00108 | 1 = Output Closed/Timer Option | 0=Output Open/Timer Option |
| 9            |                 |                 |                                | 0=Output Open/Timer Option |
| 10           |                 |                 |                                | 0=Output Open/Timer Option |
| 11           |                 |                 |                                | 0=Output Open/Timer Option |
| 12           |                 |                 |                                | 0=Output Open/Timer Option |
| 13           |                 |                 | 1=Output Closed/Timer Option   | 0=Output Open/Timer Option |
| 14           |                 |                 | 1=Output Closed/Timer Option   | 0=Output Open/Timer Option |
| 15           |                 |                 |                                | 0=Output Open/Timer Option |
| 16           |                 |                 | ·                              | 0=Output Open/Timer Option |
| 17           |                 |                 |                                | 0=Output Open/Timer Option |
| 18           |                 |                 |                                | 0=Output Open/Timer Option |
| 19           |                 |                 |                                | 0=Output Open/Timer Option |
| 20           |                 |                 |                                | 0=Output Open/Timer Option |
| 21           |                 |                 |                                | 0=Output Open/Timer Option |
| 22           |                 |                 |                                | 0=Output Open/Timer Option |
| 23           |                 |                 |                                | 0=Output Open/Timer Option |
| 24           |                 |                 | 1=Output Closed/Timer Option   | 0=Output Open/Timer Option |
| 25           |                 |                 | 1=Output Closed/Timer Option   | 0=Output Open/Timer Option |
| 26           |                 |                 | 1=Output Closed/Timer Option   | 0=Output Open/Timer Option |
| 27           |                 |                 |                                | 0=Output Open/Timer Option |
| 28           |                 |                 |                                | 0=Output Open/Timer Option |
| 29           |                 |                 |                                | 0=Output Open/Timer Option |
| 30           |                 |                 |                                | 0=Output Open/Timer Option |
| 31           |                 |                 |                                | 0=Output Open/Timer Option |
| 32           |                 |                 |                                | 0=Output Open/Timer Option |
| 33           |                 |                 |                                | 0=Output Open/Timer Option |
| 34           |                 |                 |                                | 0=Output Open/Timer Option |
| 35           |                 |                 |                                | 0=Output Open/Timer Option |
| 36           |                 |                 | 1=Output Closed/Timer Option   |                            |
| 37           |                 |                 | 1=Output Closed/Timer Option   |                            |
| 38           |                 |                 | 1=Output Closed/Timer Option   | · · · · ·                  |
| 39           |                 |                 |                                | 0=Output Open/Timer Option |
| 40           |                 |                 |                                | 0=Output Open/Timer Option |
| 41           |                 |                 |                                | 0=Output Open/Timer Option |
| 42           |                 |                 |                                | 0=Output Open/Timer Option |
| 43           |                 |                 |                                | 0=Output Open/Timer Option |
| 44           |                 |                 |                                | 0=Output Open/Timer Option |
| 45           |                 |                 |                                | 0=Output Open/Timer Option |
| 46           |                 |                 |                                | 0=Output Open/Timer Option |
| 47           |                 |                 |                                | 0=Output Open/Timer Option |
| 48           | nvoSMD_D0_00148 | nvismu_u0_00148 | 1=Output Closed/Timer Option   | 0=Output Open/Timer Option |

Table L.1.3 – ILC Apprentice II with a Timer Option (Blink/Alarm) Output Point Designators

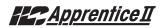

| AP II Output |                  |                 | SVNT_Switch      |                 |
|--------------|------------------|-----------------|------------------|-----------------|
| 1            | L                |                 | Closed           | Open            |
| 0            | nvoSMD_DO_00201  | nviSMD_DO_00201 | 1=Output Disable | 0=Output Enable |
| 2            | nvoSMD DO 00202  | nviSMD_DO_00202 | 1=Output Disable |                 |
| 3            | nvoSMD_DO_00203  | nviSMD_DO_00203 | 1=Output Disable |                 |
| 4            | nvoSMD_DO_00204  | nviSMD_DO_00204 | 1=Output Disable |                 |
| 5            | nvoSMD_DO_00205  | nviSMD_DO_00205 | 1=Output Disable |                 |
| 6            | nvoSMD_DO_00206  | nviSMD_DO_00206 | 1=Output Disable |                 |
| 7            | nvoSMD_DO_00207  | nviSMD_DO_00207 | 1=Output Disable |                 |
| 8            | nvoSMD_DO_00208  | nviSMD_DO_00208 | 1=Output Disable |                 |
| 9            | nvoSMD_DO_00209  | nviSMD_DO_00209 | 1=Output Disable |                 |
| 10           | nvoSMD_DO_00210  | nviSMD_DO_00210 | 1=Output Disable |                 |
| 11           | nvoSMD_DO_00211  | nviSMD_DO_00211 | 1=Output Disable |                 |
| 12           | nvoSMD_DO_00212  | nviSMD_DO_00212 | 1=Output Disable |                 |
| 13           | nvoSMD_DO_00213  | nviSMD_DO_00213 | 1=Output Disable |                 |
| 14           | nvoSMD_DO_00214  | nviSMD_DO_00214 | 1=Output Disable |                 |
| 15           | nvoSMD_DO_00215  | nviSMD_DO_00215 | 1=Output Disable |                 |
| 16           | nvoSMD_DO_00216  | nviSMD_DO_00216 | 1=Output Disable |                 |
| 17           | nvoSMD_DO_00217  | nviSMD_DO_00217 | 1=Output Disable |                 |
| 18           | nvoSMD_DO_00218  | nviSMD_DO_00218 | 1=Output Disable |                 |
| 19           | nvoSMD_DO_00219  | nviSMD_DO_00219 | 1=Output Disable |                 |
| 20           | nvoSMD_DO_00220  | nviSMD_DO_00220 | 1=Output Disable |                 |
| 21           | nvoSMD_DO_00221  | nviSMD_DO_00221 | 1=Output Disable |                 |
| 22           | nvoSMD_DO_00222  | nviSMD_DO_00222 | 1=Output Disable | 1               |
| 23           | nvoSMD_DO_00223  | nviSMD_DO_00223 | 1=Output Disable | I               |
| 24           | nvoSMD_DO_00224  | nviSMD_DO_00224 | 1=Output Disable |                 |
| 25           | nvoSMD_DO_00225  | nviSMD_DO_00225 | 1=Output Disable |                 |
| 26           | nvoSMD_DO_00226  | nviSMD_DO_00226 | 1=Output Disable |                 |
| 27           | nvoSMD_DO_00227  | nviSMD_DO_00227 | 1=Output Disable |                 |
| 28           | nvoSMD_DO_00228  | nviSMD_DO_00228 | 1=Output Disable |                 |
| 29           | nvoSMD_DO_00229  | nviSMD_DO_00229 | 1=Output Disable |                 |
| 30           | nvoSMD_DO_00230  | nviSMD_DO_00230 | 1=Output Disable |                 |
| 31           | nvoSMD_DO_00231  | nviSMD_DO_00231 | 1=Output Disable |                 |
| 32           | nvoSMD_DO_00232  | nviSMD_DO_00232 | 1=Output Disable |                 |
| 33           | nvoiSMD_DO_00233 | nviSMD_DO_00233 | 1=Output Disable | 1               |
| 34           | nvoSMD_DO_00234  | nviSMD_DO_00234 | 1=Output Disable | I               |
| 35           | nvoSMD_DO_00235  | nviSMD_DO_00235 | 1=Output Disable |                 |
| 36           | nvoSMD_DO_00236  | nviSMD_DO_00236 | 1=Output Disable |                 |
| 37           | nvoSMD_DO_00237  | nviSMD_DO_00237 | 1=Output Disable |                 |
| 38           | nvoSMD_DO_00238  | nviSMD_DO_00238 | 1=Output Disable |                 |
| 39           | nvoSMD_DO_00239  | nviSMD_DO_00239 | 1=Output Disable |                 |
| 40           | nvoSMD_DO_00240  | nviSMD_DO_00240 | 1=Output Disable |                 |
| 41           | nvoSMD_DO_00241  | nviSMD_DO_00241 | 1=Output Disable |                 |
| 42           | nvoSMD_DO_00242  | nviSMD_DO_00242 | 1=Output Disable |                 |
| 43           | nvoSMD_DO_00243  | nviSMD_DO_00243 | 1=Output Disable |                 |
| 44           | nvoSMD_DO_00244  | nviSMD_DO_00244 | 1=Output Disable | 1               |
| 45           | nvoSMD_DO_00245  | nviSMD_DO_00245 | 1=Output Disable |                 |
| 46           | nvoSMD_DO_00246  | nviSMD_DO_00246 | 1=Output Disable |                 |
| 47           | nvoSMD_DO_00247  | nviSMD_DO_00247 | 1=Output Disable |                 |
| 48           | nvoSMD_DO_00248  | nviSMD_DO_00248 | 1=Output Disable |                 |

Table L. 1.4 – ILC Apprentice II Input Enable/Disable Point Designators

### M.1 Overview

MODBUS protocol is an industrial communications and distributive control system developed by Gould-Modicon to integrate programmable logic controllers (PLCs), computers, terminals and other monitoring, sensing, and control devices. With the addition of a ILC MODBUS Add-On Module, and setting a unique address via the mudule's address DIP switches, the ILC Apprentice II lighting controller can become a Slave NODE on the MODBUS Network. (See Figure M-1.)

### **M.2 Structure**

MODBUS is a Master/Slave communications protocol. One device (the Master) controls all serial activity by selectively polling one or more of the slave devices. The maximum number of slave devices is 247 per network. Each device (node) is assigned a unique address to distinguish it from all the other nodes.

Only the Master initiates a transaction. Transactions are either a query/response (only a single slave is addressed), or a broadcast/no response (all slaves are addressed). A transaction comprises a single query and single response frame or a single broadcast frame.

Certain characteristics of the MODBUS protocol are fixed: frame format, frame sequences, communications error handling, exception conditions, and the functions performed. Other characteristics are selectable: transmission media, baud rate, character parity, number of stop bits, communications error handling, exception conditions, and functions performed.

### M.3 Transmission Modes

The transmission mode is the structure of the individual units of information within a message, and the numbering system used to transmit the data. Two transmission modes are available. Both provide the same communication capabilities. The mode slected depends on the equipment used as the MODBUS master. Only one transmission mode may be selected per network. Mixing modes on a single network is not allowed. The two available tranbsmission modes are ASCII (American Standard Code For Information Interchange) and RTU (Remote Terminal Unit)

## M.3.1 ASCII

Coding System – ASCII (7 Bit); hexadecimal uses ASCII printable characters (0-9, A-F) Start Bits – 1 Data Bits (least significant first) – 7 Parity (optional) – 1 (1 Bit set for even or odd, no Bits for no parity ) Stop Bits – 1 or 2 Error Checking – LRC (Longitudinal Redundancy Check)

### M.3.2 RTU

Coding System – 8 Bit Binary Start Bits – 1 Data Bits (least significant first) – 8 Parity (optional) – 1 (1 Bit set for even or odd, no Bits for no parity ) Stop Bits – 1 or 2 Error Checking – CRC (Cyclical Redundancy Check)

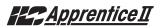

### ILC Apprentice II MODBUS Communications Example - See Termination Detail Below

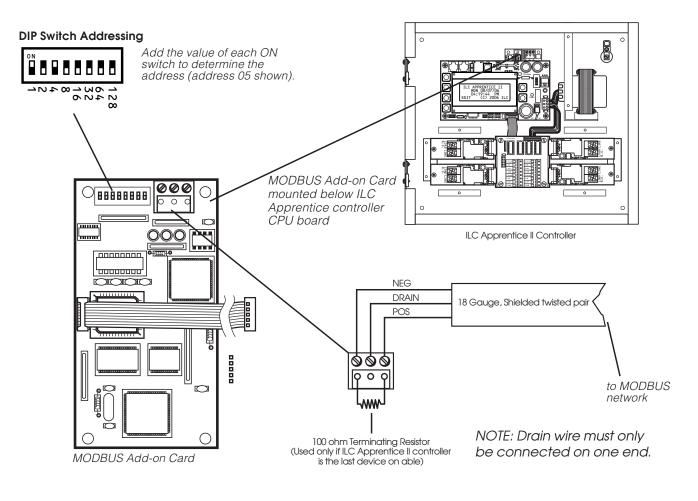

Figure M-1 MODBUS Set-Up

### M.4 Transmission Mode Characteristics

ASCII printable characters are easy to view when trouble shooting and this mode is suited to PLC masters and computer masters programmed in a high level language, such as VISCOM BASIC.

In RTU mode, data is sent in 8-bit binary characters. In ASCII mode, data is divided into two 4 bit parts and then represented by the hexadecimal equivalent. ASCII mode uses twice as many characters as RTU mode but decoding is easier.

In RTU mode data must be transmitted in a continuous stream. In ASCII mode breaks of up to one second can occur between characters to allow for a relatively slow master.

### M.5 Hardware Setup

The ILC Apprentice II must be equipped with a MODBUS add-on card and addressed with a unique node address (See Figure M-1). The network cable is a two wire shielded twisted pair. Consult the Automation system provider for the exact specifications. Terminate the cable as shown in Figure M.1.

### M.6 Required Parameter Entries

After setting the MODBUS card address DIP switches, you must power up the ILC Apprentice II controller and define certain operational parameters for MODBUS communication. (See Fast Track diagram on next page.)

## M.7 Framing

Both ASCII and RTU transmission modes feature mechanisms to indicate the beginning and end of a frame, the node address, a function code (the type of information sought/command signal), a data field indicating the particular point or register accessed. See Table M-1 for data field I/O point designators for a ILC Apprentice node.

### M.8 Supported Commands

01 Read coil status 02 Read input status 05 Force singe coil 15 Force multiple coils For more information refer to Modicon Modbus Protocol Reference Guide (PI-MBUS-300)

### M.9 Additional Functions

- On/OFF with Time options (Blink/Alarm) See Table M.1.2
- Input Enable/Disable. See Table M.1.3

### M.10 Additional Information

Contact Modicon Inc. if you would like more detailed information on MODBUS protocol.

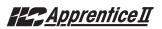

#### MODBUS – Fast Track

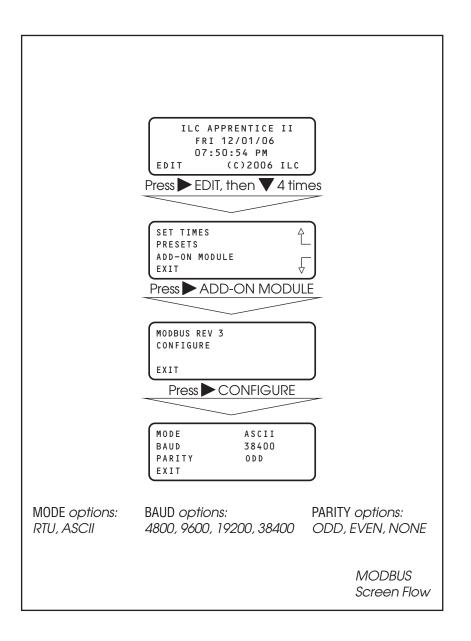

Appendix

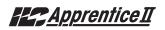

| 1       2       3       4       5       6       7       8       9       10       11       12       13       14       15       16       17       18       19 | 1         2         3         4         5         6         7         8         9         10         11         12         13         14         15         16         17 | 49<br>50<br>51<br>52<br>53<br>54<br>55<br>56<br>57<br>58<br>59<br>60<br>61<br>61<br>62<br>63 | 1 = Input Closed1 = Input Closed | 0= Input Open<br>0= Input Open<br>0= Input Open<br>0= Input Open<br>0= Input Open<br>0= Input Open<br>0= Input Open<br>0= Input Open<br>0= Input Open<br>0= Input Open<br>0= Input Open<br>0= Input Open<br>0= Input Open |
|----------------------------------------------------------------------------------------------------|----------------------------------------------------------------------------------------------------|----------------------------------------------------------------------------------------------|----------------------------------------------------------------------------------------------------|----------------------------------------------------------------------------------------------------|
| 3       4         5       6         7       8         9       10         11       12         13       14         15       16         17       18            | 3         4         5         6         7         8         9         10         11         12         13         14         15         16                                | 51<br>52<br>53<br>54<br>55<br>56<br>57<br>58<br>59<br>60<br>61<br>62                         | 1 = Input Closed<br>1 = Input Closed<br>1 = Input Closed<br>1 = Input Closed<br>1 = Input Closed<br>1 = Input Closed<br>1 = Input Closed<br>1 = Input Closed<br>1 = Input Closed<br>1 = Input Closed<br>1 = Input Closed<br>1 = Input Closed<br>1 = Input Closed                                                                                                    | 0= Input Open<br>0= Input Open<br>0= Input Open<br>0= Input Open<br>0= Input Open<br>0= Input Open<br>0= Input Open<br>0= Input Open<br>0= Input Open<br>0= Input Open<br>0= Input Open                                   |
| 3       4         5       6         7       8         9       10         11       12         13       14         15       16         17       18            | 3         4         5         6         7         8         9         10         11         12         13         14         15         16                                | 51<br>52<br>53<br>54<br>55<br>56<br>57<br>58<br>59<br>60<br>61<br>62                         | 1 = Input Closed<br>1 = Input Closed<br>1 = Input Closed<br>1 = Input Closed<br>1 = Input Closed<br>1 = Input Closed<br>1 = Input Closed<br>1 = Input Closed<br>1 = Input Closed<br>1 = Input Closed<br>1 = Input Closed<br>1 = Input Closed                                                                                                    | 0= Input Open<br>0= Input Open<br>0= Input Open<br>0= Input Open<br>0= Input Open<br>0= Input Open<br>0= Input Open<br>0= Input Open<br>0= Input Open<br>0= Input Open<br>0= Input Open                                   |
| 4       5       6       7       8       9       10       11       12       13       14       15       16       17       18                                  | 4<br>5<br>6<br>7<br>8<br>9<br>10<br>11<br>12<br>13<br>14<br>15<br>16                                                                                                    | 53<br>54<br>55<br>56<br>57<br>58<br>59<br>60<br>61<br>62                                     | 1 = Input Closed<br>1 = Input Closed<br>1 = Input Closed<br>1 = Input Closed<br>1 = Input Closed<br>1 = Input Closed<br>1 = Input Closed<br>1 = Input Closed<br>1 = Input Closed<br>1 = Input Closed<br>1 = Input Closed                                                                                                    | 0= Input Open<br>0= Input Open<br>0= Input Open<br>0= Input Open<br>0= Input Open<br>0= Input Open<br>0= Input Open<br>0= Input Open<br>0= Input Open<br>0= Input Open                                                    |
| 5         6         7         8         9         10         11         12         13         14         15         16         17         18                | 5<br>6<br>7<br>8<br>9<br>10<br>11<br>12<br>13<br>14<br>15<br>16                                                                                                    | 53<br>54<br>55<br>56<br>57<br>58<br>59<br>60<br>61<br>62                                     | 1 = Input Closed<br>1 = Input Closed<br>1 = Input Closed<br>1 = Input Closed<br>1 = Input Closed<br>1 = Input Closed<br>1 = Input Closed<br>1 = Input Closed<br>1 = Input Closed<br>1 = Input Closed                                                                                                    | 0= Input Open<br>0= Input Open<br>0= Input Open<br>0= Input Open<br>0= Input Open<br>0= Input Open<br>0= Input Open<br>0= Input Open<br>0= Input Open                                                                     |
| 6       7       8       9       10       11       12       13       14       15       16       17       18                                                  | 6<br>7<br>8<br>9<br>10<br>11<br>12<br>13<br>14<br>15<br>16                                                                                                    | 54<br>55<br>56<br>57<br>58<br>59<br>60<br>61<br>62                                           | 1 = Input Closed<br>1 = Input Closed<br>1 = Input Closed<br>1 = Input Closed<br>1 = Input Closed<br>1 = Input Closed<br>1 = Input Closed<br>1 = Input Closed                                                                                                    | 0= Input Open<br>0= Input Open<br>0= Input Open<br>0= Input Open<br>0= Input Open<br>0= Input Open<br>0= Input Open<br>0= Input Open                                                                                      |
| 7     8       9     10       11     12       13     14       15     16       17     18                                                                      | 7<br>8<br>9<br>10<br>11<br>12<br>13<br>14<br>15<br>16                                                                                                    | 55<br>56<br>57<br>58<br>59<br>60<br>61<br>62                                                 | 1 = Input Closed<br>1 = Input Closed<br>1 = Input Closed<br>1 = Input Closed<br>1 = Input Closed<br>1 = Input Closed<br>1 = Input Closed                                                                                                    | 0= Input Open<br>0= Input Open<br>0= Input Open<br>0= Input Open<br>0= Input Open<br>0= Input Open<br>0= Input Open                                                                                                    |
| 8       9       10       11       12       13       14       15       16       17       18                                                                  | 8<br>9<br>10<br>11<br>12<br>13<br>14<br>15<br>16                                                                                                    | 56<br>57<br>58<br>59<br>60<br>61<br>62                                                       | 1 = Input Closed<br>1 = Input Closed<br>1 = Input Closed<br>1 = Input Closed<br>1 = Input Closed<br>1 = Input Closed                                                                                                    | 0= Input Open<br>0= Input Open<br>0= Input Open<br>0= Input Open<br>0= Input Open<br>0= Input Open                                                                                                    |
| 9       10       11       12       13       14       15       16       17       18                                                                          | 9           10           11           12           13           14           15           16                                                                              | 57<br>58<br>59<br>60<br>61<br>62                                                             | 1 = Input Closed<br>1 = Input Closed<br>1 = Input Closed<br>1 = Input Closed<br>1 = Input Closed                                                                                                    | 0= Input Open<br>0= Input Open<br>0= Input Open<br>0= Input Open<br>0= Input Open                                                                                                    |
| 10       11       12       13       14       15       16       17       18                                                                                  | 10<br>11<br>12<br>13<br>14<br>15<br>16                                                                                                    | 58<br>59<br>60<br>61<br>62                                                                   | 1 = Input Closed<br>1 = Input Closed<br>1 = Input Closed<br>1 = Input Closed                                                                                                    | 0= Input Open<br>0= Input Open<br>0= Input Open<br>0= Input Open                                                                                                    |
| 11       12       13       14       15       16       17       18                                                                                           | 11<br>12<br>13<br>14<br>15<br>16                                                                                                    | 59<br>60<br>61<br>62                                                                         | 1 = Input Closed<br>1 = Input Closed<br>1 = Input Closed                                                                                                    | 0= Input Open<br>0= Input Open<br>0= Input Open                                                                                                    |
| 12<br>13<br>14<br>15<br>16<br>17<br>18                                                                                                    | 12<br>13<br>14<br>15<br>16                                                                                                    | 60<br>61<br>62                                                                               | 1 = Input Closed<br>1 = Input Closed                                                                                                    | 0= Input Open<br>0= Input Open                                                                                                    |
| 13       14       15       16       17       18                                                                                                    | 13<br>14<br>15<br>16                                                                                                    | 61<br>62                                                                                     | 1 = Input Closed                                                                                                    | 0= Input Open                                                                                                    |
| 14<br>15<br>16<br>17<br>18                                                                                                    | 14<br>15<br>16                                                                                                    | 62                                                                                           |                                                                                                    |                                                                                                    |
| 15<br>16<br>17<br>18                                                                                                    | 15<br>16                                                                                                    |                                                                                              |                                                                                                    | 0= Input Open                                                                                                    |
| 16<br>17<br>18                                                                                                    | 16                                                                                                    | 00                                                                                           | 1 = Input Closed                                                                                                    | 0= Input Open                                                                                                    |
| 17<br>18                                                                                                    |                                                                                                    | 64                                                                                           | 1 = Input Closed                                                                                                    | 0= Input Open                                                                                                    |
| 18                                                                                                    |                                                                                                    | 65                                                                                           | 1 = Input Closed                                                                                                    | 0= Input Open                                                                                                    |
|                                                                                                    | 18                                                                                                    | 66                                                                                           | 1 = Input Closed                                                                                                    | 0= Input Open                                                                                                    |
|                                                                                                    | 10                                                                                                    | 67                                                                                           |                                                                                                    |                                                                                                    |
| 20                                                                                                    | 20                                                                                                    | 68                                                                                           | 1 = Input Closed                                                                                                    | 0= Input Open                                                                                                    |
|                                                                                                    |                                                                                                    |                                                                                              | 1 = Input Closed                                                                                                    | 0= Input Open                                                                                                    |
| 21                                                                                                    | 21                                                                                                    | 69                                                                                           | 1 = Input Closed                                                                                                    | 0= Input Open                                                                                                    |
| 22                                                                                                    | 22                                                                                                    | 70                                                                                           | 1 = Input Closed                                                                                                    | 0= Input Open                                                                                                    |
| 23                                                                                                    | 23                                                                                                    | 71                                                                                           | 1 = Input Closed                                                                                                    | 0= Input Open                                                                                                    |
| 24                                                                                                    | 24                                                                                                    | 72                                                                                           | 1 = Input Closed                                                                                                    | 0= Input Open                                                                                                    |
| 25                                                                                                    | 25                                                                                                    | 73                                                                                           | 1 = Input Closed                                                                                                    | 0= Input Open                                                                                                    |
| 26                                                                                                    | 26                                                                                                    | 74                                                                                           | 1 = Input Closed                                                                                                    | 0= Input Open                                                                                                    |
| 27                                                                                                    | 27                                                                                                    | 75                                                                                           | 1 = Input Closed                                                                                                    | 0= Input Open                                                                                                    |
| 28                                                                                                    | 28                                                                                                    | 76                                                                                           | 1 = Input Closed                                                                                                    | 0= Input Open                                                                                                    |
| 29                                                                                                    | 29                                                                                                    | 77                                                                                           | 1 = Input Closed                                                                                                    | 0= Input Open                                                                                                    |
| 30                                                                                                    | 30                                                                                                    | 78                                                                                           | 1 = Input Closed                                                                                                    | 0= Input Open                                                                                                    |
| 31                                                                                                    | 31                                                                                                    | 79                                                                                           | 1 = Input Closed                                                                                                    | 0= Input Open                                                                                                    |
| 32                                                                                                    | 32                                                                                                    | 80                                                                                           | 1 = Input Closed                                                                                                    | 0= Input Open                                                                                                    |
| 33                                                                                                    | 33                                                                                                    | 81                                                                                           | 1 = Input Closed                                                                                                    | 0= Input Open                                                                                                    |
| 34                                                                                                    | 34                                                                                                    | 82                                                                                           | 1 = Input Closed                                                                                                    | 0= Input Open                                                                                                    |
| 35                                                                                                    | 35                                                                                                    | 83                                                                                           | 1 = Input Closed                                                                                                    | 0= Input Open                                                                                                    |
| 36                                                                                                    | 36                                                                                                    | 84                                                                                           | 1 = Input Closed                                                                                                    | 0= Input Open                                                                                                    |
| 37                                                                                                    | 37                                                                                                    | 85                                                                                           | 1 = Input Closed                                                                                                    | 0= Input Open                                                                                                    |
| 38                                                                                                    | 38                                                                                                    | 86                                                                                           | 1 = Input Closed                                                                                                    | 0= Input Open                                                                                                    |
| 39                                                                                                    | 39                                                                                                    | 87                                                                                           | 1 = Input Closed                                                                                                    | 0= Input Open                                                                                                    |
| 40                                                                                                    | 40                                                                                                    | 88                                                                                           | 1 = Input Closed                                                                                                    | 0= Input Open                                                                                                    |
| 41                                                                                                    | 41                                                                                                    | 89                                                                                           | 1 = Input Closed                                                                                                    | 0= Input Open                                                                                                    |
| 42                                                                                                    | 42                                                                                                    | 90                                                                                           | 1 = Input Closed                                                                                                    | 0= Input Open                                                                                                    |
| 43                                                                                                    | 43                                                                                                    | 91                                                                                           | 1 = Input Closed                                                                                                    | 0= Input Open                                                                                                    |
| 44                                                                                                    | 44                                                                                                    | 92                                                                                           | 1 = Input Closed                                                                                                    | 0= Input Open                                                                                                    |
| 45                                                                                                    | 45                                                                                                    | 93                                                                                           | 1 = Input Closed                                                                                                    | 0= Input Open                                                                                                    |
| 46                                                                                                    | 46                                                                                                    | 94                                                                                           | 1 = Input Closed                                                                                                    | 0= Input Open                                                                                                    |
| 47                                                                                                    | 47                                                                                                    | 95                                                                                           | 1 = Input Closed                                                                                                    | 0= Input Open                                                                                                    |
| 48                                                                                                    | 48                                                                                                    | 96                                                                                           | 1 = Input Closed                                                                                                    | 0= Input Open                                                                                                    |

Table M.1 – ILC Apprentice II Data Field Input Point Designators

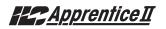

| Apprentice II Output | Closed          | Open          |
|----------------------|-----------------|---------------|
| 1                    | 1=Output Closed | 0=Output Open |
| 2                    | 1=Output Closed | 0=Output Open |
| 3                    | 1=Output Closed | 0=Output Open |
| 4                    | 1=Output Closed | 0=Output Open |
| 5                    | 1=Output Closed | 0=Output Open |
| 6                    | 1=Output Closed | 0=Output Open |
| 7                    | 1=Output Closed | 0=Output Open |
| 8                    | 1=Output Closed | 0=Output Open |
| 9                    | 1=Output Closed | 0=Output Open |
| 10                   | 1=Output Closed | 0=Output Open |
| 11                   | 1=Output Closed | 0=Output Open |
| 12                   | 1=Output Closed | 0=Output Open |
| 13                   | 1=Output Closed | 0=Output Open |
| 14                   | 1=Output Closed | 0=Output Open |
| 15                   | 1=Output Closed | 0=Output Open |
| 16                   | 1=Output Closed | 0=Output Open |
| 17                   | 1=Output Closed | 0=Output Open |
| 18                   | 1=Output Closed | 0=Output Open |
| 19                   | 1=Output Closed | 0=Output Open |
| 20                   | 1=Output Closed | 0=Output Open |
| 21                   | 1=Output Closed | 0=Output Open |
| 22                   | 1=Output Closed | 0=Output Open |
| 23                   | 1=Output Closed | 0=Output Open |
| 24                   | 1=Output Closed | 0=Output Open |
| 25                   | 1=Output Closed | 0=Output Open |
| 26                   | 1=Output Closed | 0=Output Open |
| 27                   | 1=Output Closed | 0=Output Open |
| 28                   | 1=Output Closed | 0=Output Open |
| 29                   | 1=Output Closed | 0=Output Open |
| 30                   | 1=Output Closed | 0=Output Open |
| 31                   | 1=Output Closed | 0=Output Open |
| 32                   | 1=Output Closed | 0=Output Open |
| 33                   | 1=Output Closed | 0=Output Open |
| 34                   | 1=Output Closed | 0=Output Open |
| 35                   | 1=Output Closed | 0=Output Open |
| 36                   | 1=Output Closed | 0=Output Open |
| 37                   | 1=Output Closed | 0=Output Open |
| 38                   | 1=Output Closed | 0=Output Open |
| 39                   | 1=Output Closed | 0=Output Open |
|                      |                 |               |
| 40<br>41             | 1=Output Closed | 0=Output Open |
| 41 42                | 1=Output Closed | 0=Output Open |
| 42                   | 1=Output Closed | 0=Output Open |
|                      | 1=Output Closed |               |
| 44                   | 1=Output Closed |               |
| 45                   | 1=Output Closed |               |
| 46                   | 1=Output Closed |               |
| 47                   | 1=Output Closed |               |
| 48                   | 1=Output Closed | 0=Output Open |

Table M.1.1 – ILC Apprentice II Data Field Output Point Designators

M-6

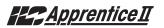

| Apprentice II Output | Coil Point | Closed                       | Open                       |
|----------------------|------------|------------------------------|----------------------------|
| 1                    | 101        | 1=Output Closed/Timer Option | 0=Output Open/Timer Option |
| 2                    | 102        | 1=Output Closed/Timer Option | 0=Output Open/Timer Option |
| 3                    | 103        | 1=Output Closed/Timer Option | 0=Output Open/Timer Option |
| 4                    | 104        | 1=Output Closed/Timer Option | 0=Output Open/Timer Option |
| 5                    | 105        | 1=Output Closed/Timer Option | 0=Output Open/Timer Option |
| 6                    | 106        | 1=Output Closed/Timer Option | 0=Output Open/Timer Option |
| 7                    | 107        | 1=Output Closed/Timer Option | 0=Output Open/Timer Option |
| 8                    | 108        | 1=Output Closed/Timer Option | 0=Output Open/Timer Option |
| 9                    | 109        | 1=Output Closed/Timer Option | 0=Output Open/Timer Option |
| 10                   | 110        | 1=Output Closed/Timer Option | 0=Output Open/Timer Option |
| ]]                   | 111        | 1=Output Closed/Timer Option | 0=Output Open/Timer Option |
| 12                   | 112        | 1=Output Closed/Timer Option | 0=Output Open/Timer Option |
| 13                   | 113        | 1=Output Closed/Timer Option | 0=Output Open/Timer Option |
| 14                   | 114        | 1=Output Closed/Timer Option | 0=Output Open/Timer Option |
| 15                   | 115        | 1=Output Closed/Timer Option | 0=Output Open/Timer Option |
| 16                   | 116        | 1=Output Closed/Timer Option | 0=Output Open/Timer Option |
| 17                   | 117        | 1=Output Closed/Timer Option | 0=Output Open/Timer Option |
| 18                   | 118        | 1=Output Closed/Timer Option | 0=Output Open/Timer Option |
| 19                   | 119        | 1=Output Closed/Timer Option | 0=Output Open/Timer Option |
| 20                   | 120        | 1=Output Closed/Timer Option | 0=Output Open/Timer Option |
| 21                   | 121        | 1=Output Closed/Timer Option | 0=Output Open/Timer Option |
| 22                   | 122        | 1=Output Closed/Timer Option | 0=Output Open/Timer Option |
| 23                   | 123        | 1=Output Closed/Timer Option | 0=Output Open/Timer Option |
| 24                   | 124        | 1=Output Closed/Timer Option | 0=Output Open/Timer Option |
| 25                   | 125        | 1=Output Closed/Timer Option | 0=Output Open/Timer Option |
| 26                   | 126        | 1=Output Closed/Timer Option | 0=Output Open/Timer Option |
| 27                   | 127        | 1=Output Closed/Timer Option | 0=Output Open/Timer Option |
| 28                   | 128        | 1=Output Closed/Timer Option | 0=Output Open/Timer Option |
| 29                   | 129        | 1=Output Closed/Timer Option | 0=Output Open/Timer Option |
| 30                   | 130        | 1=Output Closed/Timer Option | 0=Output Open/Timer Option |
| 31                   | 131        | 1=Output Closed/Timer Option | 0=Output Open/Timer Option |
| 32                   | 132        | 1=Output Closed/Timer Option | 0=Output Open/Timer Option |
| 33                   | 133        | 1=Output Closed/Timer Option | 0=Output Open/Timer Option |
| 34                   | 134        | 1=Output Closed/Timer Option |                            |
| 35                   | 135        | 1=Output Closed/Timer Option |                            |
| 36                   | 136        | 1=Output Closed/Timer Option |                            |
| 37                   | 137        | 1=Output Closed/Timer Option | 0=Output Open/Timer Option |
| 38                   | 138        | 1=Output Closed/Timer Option | 0=Output Open/Timer Option |
| 30                   | 139        | 1=Output Closed/Timer Option | 0=Output Open/Timer Option |
| 40                   | 140        | 1=Output Closed/Timer Option | 0=Output Open/Timer Option |
| 41                   | 141        | 1=Output Closed/Timer Option | 0=Output Open/Timer Option |
| 42                   | 142        | 1=Output Closed/Timer Option | 0=Output Open/Timer Option |
| 43                   | 143        | 1=Output Closed/Timer Option | 0=Output Open/Timer Option |
| 44                   | 144        | 1=Output Closed/Timer Option | 0=Output Open/Timer Option |
| 45                   | 145        | 1=Output Closed/Timer Option | 0=Output Open/Timer Option |
| 46                   | 146        | 1=Output Closed/Timer Option | 0=Output Open/Timer Option |
| 47                   | 147        | 1=Output Closed/Timer Option | 0=Output Open/Timer Option |
| 48                   | 148        | 1=Output Closed/Timer Option | 0=Output Open/Timer Option |

Table M. 1.2 – ILC Apprentice II with a Timer Option (Blink/Alarm) Output Point Designators

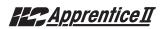

| Apprentice II Intput |            | Coil Point      | Closed Open    |
|----------------------|------------|-----------------|----------------|
| 1                    | 201        | 1=Input Disable | 0=Input Enable |
| 2                    | 202        | 1=Input Disable | 0=Input Enable |
| 3                    | 203        | 1=Input Disable | 0=Input Enable |
| 4                    | 204        | 1=Input Disable | 0=Input Enable |
| 5                    | 205        | 1=Input Disable | 0=Input Enable |
| 6                    | 206        | 1=Input Disable | 0=Input Enable |
| 7                    | 207        | 1=Input Disable | 0=Input Enable |
| 8                    | 208        | 1=Input Disable | 0=Input Enable |
| 9                    | 209        | 1=Input Disable | 0=Input Enable |
| 10                   | 210        | 1=Input Disable | 0=Input Enable |
| 11                   | 211        | 1=Input Disable | 0=Input Enable |
| 12                   | 212        | 1=Input Disable | 0=Input Enable |
| 13                   | 213        | 1=Input Disable | 0=Input Enable |
| 14                   | 214        | 1=Input Disable | 0=Input Enable |
| 15                   | 215        | 1=Input Disable | 0=Input Enable |
| 16                   | 216        | 1=Input Disable | 0=Input Enable |
| 17                   | 217        | 1=Input Disable | 0=Input Enable |
| 18                   | 218        | 1=Input Disable | 0=Input Enable |
| 19                   | 210        | 1=Input Disable | 0=Input Enable |
| 20                   | 220        | 1=Input Disable | 0=Input Enable |
| 20                   | 220        | 1=Input Disable | 0=Input Enable |
| 22                   | 222        | 1=Input Disable | 0=Input Enable |
| 22                   | 222        | 1=Input Disable | 0=Input Enable |
| 23                   | 223        |                 | 0=Input Enable |
| 25                   | 224        | 1=Input Disable |                |
|                      |            | 1=Input Disable | 0=Input Enable |
| <u>26</u><br>27      | 226<br>227 | 1=Input Disable | 0=Input Enable |
|                      |            | 1=Input Disable | 0=Input Enable |
| 28                   | 228        | 1=Input Disable | 0=Input Enable |
| 29                   | 229        | 1=Input Disable | 0=Input Enable |
| 30                   | 230        | 1=Input Disable | 0=Input Enable |
| 31                   | 231        | 1=Input Disable | 0=Input Enable |
| 32                   | 232        | 1=Input Disable | 0=Input Enable |
| 33                   | 233        | 1=Input Disable | 0=Input Enable |
| 34                   | 234        | 1=Input Disable | 0=Input Enable |
| 35                   | 235        | 1=Input Disable | 0=Input Enable |
| 36                   | 236        | 1=Input Disable | 0=Input Enable |
| 37                   | 237        | 1=Input Disable | 0=Input Enable |
| 38                   | 238        | 1=Input Disable | 0=Input Enable |
| 30                   | 239        | 1=Input Disable | 0=Input Enable |
| 40                   | 240        | 1=Input Disable | 0=Input Enable |
| 41                   | 241        | 1=Input Disable | 0=Input Enable |
| 42                   | 242        | 1=Input Disable | 0=Input Enable |
| 43                   | 243        | 1=Input Disable | 0=Input Enable |
| 44                   | 244        | 1=Input Disable | 0=Input Enable |
| 45                   | 245        | 1=Input Disable | 0=Input Enable |
| 46                   | 246        | 1=Input Disable | 0=Input Enable |
| 47                   | 247        | 1=Input Disable | 0=Input Enable |
| 48                   | 248        | 1=Input Disable | 0=Input Enable |

Table M.1.3 – ILC Apprentice II Input Enable/Disable Point Designators

### <u>Apprentice II</u>

#### N.1 Overview

The ILC Apprentice II controller can be integrated into a Building Automation System (BAS) that uses the N2 communications protocol. The host system can then poll the status of the ILC Apprentice II controller inputs and outputs and issue ON/OFF commands to the ILC Apprentice II's relay outputs.

#### N.2 Hardware Setup

The ILC Apprentice II must be equipped with a N2 add-on module that is addressed with

a unique node address. (See Figure N-1.) The network cable is a two wire shielded twisted pair. Consult the BAS system documentation for the exact specifications. Terminate the cable as shown in Figure N-1.

#### N.3 Point Map

Fill out the point map for the ILC Apprentice II controller. Note that only BI and BO point types are used. The completed point map will serve as the control schedule used to determine how ILC Apprentice II relay outputs will be controlled.

| ILC LightMaster I                                                                    | ILC LightMaster N2 Rev 1 Unsupported Attributes                        |                                                                     |  |  |  |  |  |
|--------------------------------------------------------------------------------------|------------------------------------------------------------------------|---------------------------------------------------------------------|--|--|--|--|--|
| All attributes in th                                                                 | he following regions                                                   |                                                                     |  |  |  |  |  |
| Analog Input<br>Analog Output<br>Internal Float<br>Internal Integer<br>Internal Byte |                                                                        |                                                                     |  |  |  |  |  |
| Binary Input Uns                                                                     | upported Attributes                                                    |                                                                     |  |  |  |  |  |
| Attribute 1<br>Bit 0<br>Bit 1<br>Bit 3                                               | COS _enabled<br>Normal state<br>Alarm_enabled                          | Always 1 (COS is always enabled)<br>Always 0<br>Always 0 (disabled) |  |  |  |  |  |
| Attribute 2<br>Bit 0<br>Bit 1<br>Bit 4<br>Bit 5                                      | Always reliable (0)<br>Override active<br>Normal (0)<br>JCl use only   | Always 0 (not active)                                               |  |  |  |  |  |
| Attribute 3                                                                          | JCI use only                                                           |                                                                     |  |  |  |  |  |
| Attribute 4                                                                          | JCI use only                                                           |                                                                     |  |  |  |  |  |
| Binary Output Ur                                                                     | nsupported Attributes                                                  |                                                                     |  |  |  |  |  |
| Attribute 1<br>Bit 0<br>Bit 1                                                        | COS _enabled<br>Normal state                                           | Always 0 (COS is always enabled)<br>Always 0                        |  |  |  |  |  |
| Attribute 2<br>Bit 0<br>Bit 1<br>Bit 4<br>Bit 5                                      | Always reliable (0)<br>Override active<br>JCI use only<br>JCI use only | Always 0 (not active)                                               |  |  |  |  |  |
| Attribute 3                                                                          | Minimum ON time                                                        | Always 0                                                            |  |  |  |  |  |
| Attribute 4                                                                          | Minimum OFF time                                                       | Always 0                                                            |  |  |  |  |  |
| Attribute 5                                                                          | Maximum Cycles/Hour                                                    | Always 0                                                            |  |  |  |  |  |
| Attribute 6                                                                          | JCI use only                                                           |                                                                     |  |  |  |  |  |
| Attribute 7                                                                          | JCI use only                                                           |                                                                     |  |  |  |  |  |

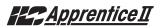

#### ILC Apprentice II N2 Network Example - See Termination Detail Below

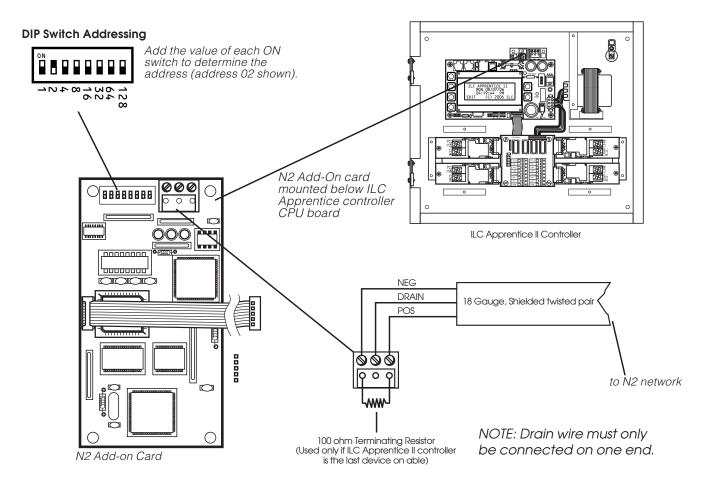

Figure N-1 N2 Set-Up

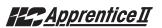

#### N2 - Fast Track

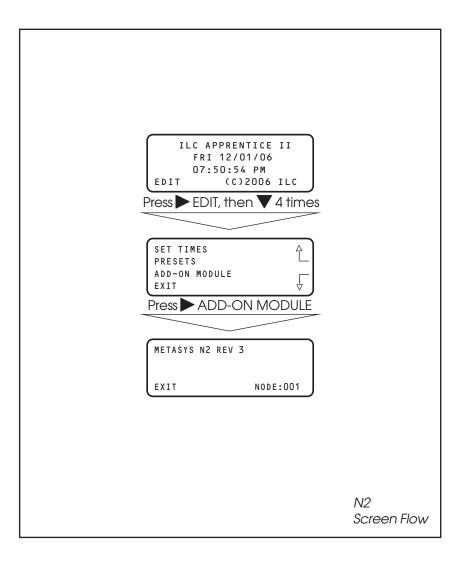

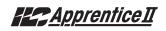

| NETWORK<br>POINT TYPE | NETWORK<br>POINT ADDRESS | UNITS | POINT DESCRIPTION    | RANGE/VALUE     | NOTES |
|-----------------------|--------------------------|-------|----------------------|-----------------|-------|
| BI                    | 1                        |       | SWITCH INPUT #1 OFF  | 0-OPEN 1-CLOSED |       |
| BI                    | 2                        |       | SWITCH INPUT #1 ON   | 0-OPEN 1-CLOSED |       |
| BI                    | 3                        |       | SWITCH INPUT #2 OFF  | 0-OPEN 1-CLOSED |       |
| BI                    | 4                        |       | SWITCH INPUT #2 ON   | 0-OPEN 1-CLOSED |       |
| BI                    | 5                        |       | SWITCH INPUT #3 OFF  | 0-OPEN 1-CLOSED |       |
| BI                    | 6                        |       | SWITCH INPUT #3 ON   | 0-OPEN 1-CLOSED |       |
| BI                    | 7                        |       | SWITCH INPUT #4 OFF  | 0-OPEN 1-CLOSED |       |
| BI                    | 8                        |       | SWITCH INPUT #4 ON   | 0-OPEN 1-CLOSED |       |
| BI                    | 9                        |       | SWITCH INPUT #5 OFF  | 0-OPEN 1-CLOSED |       |
| BI                    | 10                       |       | SWITCH INPUT #5 ON   | 0-OPEN 1-CLOSED |       |
| BI                    | 11                       |       | SWITCH INPUT #6 OFF  | 0-OPEN 1-CLOSED |       |
| BI                    | 12                       |       | SWITCH INPUT #6 ON   | 0-OPEN 1-CLOSED |       |
| BI                    | 13                       |       | SWITCH INPUT #7 OFF  | 0-OPEN 1-CLOSED |       |
| BI                    | 14                       |       | SWITCH INPUT #7 ON   | 0-OPEN 1-CLOSED |       |
| BI                    | 15                       |       | SWITCH INPUT #8 OFF  | 0-OPEN 1-CLOSED |       |
| BI                    | 16                       |       | SWITCH INPUT #8 ON   | 0-OPEN 1-CLOSED |       |
| BI                    | 17                       |       | SWITCH INPUT #9 OFF  | 0-OPEN 1-CLOSED |       |
| BI                    | 18                       |       | SWITCH INPUT #9 ON   | 0-OPEN 1-CLOSED |       |
| BI                    | 19                       |       | SWITCH INPUT #10 OFF | 0-OPEN 1-CLOSED |       |
| BI                    | 20                       |       | SWITCH INPUT #10 ON  | 0-OPEN 1-CLOSED |       |
| BI                    | 21                       |       | SWITCH INPUT #11 OFF | 0-OPEN 1-CLOSED |       |
| BI                    | 22                       |       | SWITCH INPUT #11 ON  | 0-OPEN 1-CLOSED |       |
| BI                    | 23                       |       | SWITCH INPUT #12 OFF | 0-OPEN 1-CLOSED |       |
| BI                    | 24                       |       | SWITCH INPUT #12 ON  | 0-OPEN 1-CLOSED |       |

Table N.1 – ILC Apprentice II Input N2 Point Map

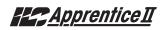

| NETWORK<br>POINT TYPE | NETWORK<br>POINT ADDRESS | UNITS | POINT DESCRIPTION    | RANGE/VALUE     | NOTES |
|-----------------------|--------------------------|-------|----------------------|-----------------|-------|
| BI                    | 25                       |       | SWITCH INPUT #13 OFF | 0-OPEN 1-CLOSED |       |
| BI                    | 26                       |       | SWITCH INPUT #13 ON  | 0-OPEN 1-CLOSED |       |
| BI                    | 27                       |       | SWITCH INPUT #14 OFF | 0-OPEN 1-CLOSED |       |
| BI                    | 28                       |       | SWITCH INPUT #14 ON  | 0-OPEN 1-CLOSED |       |
| BI                    | 29                       |       | SWITCH INPUT #15 OFF | 0-OPEN 1-CLOSED |       |
| BI                    | 30                       |       | SWITCH INPUT #15 ON  | 0-OPEN 1-CLOSED |       |
| BI                    | 31                       |       | SWITCH INPUT #16 OFF | 0-OPEN 1-CLOSED |       |
| BI                    | 32                       |       | SWITCH INPUT #16 ON  | 0-OPEN 1-CLOSED |       |
| BI                    | 33                       |       | SWITCH INPUT #17 OFF | 0-OPEN 1-CLOSED |       |
| BI                    | 34                       |       | SWITCH INPUT #17 ON  | 0-OPEN 1-CLOSED |       |
| BI                    | 35                       |       | SWITCH INPUT #18 OFF | 0-OPEN 1-CLOSED |       |
| BI                    | 36                       |       | SWITCH INPUT #18 ON  | 0-OPEN 1-CLOSED |       |
| BI                    | 37                       |       | SWITCH INPUT #19 OFF | 0-OPEN 1-CLOSED |       |
| BI                    | 38                       |       | SWITCH INPUT #19 ON  | 0-OPEN 1-CLOSED |       |
| BI                    | 39                       |       | SWITCH INPUT #20 OFF | 0-OPEN 1-CLOSED |       |
| BI                    | 40                       |       | SWITCH INPUT #20 ON  | 0-OPEN 1-CLOSED |       |
| BI                    | 41                       |       | SWITCH INPUT #21 OFF | 0-OPEN 1-CLOSED |       |
| BI                    | 42                       |       | SWITCH INPUT #21 ON  | 0-OPEN 1-CLOSED |       |
| BI                    | 43                       |       | SWITCH INPUT #22 OFF | 0-OPEN 1-CLOSED |       |
| BI                    | 44                       |       | SWITCH INPUT #22 ON  | 0-OPEN 1-CLOSED |       |
| BI                    | 45                       |       | SWITCH INPUT #23 OFF | 0-OPEN 1-CLOSED |       |
| BI                    | 46                       |       | SWITCH INPUT #23 ON  | 0-OPEN 1-CLOSED |       |
| BI                    | 47                       |       | SWITCH INPUT #24 OFF | 0-OPEN 1-CLOSED |       |
| BI                    | 48                       |       | SWITCH INPUT #24 ON  | 0-OPEN 1-CLOSED |       |
| BI                    | 49                       |       | SWITCH INPUT #25 OFF | 0-OPEN 1-CLOSED |       |

Table N.1 – ILC Apprentice II Input N2 Point Map

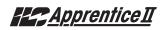

| NETWORK<br>POINT TYPE | NETWORK<br>POINT ADDRESS | UNITS | POINT DESCRIPTION    | RANGE/VALUE     | NOTES |
|-----------------------|--------------------------|-------|----------------------|-----------------|-------|
| BI                    | 50                       |       | SWITCH INPUT #25 ON  | 0-OPEN 1-CLOSED |       |
| BI                    | 51                       |       | SWITCH INPUT #26 OFF | 0-OPEN 1-CLOSED |       |
| BI                    | 52                       |       | SWITCH INPUT #26 ON  | 0-OPEN 1-CLOSED |       |
| BI                    | 53                       |       | SWITCH INPUT #27 OFF | 0-OPEN 1-CLOSED |       |
| BI                    | 54                       |       | SWITCH INPUT #27 ON  | 0-OPEN 1-CLOSED |       |
| BI                    | 55                       |       | SWITCH INPUT #28 OFF | 0-OPEN 1-CLOSED |       |
| BI                    | 56                       |       | SWITCH INPUT #28 ON  | 0-OPEN 1-CLOSED |       |
| BI                    | 57                       |       | SWITCH INPUT #29 OFF | 0-OPEN 1-CLOSED |       |
| BI                    | 58                       |       | SWITCH INPUT #29 ON  | 0-OPEN 1-CLOSED |       |
| BI                    | 59                       |       | SWITCH INPUT #30 OFF | 0-OPEN 1-CLOSED |       |
| BI                    | 60                       |       | SWITCH INPUT #30 ON  | 0-OPEN 1-CLOSED |       |
| BI                    | 61                       |       | SWITCH INPUT #31 OFF | 0-OPEN 1-CLOSED |       |
| BI                    | 62                       |       | SWITCH INPUT #31 ON  | 0-OPEN 1-CLOSED |       |
| BI                    | 63                       |       | SWITCH INPUT #32 OFF | 0-OPEN 1-CLOSED |       |
| BI                    | 64                       |       | SWITCH INPUT #32 ON  | 0-OPEN 1-CLOSED |       |
| BI                    | 65                       |       | SWITCH INPUT #33 OFF | 0-OPEN 1-CLOSED |       |
| BI                    | 66                       |       | SWITCH INPUT #33 ON  | 0-OPEN 1-CLOSED |       |
| BI                    | 67                       |       | SWITCH INPUT #34 OFF | 0-OPEN 1-CLOSED |       |
| BI                    | 68                       |       | SWITCH INPUT #34 ON  | 0-OPEN 1-CLOSED |       |
| BI                    | 69                       |       | SWITCH INPUT #35 OFF | 0-OPEN 1-CLOSED |       |
| BI                    | 70                       |       | SWITCH INPUT #35 ON  | 0-OPEN 1-CLOSED |       |
| BI                    | 71                       |       | SWITCH INPUT #36 OFF | 0-OPEN 1-CLOSED |       |
| BI                    | 72                       |       | SWITCH INPUT #36 ON  | 0-OPEN 1-CLOSED |       |
| BI                    | 73                       |       | SWITCH INPUT #37 OFF | 0-OPEN 1-CLOSED |       |

Table N.1 – ILC Apprentice II Input N2 Point Map

Appendix

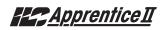

| NETWORK<br>POINT TYPE | NETWORK<br>POINT ADDRESS | UNITS | POINT DESCRIPTION    | RANGE/VALUE     | NOTES |
|-----------------------|--------------------------|-------|----------------------|-----------------|-------|
| BI                    | 74                       |       | SWITCH INPUT #37 ON  | 0-OPEN 1-CLOSED |       |
| BI                    | 75                       |       | SWITCH INPUT #38 OFF | 0-OPEN 1-CLOSED |       |
| BI                    | 76                       |       | SWITCH INPUT #38 ON  | 0-OPEN 1-CLOSED |       |
| BI                    | 77                       |       | SWITCH INPUT #39 OFF | 0-OPEN 1-CLOSED |       |
| BI                    | 78                       |       | SWITCH INPUT #39 ON  | 0-OPEN 1-CLOSED |       |
| BI                    | 79                       |       | SWITCH INPUT #40 OFF | 0-OPEN 1-CLOSED |       |
| BI                    | 80                       |       | SWITCH INPUT #40 ON  | 0-OPEN 1-CLOSED |       |
| BI                    | 81                       |       | SWITCH INPUT #41 OFF | 0-OPEN 1-CLOSED |       |
| BI                    | 82                       |       | SWITCH INPUT #41 ON  | 0-OPEN 1-CLOSED |       |
| BI                    | 83                       |       | SWITCH INPUT #42 OFF | 0-OPEN 1-CLOSED |       |
| BI                    | 84                       |       | SWITCH INPUT #42 ON  | 0-OPEN 1-CLOSED |       |
| BI                    | 85                       |       | SWITCH INPUT #43 OFF | 0-OPEN 1-CLOSED |       |
| BI                    | 86                       |       | SWITCH INPUT #43 ON  | 0-OPEN 1-CLOSED |       |
| BI                    | 87                       |       | SWITCH INPUT #44 OFF | 0-OPEN 1-CLOSED |       |
| BI                    | 88                       |       | SWITCH INPUT #44 ON  | 0-OPEN 1-CLOSED |       |
| BI                    | 89                       |       | SWITCH INPUT #45 OFF | 0-OPEN 1-CLOSED |       |
| BI                    | 90                       |       | SWITCH INPUT #45 ON  | 0-OPEN 1-CLOSED |       |
| BI                    | 91                       |       | SWITCH INPUT #46 OFF | 0-OPEN 1-CLOSED |       |
| BI                    | 92                       |       | SWITCH INPUT #46 ON  | 0-OPEN 1-CLOSED |       |
| BI                    | 93                       |       | SWITCH INPUT #47 OFF | 0-OPEN 1-CLOSED |       |
| BI                    | 94                       |       | SWITCH INPUT #47 ON  | 0-OPEN 1-CLOSED |       |
| BI                    | 95                       |       | SWITCH INPUT #48 OFF | 0-OPEN 1-CLOSED |       |
| BI                    | 96                       |       | SWITCH INPUT #48 ON  | 0-OPEN 1-CLOSED |       |

Table N.1 – ILC Apprentice II Input N2 Point Map

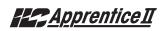

| NETWORK<br>POINT TYPE | NETWORK<br>POINT ADDRESS | UNITS | POINT DESCRIPTION | RANGE/VALUE                                     |
|-----------------------|--------------------------|-------|-------------------|-------------------------------------------------|
| BO                    | 1                        |       | RELAY OUTPUT #1   | 0-OFF (Open) 1-ON (Closed) 2-OFF w/Timer Option |
| BO                    | 2                        |       | RELAY OUTPUT #2   | 0-OFF (Open) 1-ON (Closed) 2-OFF w/Timer Option |
| BO                    | 3                        |       | RELAY OUTPUT #3   | 0-OFF (Open) 1-ON (Closed) 2-OFF w/Timer Option |
| BO                    | 4                        |       | RELAY OUTPUT #4   | 0-OFF (Open) 1-ON (Closed) 2-OFF w/Timer Option |
| BO                    | 5                        |       | RELAY OUTPUT #5   | 0-OFF (Open) 1-ON (Closed) 2-OFF w/Timer Option |
| BO                    | 6                        |       | RELAY OUTPUT #6   | 0-OFF (Open) 1-ON (Closed) 2-OFF w/Timer Option |
| BO                    | 7                        |       | RELAY OUTPUT #7   | 0-OFF (Open) 1-ON (Closed) 2-OFF w/Timer Option |
| BO                    | 8                        |       | RELAY OUTPUT #8   | 0-OFF (Open) 1-ON (Closed) 2-OFF w/Timer Option |
| BO                    | 9                        |       | RELAY OUTPUT #9   | 0-OFF (Open) 1-ON (Closed) 2-OFF w/Timer Option |
| BO                    | 10                       |       | RELAY OUTPUT #10  | 0-OFF (Open) 1-ON (Closed) 2-OFF w/Timer Option |
| BO                    | 11                       |       | RELAY OUTPUT #11  | 0-OFF (Open) 1-ON (Closed) 2-OFF w/Timer Option |
| BO                    | 12                       |       | RELAY OUTPUT #12  | 0-OFF (Open) 1-ON (Closed) 2-OFF w/Timer Option |
| BO                    | 13                       |       | RELAY OUTPUT #13  | 0-OFF (Open) 1-ON (Closed) 2-OFF w/Timer Option |
| BO                    | 14                       |       | RELAY OUTPUT #14  | 0-OFF (Open) 1-ON (Closed) 2-OFF w/Timer Option |
| BO                    | 15                       |       | RELAY OUTPUT #15  | 0-OFF (Open) 1-ON (Closed) 2-OFF w/Timer Option |
| BO                    | 16                       |       | RELAY OUTPUT #16  | 0-OFF (Open) 1-ON (Closed) 2-OFF w/Timer Option |
| BO                    | 17                       |       | RELAY OUTPUT #17  | 0-OFF (Open) 1-ON (Closed) 2-OFF w/Timer Option |
| BO                    | 18                       |       | RELAY OUTPUT #18  | 0-OFF (Open) 1-ON (Closed) 2-OFF w/Timer Option |
| BO                    | 19                       |       | RELAY OUTPUT #19  | 0-OFF (Open) 1-ON (Closed) 2-OFF w/Timer Option |
| BO                    | 20                       |       | RELAY OUTPUT #20  | 0-OFF (Open) 1-ON (Closed) 2-OFF w/Timer Option |
| BO                    | 21                       |       | RELAY OUTPUT #21  | 0-OFF (Open) 1-ON (Closed) 2-OFF w/Timer Option |
| BO                    | 22                       |       | RELAY OUTPUT #22  | 0-OFF (Open) 1-ON (Closed) 2-OFF w/Timer Option |
| BO                    | 23                       |       | RELAY OUTPUT #23  | 0-OFF (Open) 1-ON (Closed) 2-OFF w/Timer Option |
| BO                    | 24                       |       | RELAY OUTPUT #24  | 0-OFF (Open) 1-ON (Closed) 2-OFF w/Timer Option |

Table N.1 – ILC Apprentice II Relay Output N2 Point Map

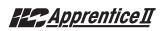

| NETWORK<br>POINT TYPE | NETWORK<br>POINT ADDRESS | UNITS | POINT DESCRIPTION | RANGE/VALUE                                     |
|-----------------------|--------------------------|-------|-------------------|-------------------------------------------------|
| BO                    | 25                       |       | RELAY OUTPUT #25  | 0-OFF (Open) 1-ON (Closed) 2-OFF w/Timer Option |
| BO                    | 26                       |       | RELAY OUTPUT #26  | 0-OFF (Open) 1-ON (Closed) 2-OFF w/Timer Option |
| BO                    | 27                       |       | RELAY OUTPUT #27  | 0-OFF (Open) 1-ON (Closed) 2-OFF w/Timer Option |
| BO                    | 28                       |       | RELAY OUTPUT #28  | 0-OFF (Open) 1-ON (Closed) 2-OFF w/Timer Option |
| BO                    | 29                       |       | RELAY OUTPUT #29  | 0-OFF (Open) 1-ON (Closed) 2-OFF w/Timer Option |
| BO                    | 30                       |       | RELAY OUTPUT #30  | 0-OFF (Open) 1-ON (Closed) 2-OFF w/Timer Option |
| BO                    | 31                       |       | RELAY OUTPUT #31  | 0-OFF (Open) 1-ON (Closed) 2-OFF w/Timer Option |
| BO                    | 32                       |       | RELAY OUTPUT #32  | 0-OFF (Open) 1-ON (Closed) 2-OFF w/Timer Option |
| BO                    | 33                       |       | RELAY OUTPUT #33  | 0-OFF (Open) 1-ON (Closed) 2-OFF w/Timer Option |
| BO                    | 34                       |       | RELAY OUTPUT #34  | 0-OFF (Open) 1-ON (Closed) 2-OFF w/Timer Option |
| BO                    | 35                       |       | RELAY OUTPUT #35  | 0-OFF (Open) 1-ON (Closed) 2-OFF w/Timer Option |
| BO                    | 36                       |       | RELAY OUTPUT #36  | 0-OFF (Open) 1-ON (Closed) 2-OFF w/Timer Option |
| BO                    | 37                       |       | RELAY OUTPUT #37  | 0-OFF (Open) 1-ON (Closed) 2-OFF w/Timer Option |
| BO                    | 38                       |       | RELAY OUTPUT #38  | 0-OFF (Open) 1-ON (Closed) 2-OFF w/Timer Option |
| BO                    | 39                       |       | RELAY OUTPUT #39  | 0-OFF (Open) 1-ON (Closed) 2-OFF w/Timer Option |
| BO                    | 40                       |       | RELAY OUTPUT #40  | 0-OFF (Open) 1-ON (Closed) 2-OFF w/Timer Option |
| BO                    | 41                       |       | RELAY OUTPUT #41  | 0-OFF (Open) 1-ON (Closed) 2-OFF w/Timer Option |
| BO                    | 42                       |       | RELAY OUTPUT #42  | 0-OFF (Open) 1-ON (Closed) 2-OFF w/Timer Option |
| BO                    | 43                       |       | RELAY OUTPUT #43  | 0-OFF (Open) 1-ON (Closed) 2-OFF w/Timer Option |
| BO                    | 44                       |       | RELAY OUTPUT #44  | 0-OFF (Open) 1-ON (Closed) 2-OFF w/Timer Option |
| BO                    | 45                       |       | RELAY OUTPUT #45  | 0-OFF (Open) 1-ON (Closed) 2-OFF w/Timer Option |
| BO                    | 46                       |       | RELAY OUTPUT #46  | 0-OFF (Open) 1-ON (Closed) 2-OFF w/Timer Option |
| BO                    | 47                       |       | RELAY OUTPUT #47  | 0-OFF (Open) 1-ON (Closed) 2-OFF w/Timer Option |
| BO                    | 48                       |       | RELAY OUTPUT #48  | 0-OFF (Open) 1-ON (Closed) 2-OFF w/Timer Option |

Table N.1 – ILC Apprentice II Relay Output N2 Point Map

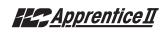

| NETWORK<br>POINT TYPE | NETWORK<br>POINT ADDRESS | INPUTS | RANGE/VALUE                      | NOTES |
|-----------------------|--------------------------|--------|----------------------------------|-------|
| BO                    | 201                      | 01     | 0- Input Enable 1- Input Disable |       |
| BO                    | 202                      | 02     | 0- Input Enable 1- Input Disable |       |
| BO                    | 2 03                     | 03     | 0- Input Enable 1- Input Disable |       |
| BO                    | 204                      | 04     | 0- Input Enable 1- Input Disable |       |
| BO                    | 205                      | 05     | 0- Input Enable 1- Input Disable |       |
| BO                    | 206                      | 06     | 0- Input Enable 1- Input Disable |       |
| BO                    | 207                      | 07     | 0- Input Enable 1- Input Disable |       |
| BO                    | 208                      | 08     | 0- Input Enable 1- Input Disable |       |
| BO                    | 209                      | 09     | 0- Input Enable 1- Input Disable |       |
| BO                    | 210                      | 10     | 0- Input Enable 1- Input Disable |       |
| BO                    | 211                      | 11     | 0- Input Enable 1- Input Disable |       |
| BO                    | 212                      | 12     | 0- Input Enable 1- Input Disable |       |
| BO                    | 213                      | 13     | 0- Input Enable 1- Input Disable |       |
| BO                    | 214                      | 14     | 0- Input Enable 1- Input Disable |       |
| BO                    | 215                      | 15     | 0- Input Enable 1- Input Disable |       |
| BO                    | 216                      | 16     | 0- Input Enable 1- Input Disable |       |
| BO                    | 217                      | 17     | 0- Input Enable 1- Input Disable |       |
| BO                    | 218                      | 18     | 0- Input Enable 1- Input Disable |       |
| BO                    | 219                      | 19     | 0- Input Enable 1- Input Disable |       |
| BO                    | 220                      | 20     | 0- Input Enable 1- Input Disable |       |
| BO                    | 221                      | 21     | 0- Input Enable 1- Input Disable |       |
| BO                    | 222                      | 22     | 0- Input Enable 1- Input Disable |       |
| BO                    | 223                      | 23     | 0- Input Enable 1 -Input Disable |       |
| BO                    | 224                      | 24     | 0- Input Enable 1- Input Disable |       |

Table N.1 – ILC Apprentice II Input Disable/Enable N2 Point Map

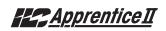

| NETWORK<br>POINT TYPE | NETWORK<br>POINT ADDRESS | INPUTS | RANGE/VALUE                      | NOTES |
|-----------------------|--------------------------|--------|----------------------------------|-------|
| BO                    | 225                      | 25     | 0- Input Enable 1- Input Disable |       |
| BO                    | 226                      | 26     | 0- Input Enable 1- Input Disable |       |
| BO                    | 227                      | 27     | 0- Input Enable 1- Input Disable |       |
| BO                    | 228                      | 28     | 0- Input Enable 1- Input Disable |       |
| BO                    | 229                      | 29     | 0- Input Enable 1- Input Disable |       |
| BO                    | 230                      | 30     | 0- Input Enable 1- Input Disable |       |
| BO                    | 231                      | 31     | 0- Input Enable 1- Input Disable |       |
| BO                    | 232                      | 32     | 0- Input Enable 1- Input Disable |       |
| BO                    | 233                      | 33     | 0- Input Enable 1- Input Disable |       |
| BO                    | 234                      | 34     | 0- Input Enable 1- Input Disable |       |
| BO                    | 235                      | 35     | 0- Input Enable 1- Input Disable |       |
| BO                    | 236                      | 36     | 0- Input Enable 1- Input Disable |       |
| BO                    | 237                      | 37     | 0- Input Enable 1- Input Disable |       |
| BO                    | 238                      | 38     | 0- Input Enable 1- Input Disable |       |
| BO                    | 239                      | 39     | 0- Input Enable 1- Input Disable |       |
| BO                    | 240                      | 40     | 0- Input Enable 1- Input Disable |       |
| BO                    | 241                      | 41     | 0- Input Enable 1- Input Disable |       |
| BO                    | 242                      | 42     | 0- Input Enable 1- Input Disable |       |
| BO                    | 243                      | 43     | 0- Input Enable 1- Input Disable |       |
| BO                    | 244                      | 44     | 0- Input Enable 1- Input Disable |       |
| BO                    | 245                      | 45     | 0- Input Enable 1- Input Disable |       |
| BO                    | 246                      | 46     | 0- Input Enable 1- Input Disable |       |
| BO                    | 247                      | 47     | 0- Input Enable 1 -Input Disable |       |
| BO                    | 248                      | 48     | 0- Input Enable 1- Input Disable |       |

Table N.1 – ILC Apprentice II Input Disable/Enable N2 Point Map

### Appendix O: Latitude and Longitude

Alabama, Birmingham, 33, 87 Alabama, Gadsden, 34, 86 Alabama.Huntsville.34.86 Alabama, Mobile, 30, 88 Alabama, Montgomery, 32, 86 Alaska, Anchorage, 61,150 Alaska, Fairbanks, 65,148 Alaska, Juneau, 58,135 Arizona, Flagstaff, 35, 111 Arizona, Phoenix, 33, 112 Arizona, Tucson, 32, 111 Arizona, Yums, 32, 114 Arkansas, Fort Smith, 35, 94 Arkansas, Little Rock, 34, 92 California, Bakersfield, 35, 119 California, Berkeley, 38, 122 California, Eureka, 41, 124 California, Fresno, 36, 120 California,Los Angeles,34,118 California, Oakland, 37, 122 California, Pasadena, 34, 118 California, Sacramento, 38, 121 California, San Bernandio, 34, 117 California, San Diego, 32, 117 California, San Francisco, 38, 122 California, San Jose, 37, 122 California, Santa Barbara, 34, 119 California, Santa Cruz, 37, 122 California, Stockton, 38, 121 Colorado, Colorado Springs, 39, 105 Colorado.Denver.39.105 Colorado, Grand Junction, 39, 108 Colorado, Pueblo, 38, 104 Connecticut, Bridgeport, 41, 73 Connecticut.Hartford.42.72 Connecticut, Meriden, 41, 73 Connecticut, New Britain, 41, 73 Connecticut, New Haven, 41, 73 Connecticut, Stanford, 41, 73 Delaware.Wilmington.39.75 District of Columbia, Washington.39.77 Florida, Daytona Beach, 29, 81 Florida, Gainesville, 29, 82 Florida, Jacksonville, 30, 81 Florida, Key West, 24, 82 Florida, Miami, 26, 80 Florida, Orlando, 28, 81 Florida, Penescola, 30, 87 Florida, Sarasota, 27, 82 Florida, St. Petersburgh, 28, 82 Florida, Tallahassee, 30, 84 Florida, Tampa, 28, 82 Florida, West Palm Beach, 26, 80 Georgia, Atlanta, 34, 84 Georgia.Augusta.33.82 Georgia,Columbus,32,85 Georgia, Macon, 33, 83 Georgia, Savannah, 32, 81 Idaho, Boise, 43, 116 Idaho, Pocatello, 43, 112 Illinois, Bloomington, 40, 89 Illinois, Champaign, 40, 88 Illinois, Chicago, 42, 87 Illinois.Decatur.40.89 Illinois, Peoria, 40, 89

Illinois, Rockford, 42, 89 Illinois, Springfield, 40, 89 Illinois, Urbana, 40, 86 Indiana, Evansville, 38, 87 Indiana, Ft. Wayne, 41, 85 Indiana, Gary, 41,87 Indiana, Indianapolis, 40, 86 Indiana, Lafayette, 40, 87 Indiana, Muncie, 40, 85 Indiana, South Bend, 41, 86 Indiana, Terre Haute, 39, 87 Iowa,Cedar Rapids,42,91 Iowa, Des Moines, 41,93 Iowa, Dubuque, 42, 90 Iowa, Iowa City, 41, 91 Iowa, Sioux City, 43, 96 Iowa,Waterloo,42,92 Kansas, Dodge City, 38, 100 Kansas, Kansas City, 39, 94 Kansas, Salina, 39, 97 Kansas, Topeka, 39, 95 Kansas, Wichita, 37, 97 Kentucky, Ashland, 38, 82 Kentucky, Bowling Green, 37, 86 Kentucky, Lexington, 38, 84 Kentucky, Louisville, 38, 86 Kentucky, Paducah, 37, 88 Louisiana, Baton Rouge, 30, 91 Louisiana, New Orleans, 30, 90 Louisiana, Shreveport, 32, 93 Maine.Augusta.44.70 Maine, Bangor, 45, 69 Maine,Lowell,42.71 Maine, Portland, 43, 70 Marvland.Baltimore.39.76 Maryland, Springfield, 42, 72 Massachusetts, Boston, 42, 71 Massachusetts, Brockton, 42, 71 Massachusetts, Cambridge, 42, 71 Massachusetts.Fall River.41.71 Massachusetts, Lawrence, 42, 71 Massachusetts.Plainfield.42.73 Massachusetts, Worcester, 42, 72 Michigan, Ann Arbor, 42, 83 Michigan, Battle Creek, 42,85 Michigan, Bay City, 43, 84 Michigan, Detroit, 42, 83 Michigan, Flint, 43, 83 Michigan, Grand Rapids, 43, 85 Michigan, Jackson, 42, 84 Michigan, Kalamazoo, 42, 85 Michigan, Lansing, 42, 84 Michigan, Saginaw, 43, 84 Minnesota, Duluth, 47, 92 Minnesota, Minneapolis, 45, 93 Minnesota, Rochester, 44, 92 Minnesota, St. Cloud, 45, 94 Minnesota, St. Paul, 45, 93 Mississippi, Biloxi, 30, 89 Mississippi,Gulfport,30,89 Mississippi, Jackson, 32,90 Mississippi,Natchez,31,91 Missouri,Columbia,38,92 Missouri, Joplin, 37, 94 Missouri.Kansas Citv.39.94 Missouri, Springfield, 37, 93

Missouri, St. Joseph, 40, 95 Missouri, St. Louis, 38,90 Montana, Billings, 46, 108 Montana, Butte, 46, 112 Montana, Great Falls, 47, 111 Montana, Helena, 46, 112 Nebraska, Lincoln, 41, 96 Nebraska, Omaha, 41, 96 Nevada, Carson City, 39, 120 Nevada, Las Vegas, 36, 115 Nevada, Reno, 39, 120 New Hampshire, Concord, 43, 71 New Hampshire, Manchester, 43, 71 New Hampshire, Portsmouth, 43, 71 New Jersey, Atlantic City, 39, 74 New Jersey, Elizabeth, 40, 74 New Jersey, Jersey City, 40, 74 New Jersey, Newark, 40, 74 New Jersey, Peterson, 41, 74 New Jersey, Trenton, 40, 75 New Mexico, Albuquerque, 35, 106 New Mexico, Gallup, 35, 108 New Mexico, Santa Fe, 35, 106 New York, Albany, 42, 74 New York, Binghamton, 42, 76 New York, Buffalo, 43, 79 New York, Central Islip, 41, 73 New York, New York, 41, 74 New York, Rochester, 43, 77 New York, Schenectady, 43, 74 New York.Svracuse.43.76 New York, Troy, 42, 73 New York, Utica, 43, 75 New York, White Plains, 41,74 North Carolina.Asheville.35.82 North Carolina, Charlotte, 35, 81 North Carolina, Durham, 36, 79 North Carolina, Greensboro, 35, 80 North Carolina, Raleigh, 36, 78 North Carolina.Wilmington.34.78 North Carolina, Winston-Salem.36.80 North Dakota, Bismarck, 47, 101 North Dakota, Fargo, 37, 97 North Dakota, Minot, 48, 101 Ohio, Akron, 41, 81 Ohio,Canton,41,81 Ohio, Cincinnati, 39, 84 Ohio,Cleveland,41,81 Ohio,Columbus,40,83 Ohio, Dayton, 40, 84 Ohio, Hamilton, 39, 84 Ohio,Lima,40,84 Ohio,Springfield,40,84 Ohio,Staubenville,40,80 Ohio, Toledo, 41,83 Ohio, Youngstown, 41, 80 Ohio,Zanesville,40,82 Oklahoma, Enid, 36, 98 Oklahoma, Oklahoma City, 35, 97 Oklahoma, Tulsa, 38, 96 Oregon, Salem, 45, 123 Oregon, Eugene, 44, 123 Oregon, Portland, 45, 122 Pennsylvania, Allentown, 40, 75 Pennsylvania, Erie, 42, 80

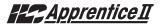

Pennsylvania, Harrisburg, 40, 77 Pennsylvania, Johnstown, 40, 79 Pennsylvania, Lancester, 40, 76 Pennsylvania, Philadelphia, 40, 75 Pennsylvania, Pittsburgh, 40, 80 Pennsylvania, Reading, 40, 76 Pennsylvania, Wilkes-Barre, 41, 76 Rhode Island, Providence, 42, 71 South Carolina, Charleston, 33, 80 South Carolina, Columbia, 34, 81 South Carolina, Greenville, 35, 82 South Carolina, Spartanburg, 35, 82 South Dakota, Pierre, 44, 100 South Dakota, Rapid City, 44, 103 South Dakota, Sioux Falls, 43, 96 Tennessee, Chattanooga, 35, 85 Tennessee, Knoxville, 36, 84 Tennessee, Memphis, 35, 90 Tennessee, Nashville, 36, 87 Texas, Abilene, 32, 99 Texas, Amerillo, 35, 102 Texas, Austin, 30, 97 Texas, Beaumont, 30, 94 Texas, Corpus Christi, 28, 97 Texas, Dallas, 33, 97 Texas, El Paso, 32, 106 Texas, Fort Arthur, 30, 94 Texas, Fort Worth, 32, 97 Texas, Galveston, 29, 95 Texas, Houston, 30, 95 Texas.Laredo.27.99 Texas,Lubbock,33,102 Texas, Marshall, 32, 94 Texas, San Antonio, 29, 95 Texas.Texakana.33.94 Texas, Waco, 31, 97 Utah,Opden,41,112 Utah, Provo, 40, 111 Utah, Salt Lake City, 41, 112 Vermont.Brattleboro.43.72 Vermont, Burlington, 44, 73 Vermont.Montpellier.44.72 Virginia, Norfolk, 37, 76 Virginia,Portsmouth,37,76 Virginia, Richmond, 37, 77 Virginia, Roanoke, 37, 80 Washington, Bellingham, 49, 122 Washington, Seattle, 47, 122 Washington, Spokane, 47, 117 Washington, Tacoma, 47, 122 Washington, Walla Walla, 46, 118 Washington, Yakima, 46, 120 West Virginia, Charleston, 38, 81 West Virginia, Wheeling, 40,80 Wisconsin, Eau Claire, 45,91 Wisconsin, Green Bay, 44, 88 Wisconsin, Kenosha, 42, 88 Wisconsin, Madison, 43, 89 Wisconsin, Milwaukee, 43, 88 Wisconsin, Racine, 42, 88 Wisconsin, Sheboygan, 44, 87 Wisconsin, Superior, 46, 92 Wyoming, Cheyenne, 41, 105 Wyoming, Sheridan, 45, 107

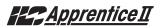

#### LightSync™ Photocell

The LightSync™ photo controller is installed as a LightSync™ device node and communicates with the Apprentice II Controller over the CAT-5 data cable. The LightSync™ photo controller features 8 sets of independently adjustable ON/OFF set points each with 256 possible set point steps. Each step equates on average to the foot candle levels shown in Table P.1 (Component and environmental variables may require adjustments from these settings to attain a desired foot candle level.) Either an indoor or an outdoor photo eye is available. The photo eye may be installed up to 5000 ft. from the photo controller using 18gauge wire. The settings are programmed at the Apprentice II Controller. See Figures P.3 for Installation detail.

#### Table P.1–LightSync™ Photocell Set Points

| Foot Candle | Avg. Settings |  |
|-------------|---------------|--|
| 1           | 18            |  |
| 2           | 27            |  |
| 3           | 37            |  |
| 4           | 47            |  |
| 5           | 56            |  |
| 6           | 61            |  |
| 7           | 65            |  |
| 8           | 71            |  |
| 9           | 74            |  |
| 10          | 80            |  |
| 11          | 84            |  |
| 12          | 87            |  |
| 13          | 90            |  |
| 14          | 93            |  |
| 15          | 96            |  |
| 20          | 108           |  |
| 30          | 112           |  |
| 40          | 115           |  |
| 50          | 126           |  |
| 60          | 131           |  |
| 70          | 135           |  |
| 80          | 139           |  |
| 90          | 146           |  |
| 100         | 167           |  |
| 150         | 179           |  |
| 200         | 192           |  |
| 300         | 202           |  |
| 400         | 207           |  |
| 500         | 213           |  |
| 600         | 216           |  |
| 700         | 220           |  |
| 800         | 223           |  |
| 900         | 226           |  |
| 1000        | 229           |  |
| 1200        | 231           |  |
| 1400        | 233           |  |
| 1600        | 235           |  |
| 1800        | 236           |  |

Note: Typical ON/OFF set points for an outdoor application are 25 fc (110) ON and 75 fc (137) OFF.

### Apprentice II

#### P.5 Installation

- 1. Route the CAT-5 cable to the photo controller from the nearest device node or from the Apprentice II.
- 2. Crimp male ends on the cable and check the cable integrity with a CAT-5 cable tester.
- 3. Install the photo sensor and terminate the conductors to the controller board.

- 4. Set the node address.
- 5. Plug the incoming CAT-5 cable into the "IN" photo-controller RJ-45 connector. Plug the other end of the CAT-5 into the "OUT" connector on the upstream LightSync™ node. (This node could be the Apprentice II expansion controller or a LightSync™ device like a LightSync™ pushbutton switch.

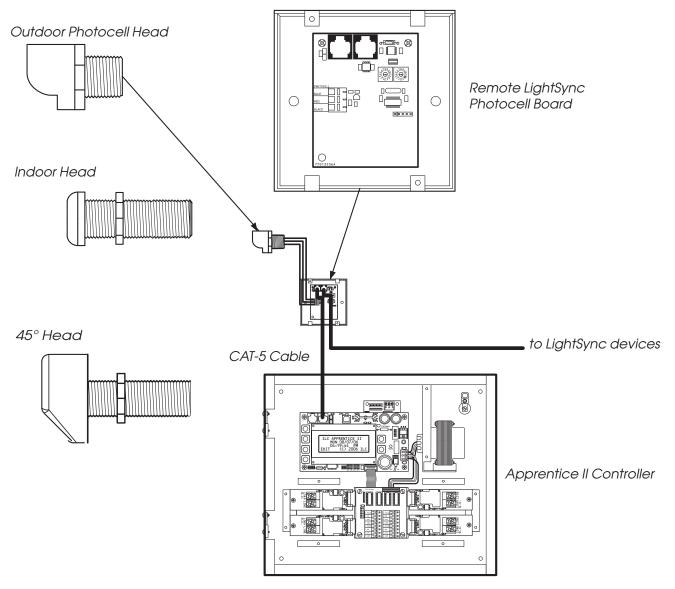

Figure P.3 – LightSync Photocell Installation Overview

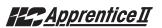

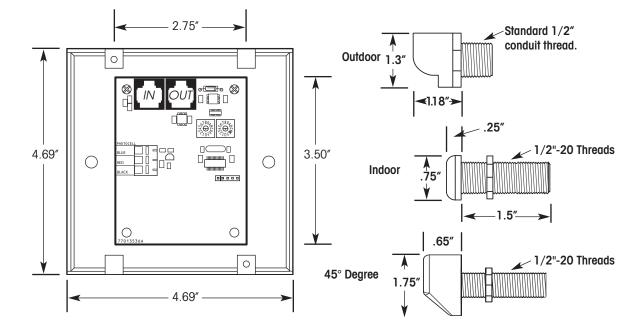

LightSync Ramote Mount Photocell Controller Board and Heads

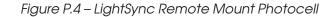

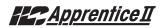

#### P.6 Programming Example

# How to Program a LightSync<sup>™</sup> Photocell to Control Relay Outputs

You have to perform two essential and possibly one optional tasks to control relays from a LightSync<sup>™</sup> photocell.

- Define the photocell operational parameters.
- Select the relays to be controlled and define how they will react.
- If desired, change the photocell filter rate from its default of 30 seconds to 2 seconds. The filter is a delay period applied to the photocell controller to prevent nuisance switching (30 is generally used).

#### Define the Photocell Node:

- 1. From the Home screen, press EDIT.
- 2. When the Main menu appears, press ► SWITCH INPUTS; then press ► LIGHT-SYNC INPUTS.
- 3. From the Switch Input menu, press ► CONFIGURE DEVICES.
- 4. When the top level Configuration screen appears, press ▲ or ▼ until the node address of the photocell appears.
- 5. Press  $\blacktriangleright$  TYPE; then press  $\blacktriangle$  or  $\bigtriangledown$  until PHOTOCELL appears.
- 6. Press ► CONFIGURE to access the second Configuration screen.
- 7. If necessary, press ▲ or ▼ until the sub-address of the device appears (there will be eight possible sub-addresses: 01.1, 01.2, etc.). Each sub-address can be assigned its own set point values.
- 8. Press ► ON; then press ▲ or ▼ until the desired ON set point appears.
- 9. Press ► OFF; then press ▲ or ▼ until the desired OFF set point appears.
- 10. To define additional sub-addresses, press ► INPUT; then press ▲ or ▼ to select another sub-address and repeat steps 8 and 9.
- 11. Press  $\blacktriangleright$  EXIT twice to return to the Switch Input menu.

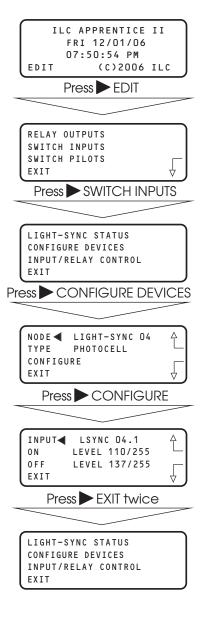

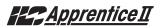

#### P.6 Programming Example, continued

#### Select the Relay That the Switch Node Controls:

- From the Light-Sync Input menu, press ► INPUT/RELAY CONTROL; then when the next screen appears, press ► EDIT CONTROL. Then on the next screen, press ► INPUT/ SINGLE RELAYS.
- 2. Press  $\blacktriangle$  until the input that controls relay(s) appears.
- 3. Press ► RELAY; then press ▲ until the relay to be controlled appears.
- 4. Press ► ACTION; then press ▲ until the desired relay action appears.
- 5. Repeat steps 3 and 4 for any additional relays controlled by the input.
- 6. Press ► EXIT 3 times to return to the Switch Input menu.

#### If desired, change the photocell filter.

- 1. From the Home screen, press ► EDIT; then press ▼ 5 times.
- 2. When the Main menu appears, press ► SPECIAL FUNCTIONS.
- When the Special Functions menu appears, press
   ▶ PHOTOCELL FILTER to change the filter from 30 to 2 seconds.
- 4. Press  $\blacktriangleright$  EXIT twice to return to the Home screen.

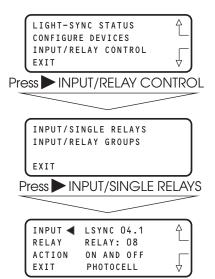

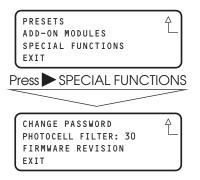